# **Annuaire Open LDAP sous Unix/Linux**

*Mise en oeuvre et administration*

Version 22.11

Auteur : F. Micaux

[formation@actilis.net](../../formation@actilis.net)

# **Table des matières**

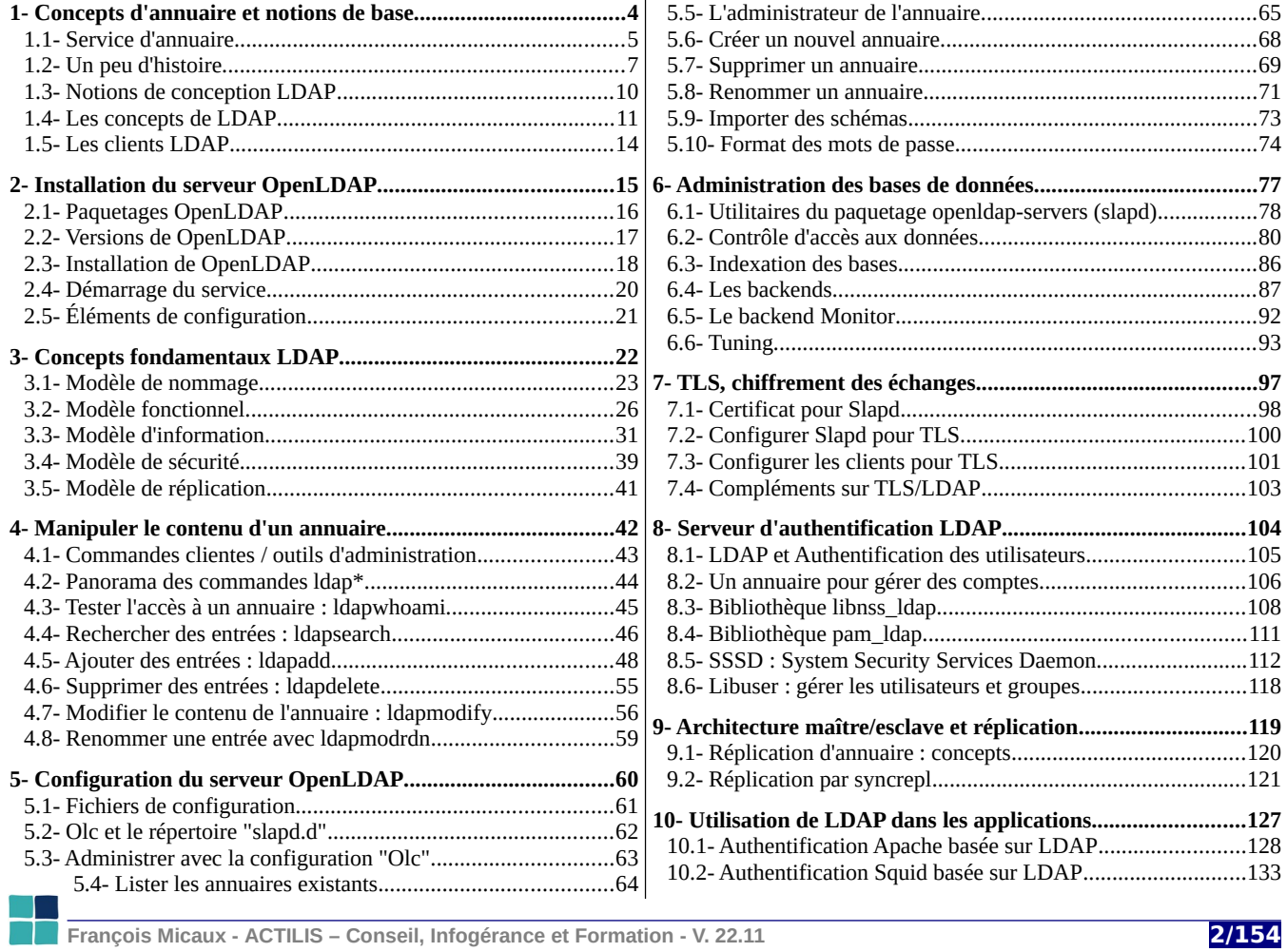

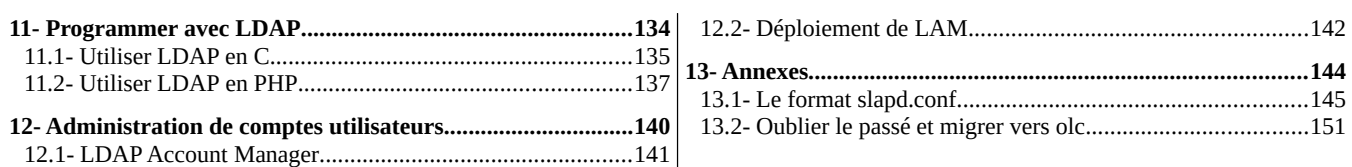

**François Micaux - ACTILIS – Conseil, Infogérance et Formation - V. 22.11 3/154** 

# 1- Concepts d'annuaire et notions de base

**François Micaux - ACTILIS – Conseil, Infogérance et Formation - V. 22.11 1999 12:30 13:49 14:49 15:49** 

# **1.1- Service d'annuaire**

# **1.1.1- Qu'est-ce qu'un annuaire ?**

C'est un conteneur d'informations :

Elles sont organisées de manière arborescente Chaque feuille a un type composé par des classes

# **Exemples d'annuaires courants** : Des annuaires dits « offline »

Annuaire téléphonique Carnet d'adresses **Catalogue** 

# **1.1.2- À quoi sert un annuaire « en ligne » ?**

Chercher et trouver rapidement des informations, Gérer des informations (carnet d'adresses, authentification, profils),

Les informations constituent une base de données, **plutôt optimisée pour la consultation**.

# **1.1.3- Un annuaire ne doit pas...**

Remplacer un système de fichiers, un serveur de fichiers, une base de données relationnelle Subir de fréquentes mises à jour (performances inadaptées en mise à jour) Contenir des données volumineuses

**François Micaux - ACTILIS – Conseil, Infogérance et Formation - V. 22.11 5/154**

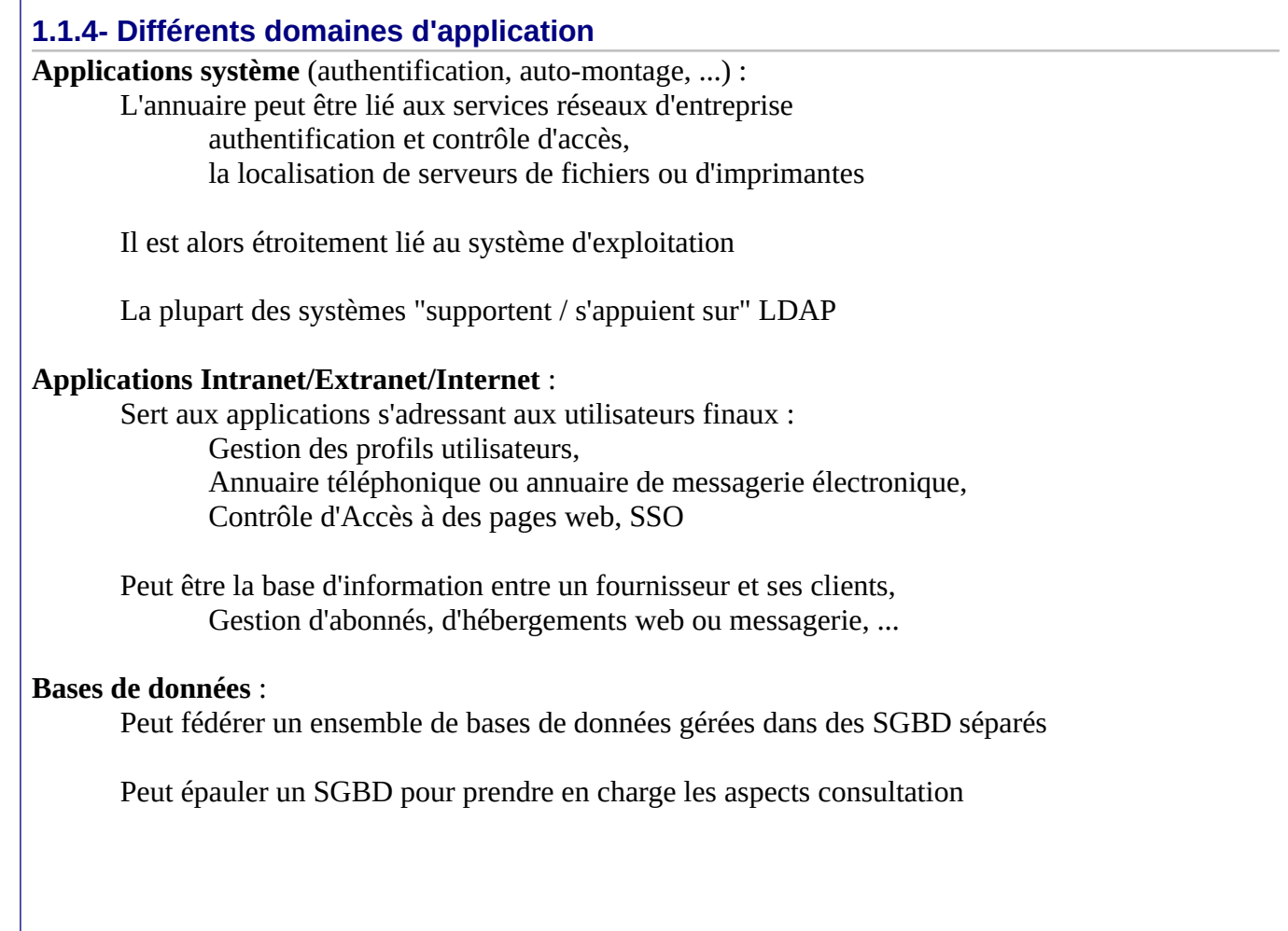

**François Micaux - ACTILIS – Conseil, Infogérance et Formation - V. 22.11 6/154**

Concepts d'annuaire et notions de base

**1.2- Un peu d'histoire**

# **1.2.1- Bases de données historiques**

Les bases des comptes utilisateurs des systèmes :

Les fichiers plats d'Unix : **/etc/passwd**, et **/etc/group** La base des profils sur IBM MVS Les comptes Windows

Les bases de noms d'hôtes Sous Unix : **/etc/hosts** Internet Domain Name System (**DNS**) à partir de 1984 Les bases de contacts des noms de domaines Internet : **Whois**

# **1.2.2- L'avant LDAP**

Sous Unix,

**NIS** (Yellow Pages), centralise des cartes (constituées à partir de fichiers plats) Bases de données pouvant être servies par NIS : /etc/hosts, /etc/passwd, /etc/group,

Sous Windows,

notion de serveur d'authentification, notion de contrôleur de domaine, notion de serveur **WINS**

**François Micaux - ACTILIS – Conseil, Infogérance et Formation - V. 22.11 7/154**

# **1.2.3- Le standard X500**

Standard conçu pour l'interconnexion des annuaires téléphoniques des opérateurs télécom.

Normalisé et fédérateur, il a été conçu pour devenir **LE** standard d'annuaire global distribué

Conçu pour répondre à tout type de besoin d'annuaire… grâce à un **modèle de données objet** extensible.

# **1.2.4- Particularités de X500**

Principaux atouts : distribué, ouvert, dispose de fonctions de recherche avancées

Principaux défauts :

basé sur les protocoles ISO, contraires à la culture internet, les implémentations sont très lourdes, et souvent buggées

X500 n'a pas atteint les objectifs escomptés

**François Micaux - ACTILIS – Conseil, Infogérance et Formation - V. 22.11 8/154**

# **1.2.5- L'histoire de LDAP**

Elle débute en 1993.

# LDAP signifie : **Lightweight Directory Access Protocol**

Il est né de l'adaptation et du dégraissage de X.500 DAP au protocole TCP/IP.

Deux groupes de travail aboutissent à deux produits fonctionnant comme frontal X500 : DAS : Directory Assistance Service : RFC 1202 DIXIE : Directory Interface to X500 Implemented Efficiently : RFC 1249

Ces deux produits convergent vers le standard IETF LDAP LDAPv1 : RFC 1487 LDAPv2 : RFC 1777 LDAPv3 : RFC 2251

# LDAP, qui garde beaucoup de ressemblances avec X500, est orienté vers deux grands axes : simplification performances

**François Micaux - ACTILIS – Conseil, Infogérance et Formation - V. 22.11 9/154**

# **1.3- Notions de conception LDAP**

# **1.3.1- Réflexion préalable**

Quelle est la nature des données hébergées ? Comment récupérer les données ? Quelle sera l'utilisation de ces données ? Comment gère-t-on les données ?

# **1.3.2- Phases de conception**

Quels sont les besoins ? Quelles applications actuelles ou futures accèderont aux données

Quelles sont les données nécessaires ? Inventaire et caractérisation des données Format, taille, volume, contrôle d'accès, nature (dynamiques/statiques), partageables...

Modèle de nommage : comment les données sont organisées, nommées, accèdées

Topologie du service : performances, fiabilité, facilité de gestion...

On tiendra compte des applications et de leur nombre d'utilisateurs des capacités du logiciel serveur, la topologie du réseau

Pour déterminer :

si la base sera centralisée ou répartie le nombre de serveurs et leur emplacement sur le réseau

**François Micaux - ACTILIS – Conseil, Infogérance et Formation - V. 22.11 10/154**

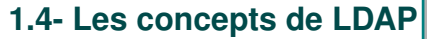

# **1.4.1- Les modèles LDAP**

## Un **modèle de nommage** :

comment l'information est organisée et référencée,

# Un **modèle fonctionnel** :

comment consulter et mettre à jour l'information,

## Un **modèle d'information** :

les types d'informations (classes, attributs) stockés dans l'annuaire,

## Un **modèle de sécurité** :

comment les accès aux données sont protégés,

## Un **modèle de duplication** :

comment les données sont réparties / répliquées entre les serveurs,

# **1.4.2- Le format LDIF**

**LDIF** : un format de données utilisé pour les sauvegardes / restaurations, l'import, la présentation... **L**DAP **D**ata **I**nterchange **F**ormat.

**François Micaux - ACTILIS – Conseil, Infogérance et Formation - V. 22.11 11/154**

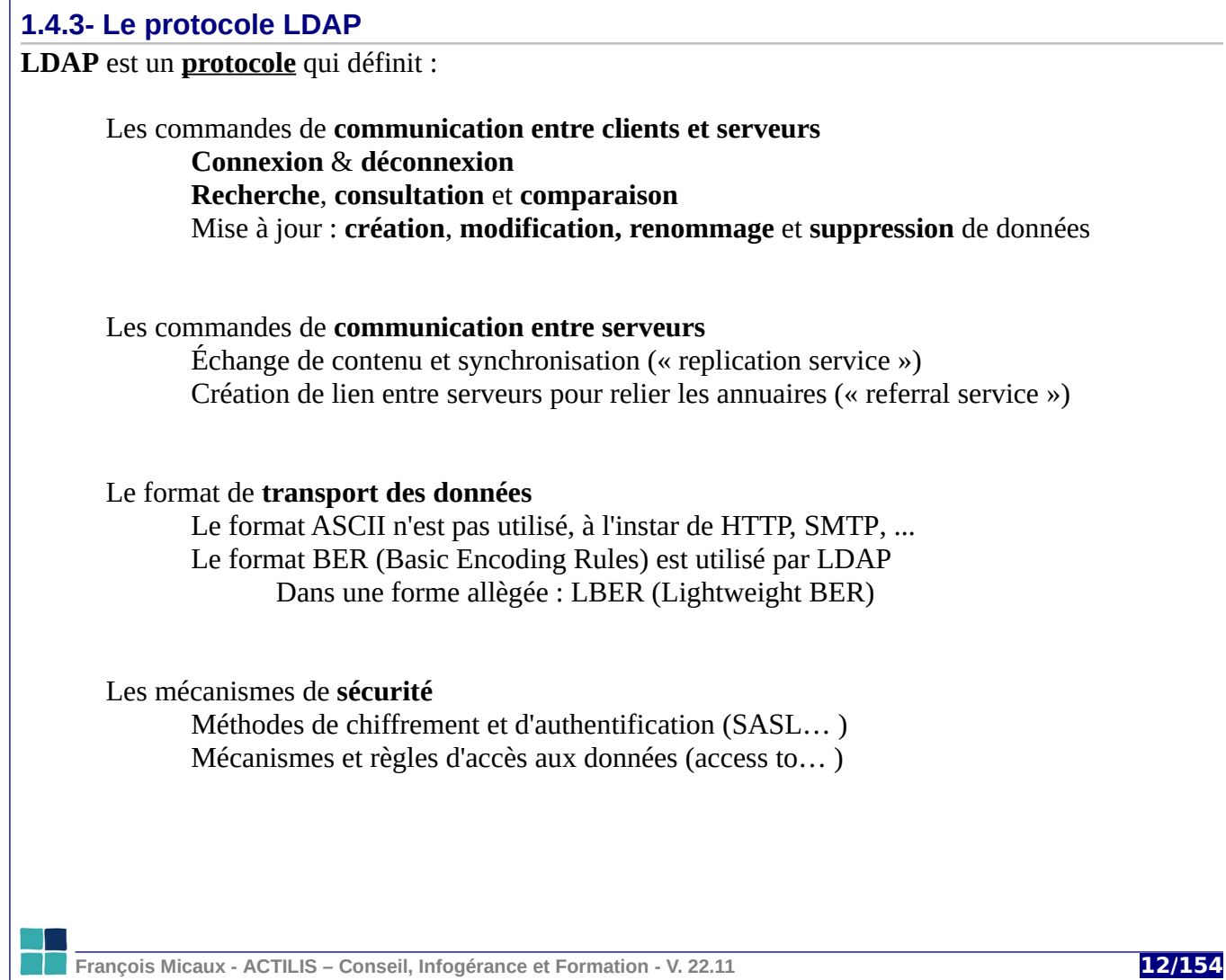

## **1.4.4- Opérations LDAP**

Le protocole définit aussi les **opérations de base**

Connexion au service : **bind**, **unbind**, **abandon**

Interrogation : **search**, **compare**

Mise à jour : **add**, **modify**, **rename**, **delete**

# **1.4.5- Les ports utilisés par LDAP**

LDAP fonctionne sur le port **389/tcp** par défaut. Le port **636/tcp** peut aussi être utilisé dans le cadre de LDAP**S**.

**François Micaux - ACTILIS – Conseil, Infogérance et Formation - V. 22.11 13/154**

**1.5- Les clients LDAP**

## **Les commandes clientes** : paquetage **openldap-clients** (CentOS), ou **ldap-utils** (Debian)

/usr/bin/ldapadd /usr/bin/ldapcompare /usr/bin/ldapdelete /usr/bin/ldapexop /usr/bin/ldapmodify /usr/bin/ldapmodrdn /usr/bin/ldappasswd /usr/bin/ldapsearch /usr/bin/ldapurl /usr/bin/ldapwhoami

**Authentification système** : paquetage **nss-pam-ldapd** (RH/CentOS), **libnss-ldapd** (Debian),

Le paquetage **libuser** (gestion des comptes système LDAP),

Applications Web : Ldap Account Manager,

Les services : Samba, Apache, Postfix, Autofs, sudo…,

Les logiciels de messagerie et de contacts,

Les langages de programmation : C, Perl, PHP, ...et tout langage pouvant utiliser un SDK LDAP.

**François Micaux - ACTILIS – Conseil, Infogérance et Formation - V. 22.11 14/154**

# 2- Installation du serveur OpenLDAP

**François Micaux - ACTILIS – Conseil, Infogérance et Formation - V. 22.11 15/154**

otes perso nnelles

 $\mathsf{Z}$ 

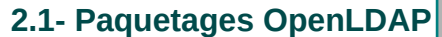

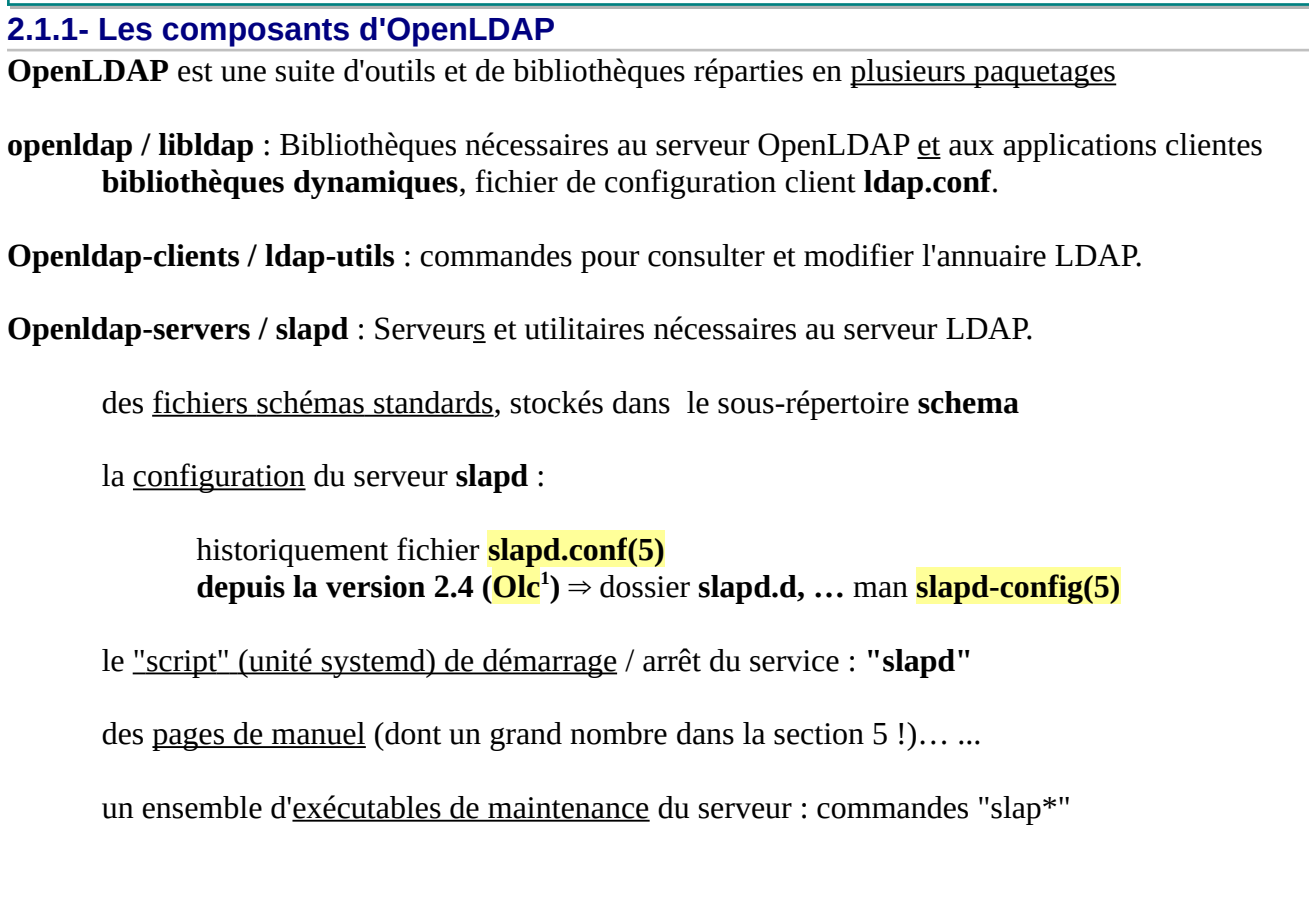

<span id="page-15-0"></span>1 On-line Configuration : repose sur un annuaire accessible localement uniquement par une branche "cn=config".

**François Micaux - ACTILIS – Conseil, Infogérance et Formation - V. 22.11 16/154**

I

**2.2- Versions de OpenLDAP**

# **2.2.1- Versions / Roadmap**

⇒ <https://www.openldap.org/software/roadmap.html>

# **2.2.2- Disponibilité du serveur**

RedHat Entreprise ( $\geq 7.4$ ) a déprecié<sup>[2](#page-16-0)</sup> openldap-servers au profit de 389-DS, mais...

# **Disponibilités à l'automne 2022** :

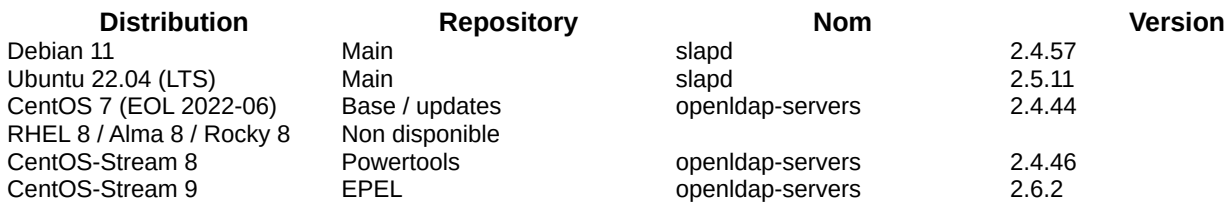

<span id="page-16-0"></span>2 https://access.redhat.com/solutions/2440481

**François Micaux - ACTILIS – Conseil, Infogérance et Formation - V. 22.11 17/154**

Installation du serveur OpenLDAP

**2.3- Installation de OpenLDAP**

# **2.3.1- Debian, Ubuntu et assimilées**

# **V érifier le nom de la machine**

Le package Debian crée un premier annuaire qui en dépend Spécifier le hostname (et le nom de domaine) : **hostnamectl set-hostname** <host.domain> Vérifier **/etc/hostname** et/ou valider avec la commande "**hostname**", Valider que ce nom est bien connu au niveau résolution de noms (DNS ou **/etc/hosts**).

# **Installation**

# apt -y install ldap-utils slapd

L'installation prévoit la **saisie d'un mot de passe** pour l'administrateur du premier annuaire.

# **2.3.2- Dans le monde CentOS**

# **CentOS 7**

# yum -y install openldap-clients openldap-clients openldap-servers

## **CentOS-Stream 8**

# dnf config-manager --set-enabled powertools # dnf -y install openldap-clients openldap-servers

#### **CentOS-Stream 9**

```
# dnf -y install epel-release
# dnf -y install openldap-clients openldap-servers
```
**François Micaux - ACTILIS – Conseil, Infogérance et Formation - V. 22.11 19/154** 

**2.4- Démarrage du service**

#### **Démarrage**

# systemctl enable --now **slapd**

## **Vérification du démarrage**

```
# pgrep -a slapd
2363 /usr/sbin/slapd -u ldap -h ldap:/// ldaps:/// ldapi:///
```
## **Sockets**

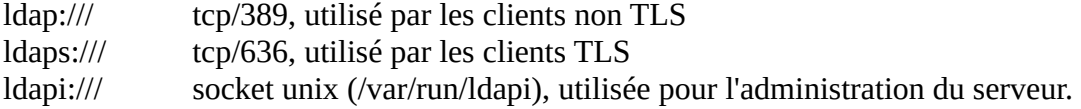

## **Le premier annuaire**

Sur Debian, à l'installation du package, et un premier annuaire est créé. Sa base est dérivée du nom de domaine de la machine. L'administrateur est "cn=admin,dc=….." et le mot de passe a été choisi pendant l'installation. Dans le monde CentOS, un premier annuaire sera créé au premier démarrage... Sa base est par défaut "dc=my-domain,dc=com",

l'administrateur est "cn=Manager, dc=my-domain,dc=com", il n'a pas de mot de passe.

**François Micaux - ACTILIS – Conseil, Infogérance et Formation - V. 22.11 20/154**

**2.5- Éléments de configuration**

# **Configuration**

Depuis la version 2.4 la configuration est stockée dans uen branche "cn=config". (man **slapd-config**)

# **Emplacement des fichiers de configuration**

Sous Debian : **/etc/ldap/slapd.d/**…

Sous CentOS : **/etc/openldap/slapd.d/**…

On ne modifie surtout pas manuellement ces fichiers par "vi" (ni "nano", ni "micro"...),

⇒ mais grâce à des commandes "**ldapmodify/ldapadd**"

⇒ ou au travers de l'utilitaire "**ldapvi**".

## **Répertoire des données et format**

Les données de l'annuaire par défaut se trouvent dans **/var/lib/ldap**.

Il existe plusieurs formats de stockage : **HDB** et **MDB**

- ⇒ Debian utilise le format MDB (celui recommandé depuis quelques années),
- ⇒ RedHat/CentOS utilise par défaut HDB (CentOS <=7) et MDB (CentOS Stream >=8).

**François Micaux - ACTILIS – Conseil, Infogérance et Formation - V. 22.11 21/154**

# 3- Concepts fondamentaux LDAP

**François Micaux - ACTILIS – Conseil, Infogérance et Formation - V. 22.11 22/154**

otes perso nnelles

 $\mathsf{Z}$ 

Concepts fondamentaux LDAP

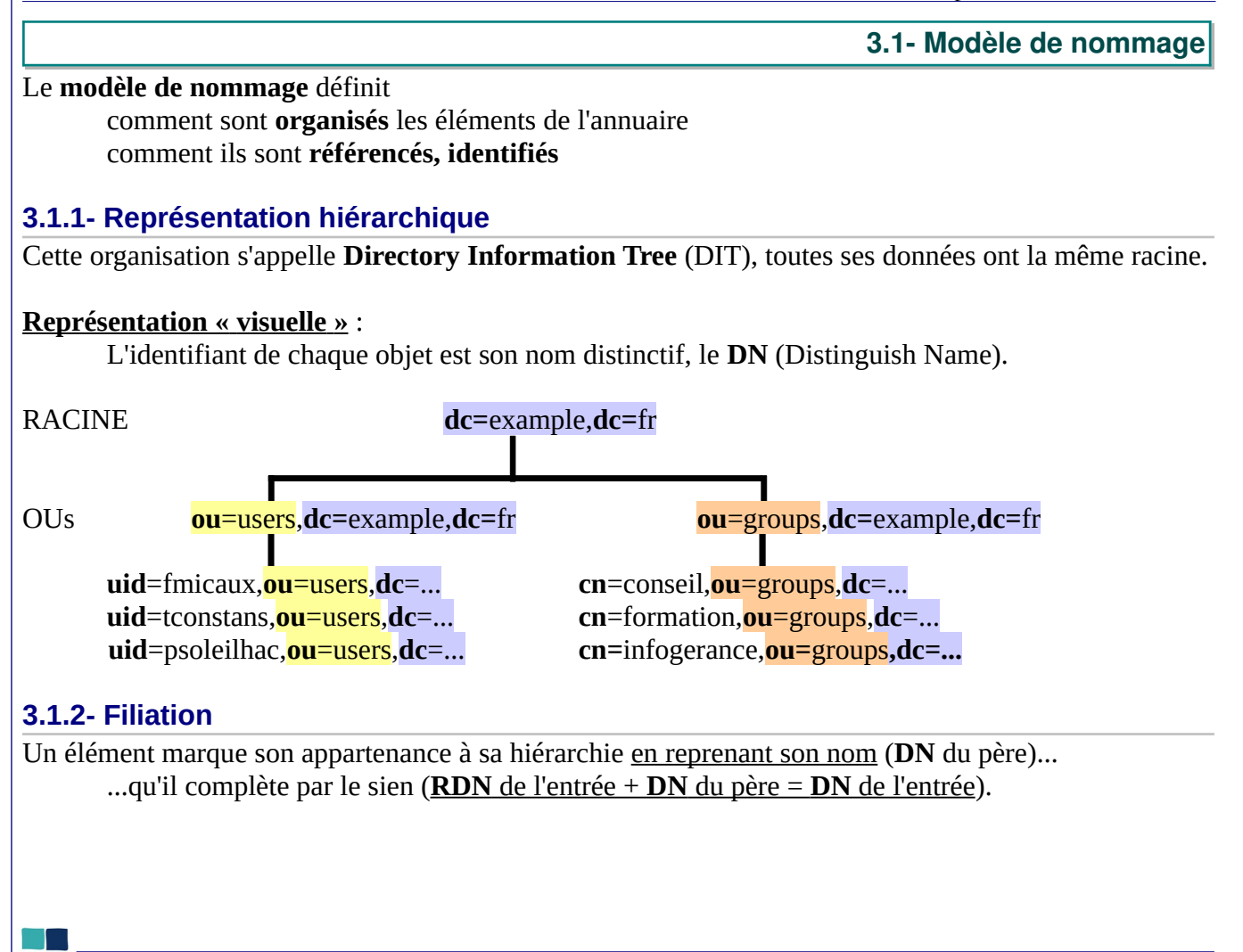

**François Micaux - ACTILIS – Conseil, Infogérance et Formation - V. 22.11 23/154**

# **3.1.3- Éléments et identifiants**

Chaque élément est appelé une entrée (**entry**) et peut être :

un **nœud** (**node**) : branchement (un contenant pour d'autres entrées), un nœud peut disposer de propriétés (attributs), car c'est aussi un objet.

une **feuille** (**leaf**) : un élément terminal

une feuille est un objet qui n'est le père d'aucun autre.

# *3.1.3.1- La racine*

C'est l'élément initial de l'arbre, aussi appelé le **root DN** (DN Racine) ou "suffixe".

La racine est souvent composée de plusieurs attributs **DC** (**Domain Component**)

Exemple : **dc=**example,**dc=**fr

# *3.1.3.2- Unités d'Organisation : OU*

Des objets de type **OU** (**Organizational Unit**) sont souvent présents entre la racine et les feuilles.

Souvent, on a même une arborescence composée de plusieurs OU L'OU est un peu le pendant des répertoires dans l'arborescence Unix.

**François Micaux - ACTILIS – Conseil, Infogérance et Formation - V. 22.11 24/154**

#### *3.1.3.3- DN & RDN*

Chaque entrée possède un **DN** (**Distinguish Name**) : c'est son **nom complet**

### Il est **unique dans l'annuaire**,

Il permet de positionner / désigner l'élément dans l'annuaire On ne peut pas insérer un objet dans l'annuaire sans lui affecter un DN.

Un utilisateur qui se connecte à l'annuaire utilise son DN comme identifiant.

## Chaque élément possède un **RDN** (**Relative Distinguish Name**) :

C'est la partie de son DN relative au DN de son supérieur Il n'est pas forcément unique, et ne permet pas d'identifier un élément de manière absolue

**Règle de nommage** (introduite par la RFC 2253)

Pas d'espace de part et d'autre des virgules séparant les types d'entité.

DN : cn=fmicaux,ou=users,dc=example,dc=fr mais pas

DN : cn=fmicaux , ou=users , dc=example , dc=fr

**François Micaux - ACTILIS – Conseil, Infogérance et Formation - V. 22.11 25/154**

Concepts fondamentaux LDAP

**3.2- Modèle fonctionnel**

Il définit les **moyens d'accès** aux données, et les **opérations** qu'elles peuvent subir :

**authentification** et **contrôle**, **opérations étendues** (ldapv3)

**interrogation**, **comparaison**, **mise à jour**,

# **3.2.1- Opérations d'authentification**

Il existe 3 opérations : **bind**, **unbind**, **abandon**

**bind** : connexion à l'annuaire

**unbind** : déconnexion

**abandon** : le client annonce au serveur qu'il abandonne la requête en cours

le serveur abandonne alors le processus en train de l'exécuter

**François Micaux - ACTILIS – Conseil, Infogérance et Formation - V. 22.11 26/154**

**3.2.2- Opérations de mise à jour**

Il existe 4 opérations : **add**, **modify**, **rename**, **delete**

Elles doivent respecter des droits d'accès et des pré requis :

**add**, **rename** : l'entrée ne doit pas déjà exister, et doit posséder un parent existant

**add**, **modify** : les attributs doivent être conformes au schéma

**delete** : l'entrée ne doit pas avoir d'enfant

# **3.2.3- Opérations de recherche et de comparaison**

L'opération de **recherche** renvoie l'entrée si elle trouve,

L'opération de comparaison **vérifie** si un attribut d'une entrée contient ou non une valeur. Elle renvoie **vrai** ou **faux**

Dans le cas où l'attribut n'existe pas la **recherche** ne renvoie rien, la **comparaison** retourne une erreur.

L'opération de comparaison est un héritage de X500.

**François Micaux - ACTILIS – Conseil, Infogérance et Formation - V. 22.11 27/154**

# **3.2.4- Opérations de recherche et comparaison : portée**

Les opérations sont réalisées **à partir d'une base** et **pour une certaine portée**

**Base** : DN à partir duquel l'opération doit agir.

Il y a toujours une base dans les opérations de recherche.

**Scope** (portée) : nombre de niveaux sur lequel l'opération doit agir.

**base** : l'action est réalisée uniquement sur la base.

**sub** : récursion à partir de la base, sur la totalité de l'annuaire,

**one** : fils directs de la base,

**François Micaux - ACTILIS – Conseil, Infogérance et Formation - V. 22.11 28/154**

# **3.2.5- Opérations de recherche et comparaison : filtres**

Les opérations peuvent utiliser des **filtres** (opérateurs), pour effectuer des tests de correspondance :

4 tests basiques peuvent être combinés :

**=** (égal), \* : joker. **<=** (plus petit ou égal), **>=** (plus grand ou égal), **~=** (approximation) Pas d'opérateur < ou > (stricte), mais possibilités de combinaisons avec : **( )** les parenthèses pour délimiter des expressions, **&** (et, intersection), **|** (ou, union), **!** (non) Exemple : pour effectuer un test d'infériorité stricte ( A < B) :  $(8(A<=B)(I(A=B)))$ : A est inférieur ou égal à B, ET A n'est pas égal à B.

**François Micaux - ACTILIS – Conseil, Infogérance et Formation - V. 22.11 29/154**

## **3.2.6- Les URLs LDAP**

C'est une méthode définie par la RFC 2255 pour formuler des interrogations de l'annuaire.

### **Syntaxe** :

ldap[s]://serveur[:port][/[base[?[attributs][?[portée][?[filtre][?extensions]]]]]]

Ces URLs ne sont pas prises en compte par les outils standards (ldapsearch, firefox, …).

Elles sont utilisables dans certains logiciels pour formuler des requêtes.

**Par exemple**: dans Apache, (mod\_authnz\_ldap: AuthLdapUrl),

**Exemple** : Recherche des champs **uid** de l'arbre **AuthLDAPUrl** ldap://ldap.formation.actilis.fr:389/dc=example,dc=fr?uid?sub

**François Micaux - ACTILIS – Conseil, Infogérance et Formation - V. 22.11 30/154**

Concepts fondamentaux LDAP

**3.3- Modèle d'information**

Le modèle d'information repose sur des schémas.

# **3.3.1- Les schémas**

C'est l**'ensemble exhaustif** des définitions relatives aux objets que l'annuaire sait gérer,

Les **schémas** définissent les **Classes d'objets** et les **Attributs autorisés dans l'annuaire**.

Les **classes d'objets** définissent la nature des objets qui peuvent exister dans l'annuaire

Les **attributs** définissent les caractéristiques de chaque classe d'objet,

Le schéma décrit :

les **classes d'objets**, les **types des attributs**, la **syntaxe des attributs**

Un fichier de schéma sera chargé par le serveur LDAP au démarrage

On peut bien sûr en charger plusieurs.

**François Micaux - ACTILIS – Conseil, Infogérance et Formation - V. 22.11 31/154**

**3.3.2- Classes d'objet** Les **objectClass** servent à cataloguer les entrées, définir leur type : Un **objectClass** définit un **groupe d'attributs** obligatoires ou autorisés dans une entrée, Une entrée doit contenir au moins une déclaration **objectClass**, elle ne peut porter que les attributs appartenant à ces différentes classes d'objets, Exemple : l'objectClass "**posixAccount**" objectclass ( 1.3.6.1.1.1.2.0 NAME '<mark>posixAccount</mark>'<br>DESC 'Abstraction of an account with POSIX attributes' SUP top AUXILIARY MUST ( cn  $$$  uid  $$$  uidNumber  $$$  gidNumber  $$$  homeDirectory ) MAY ( userPassword \$ loginShell \$ gecos \$ description ) ) **MUST** présente des attributs **obligatoires**. **MAY** présente des attributs **optionnels**. Plusieurs fichiers de schéma sont fournis dans le sous-répertoire "**schema**" (/etc/openldap/schema). Il faut forcément charger ceux décrivant les objets qu'on souhaite utiliser.

**François Micaux - ACTILIS – Conseil, Infogérance et Formation - V. 22.11 32/154**

otes perso nnelles

 $\mathsf{Z}$ 

## **3.3.3- Les attributs**

Chaque attribut possède une description (**DESC**... )…

...et est défini par :

un type d'égalité à mettre en œuvre lors d'une recherche qui le concerne **EQUALITY**...,

ainsi que la syntaxe du type de données qu'il contient **SYNTAX** ...

```
attributetype ( 1.3.6.1.1.1.1.0 NAME 'uidNumber'
 DESC 'An integer uniquely identifying a user in an administrative domain'
 EQUALITY integerMatch
       SYNTAX 1.3.6.1.4.1.1466.115.121.1.27 SINGLE-VALUE )
```
# **3.3.4- OID : Object Identifier**

Chaque attribut possède un **OID**, et est typé. Chaque type a aussi un **OID.**

Cela permet de rendre unique l'attribut spécifié. Les OIDs sont déposés auprès de l'IANA ([www.iana.org\)](http://www.iana.org/) et sont donc officiels. Un site pour les consulter : <http://www.alvestrand.no/objectid/1.3.6.1.1.1.html>

**François Micaux - ACTILIS – Conseil, Infogérance et Formation - V. 22.11 33/154**

## La référence **1.3.6.1.4.1.1466.115.121.1.27** est un OID, c'est la définition du type « integer »

 $\left\langle \bigoplus \cdot \bigoplus \cdot \bigotimes \cdot \bigotimes \bigotimes \cdot \bigoplus \bigoplus$  http://www.alvestrand.no/objectid/1.3.6.1.4.1.1466.115.121.1.27.html  $\overline{\mathbf{v}}$   $\odot$  ok  $\overline{\mathbf{G}}$ 

# 1.3.6.1.4.1.1466.115.121.1.27 - Integer syntax

Submitted by j.onions at nexor.co.uk from host 128.243.9.53 (128.243.9.53) on Tue Sep 22 16:05:05 MET DST 1998 using a WWW entry form.

OID value: 1.3.6.1.4.1.1466.115.121.1.27

#### OID description:

of a coordinate in this syntax are encoded as the decimal representation of their values, with each decimal digit represented by the its character equivalent. So the number 1321 is represented by the character string "1321".

(1.3.6.1.4.1.1466.115.121.1.27 DESC 'INTEGER' )

URL for further info: http://src.doc.ic.ac.uk/computing/internet/rfc/rfc2252.txt

See also the Elibel ASN.1 website reference for 1.3.6.1.4.1.1466.115.121.1.27

#### **Superior references**

- 
- ◆  $1.3.6.1.4.1.1466.115.121.1$  LDAPv3 Syntaxes<br>◆  $1.3.6.1.4.1.1466.115.121$  LDAPv3 Syntaxes<br>◆  $1.3.6.1.4.1.1466.115$  LDAPv3 Schema Framework (Syntaxes)<br>◆  $1.3.6.1.4.1.1466$  Mark Wahl (Critical Angle)<br>◆  $1.3.6.1.4$
- 
- 
- 
- → 1.3.6.1.4 Internet Private<br>
→ 1.3.6.1.4 Internet Private<br>
→ 1.3.6.1 OID assignments from 1.3.6.1 Internet<br>
→ 1.3.6 US Department of Defense
- 
- 1.3 ISO Identified Organization  $\bullet$   $\overline{1}$  ISO assigned OIDs
- Top of OID tree

**François Micaux - ACTILIS – Conseil, Infogérance et Formation - V. 22.11 34/154**

# **3.3.5- Attributs des objectClass**

Tout **objectClass** possède aussi un **OID**... ainsi que plusieurs autres caractéristiques :

**objectclass** ( **1.3.6.1.1.1.2.0 NAME** 'posixAccount' **DESC** 'Abstraction of an account with POSIX attributes' **SUP top AUXILIARY MUST** ( cn \$ uid \$ uidNumber \$ gidNumber \$ homeDirectory ) **MAY** ( userPassword \$ loginShell \$ gecos \$ description ) )

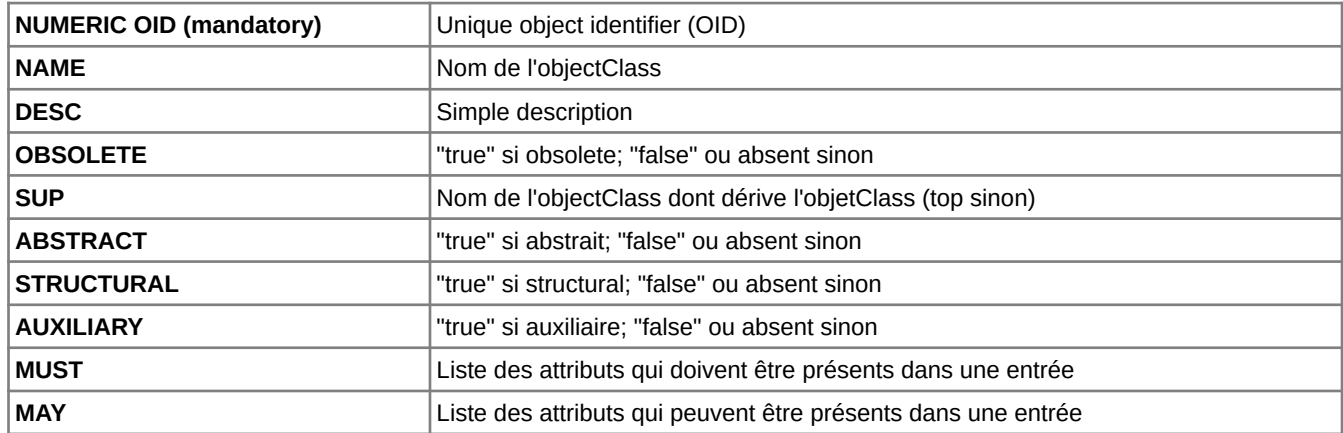

**François Micaux - ACTILIS – Conseil, Infogérance et Formation - V. 22.11 35/154**

## **3.3.6- Abstract, Structural, Auxiliary ?**

# *3.3.6.1- ABSTRACT*

Le type *ABSTRACT* permet juste de définir une classe dont doivent dériver d'autres classes.

Une classe de type *ABSTRACT* ne peut avoir aucune instance d'objet dans l'annuaire.

# *3.3.6.2- STRUCTURAL*

Le type *STRUCTURAL* permet de définir une classe qui dérive d'une autre, Pour exister dans l'annuaire, un objet doit être appuyé sur une classe de type STRUCTURAL Les classes afférentes aux groupes et utilisateurs sont en principe « structurelles ». La classe racine est la classe **top**, (de type *ABSTRACT*).

# *3.3.6.3- AUXILIARY*

Le type *AUXILIARY* permet de s'affranchir de ce mécanisme d'héritage, et d'attribuer des données complémentaires à un objet.

**François Micaux - ACTILIS – Conseil, Infogérance et Formation - V. 22.11 36/154**
**3.3.7- Les entrées de l'annuaire**

L'entrée (**Entry**) est l'élément de base de l'annuaire, elle contient toujours :

Un **nom distinctif** (dn)

Les **classes** dont l'entrée dépend (objectClass)

Les **attributs et leurs valeurs** (cn, uid, uidNumber...)

Les attributs utilisables ne sont pas libres mais dépendent de la classe de l'objet.

Certains sont **obligatoires**, d'autres sont **permis**,

Dans le format LDIF, un attribut est séparé de sa valeur par le caractère "**:**"

**dn**: uid=fmicaux,**ou=users,dc=example,dc=fr objectClass**: account **objectClass**: posixAccount **cn:** fmicaux **uid**: fmicaux **uidNumber**: 1000 …

**François Micaux - ACTILIS – Conseil, Infogérance et Formation - V. 22.11 37/154**

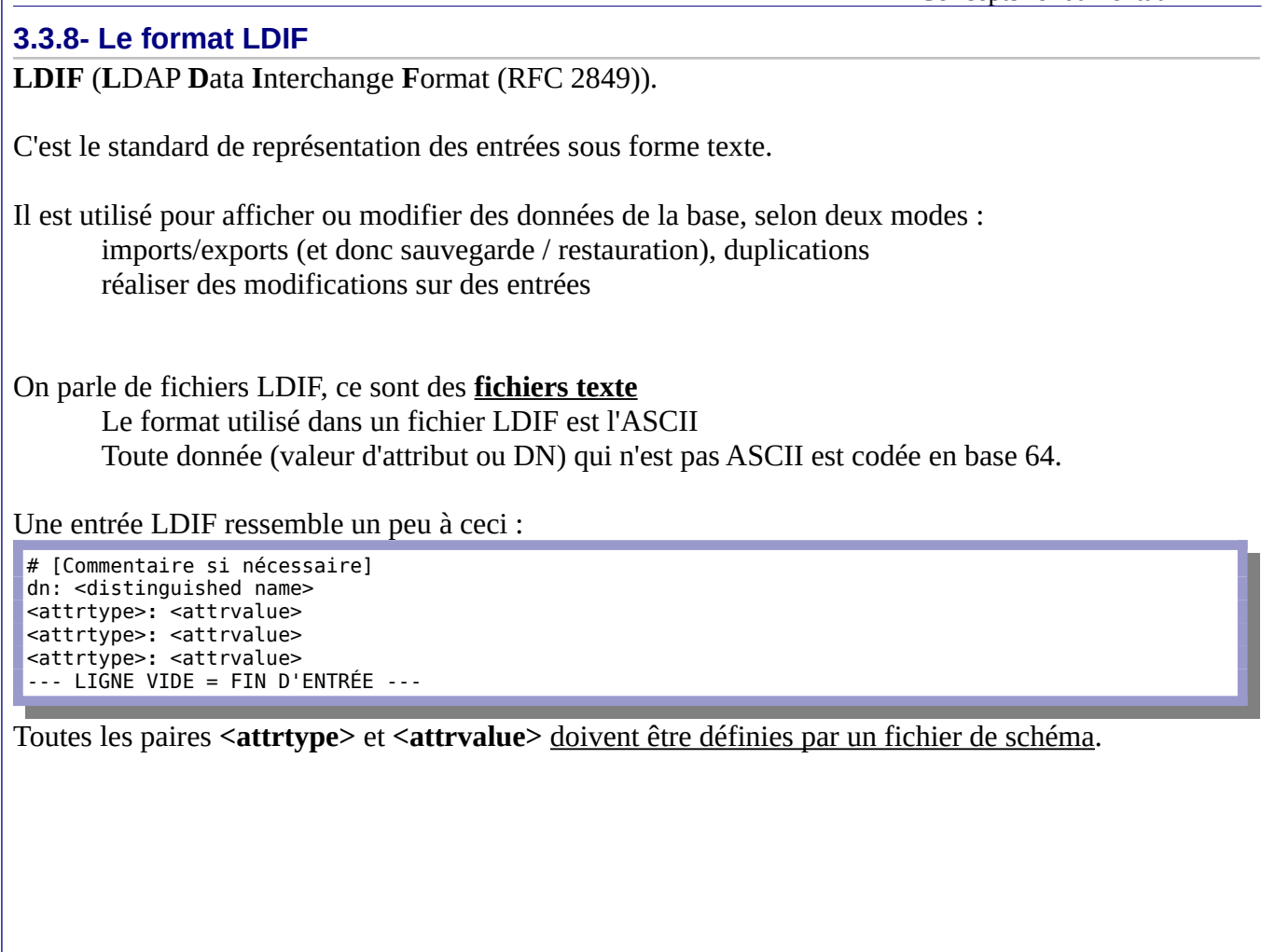

**François Micaux - ACTILIS - Conseil, Infogérance et Formation - V. 22.11 38/154** 

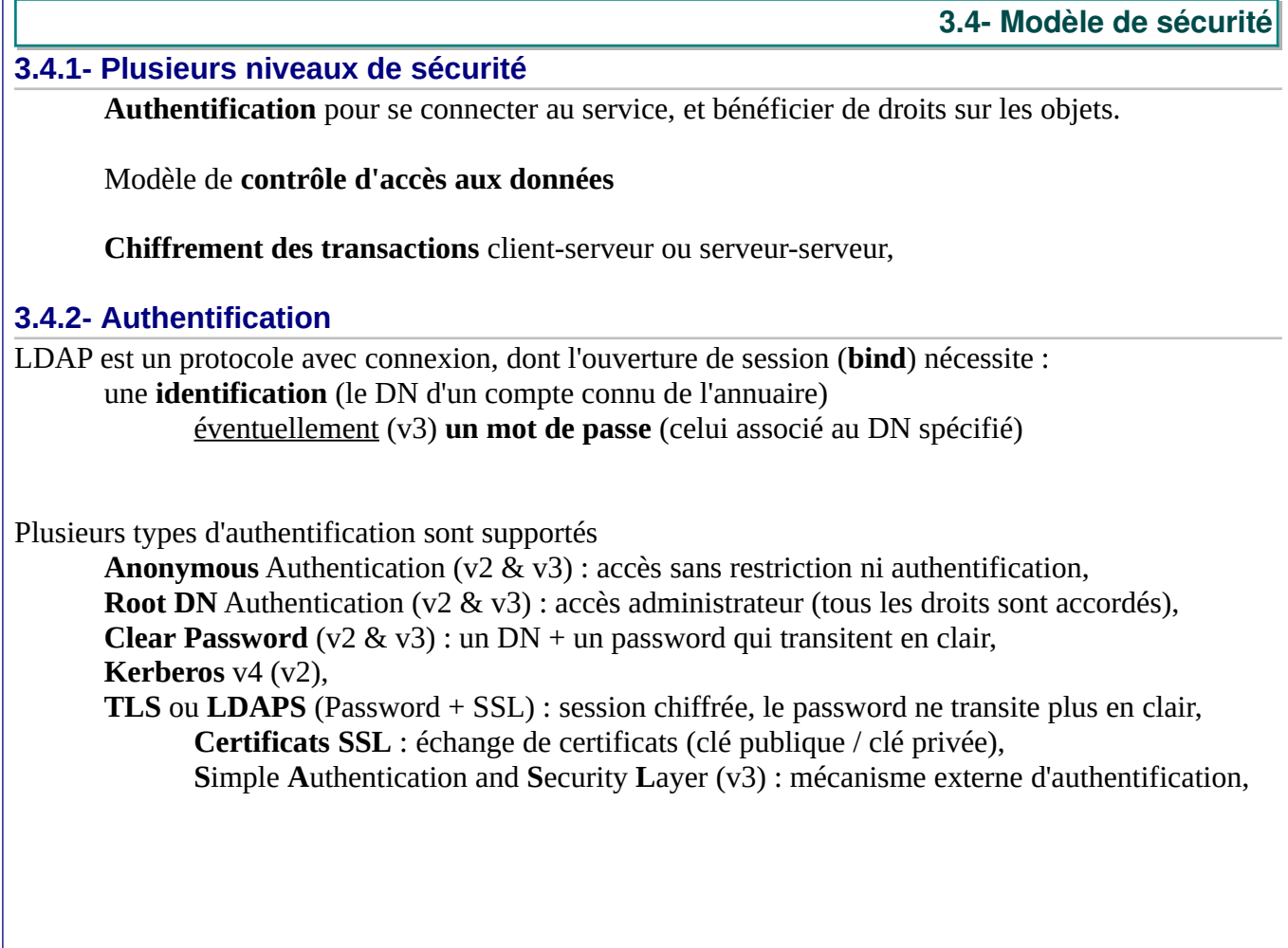

**François Micaux - ACTILIS – Conseil, Infogérance et Formation - V. 22.11 39/154** 

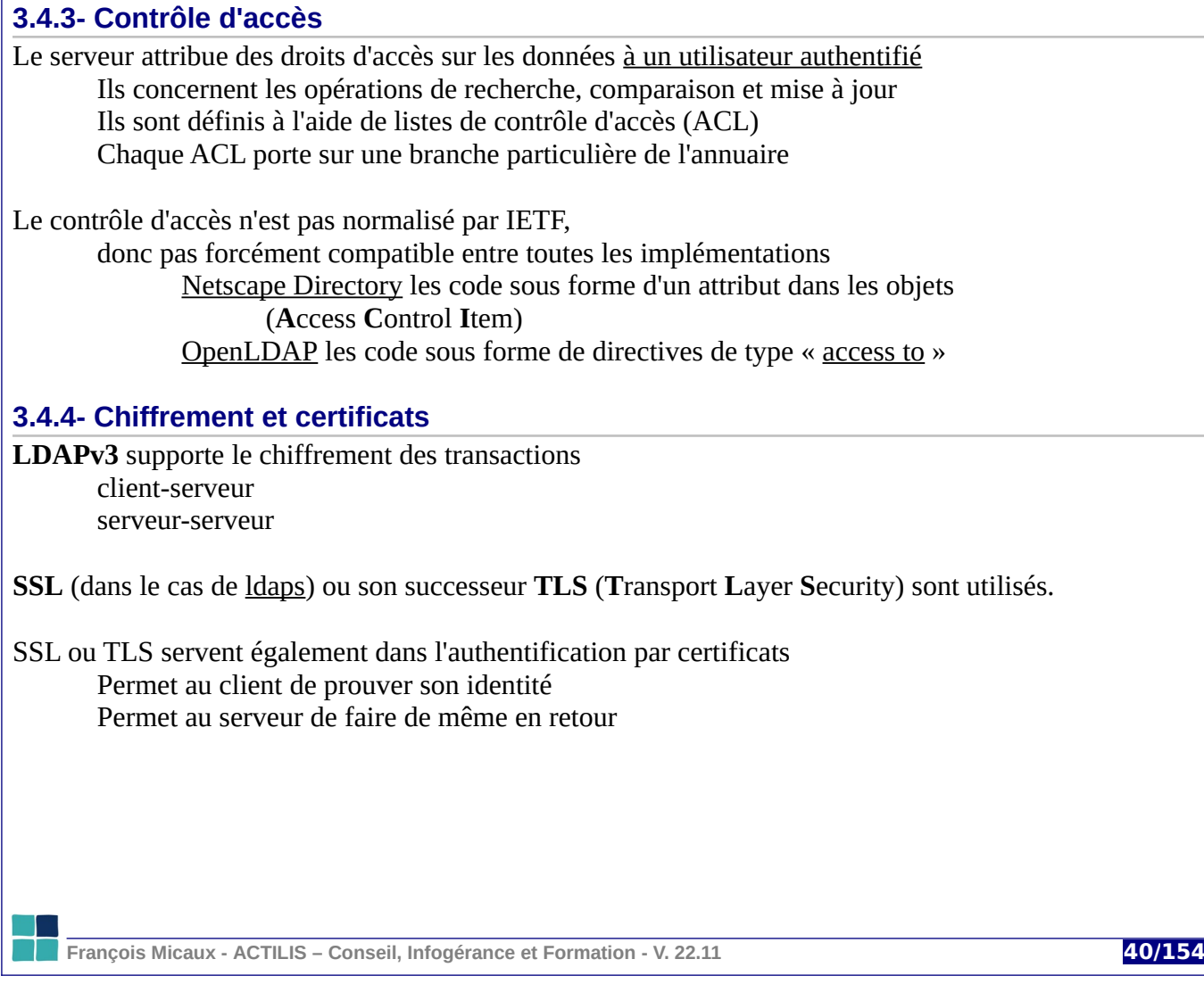

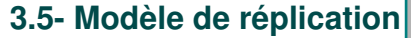

### **3.5.1- Réplication : dans quel but ?**

Panne sur un serveur, coupure réseau, surcharge du service… l'objectif est d'améliorer la disponibilité du service et ses temps de réponse.

## La **réplication (ou duplication)** permet entre autre :

d'améliorer les performances en plaçant les serveurs près des clients (service de proximité) de répartir la charge entre plusieurs serveurs (Load Balancing) de gérer les entrées localement et de les répartir ensuite (système distribué)

La duplication LDAP est définie par la RFC 3384. Le format d'échange est **LDIF**.

# **3.5.2- Deux types de réplication**

Le mode « **maître-esclave** »

Unidirectionnel, le maître envoie les modifications à l'esclave Les écritures ne sont donc autorisées que sur le maître L'esclave est en « lecture seule »

# Le mode « **maître-maître** »

Bi-directionnel, chacun étant maître de l'autre annuaire On peut intervenir en écriture sur chacun des annuaires

**François Micaux - ACTILIS – Conseil, Infogérance et Formation - V. 22.11 41/154**

# 4- Manipuler le contenu d'un annuaire

**François Micaux - ACTILIS – Conseil, Infogérance et Formation - V. 22.11 42/154**

otes perso nnelles

 $\mathsf{Z}$ 

# **4.1- Commandes clientes / outils d'administration**

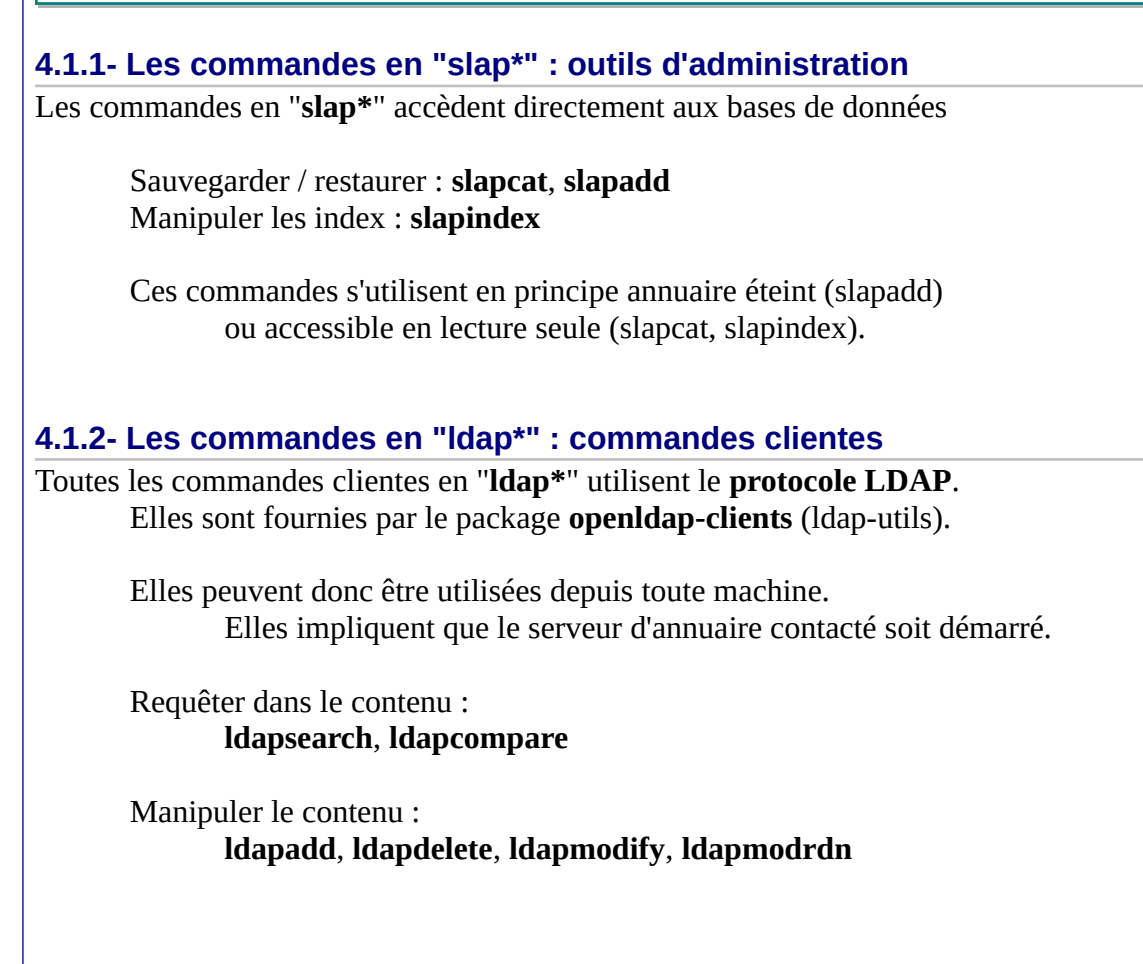

**François Micaux - ACTILIS – Conseil, Infogérance et Formation - V. 22.11 43/154**

## **4.2- Panorama des commandes ldap\***

### **Utilitaires de recherche dans l'annuaire** :

**ldapsearch** : rechercher des entrées dans l'annuaire

Peut utiliser les filtres de recherche (un par ligne) stockés dans le fichier précisé par « **-f fic** », Peut utiliser les filtres saisis sur son entrée standard si le nom du fichier est « - » : **-f -**

### **Utilitaires de mise à jour de l'annuaire** :

**ldapmodify** : modifier des entrées de l'annuaire.

L'entrée peut être spécifiée par un fichier LDIF ou sur l'entrée standard de la commande

**ldapadd** : ajouter des entrées dans l'annuaire.

L'entrée peut être spécifiée par un fichier LDIF ou sur l'entrée standard de la commande La commande **ldapadd** est en fait un lien vers **ldapmodify**. (équivalent à **ldapmodify -a**)

**ldapdelete** : supprimer des entrées de l'annuaire

L'entrée peut être spécifiée par un fichier LDIF ou sur l'entrée standard de la commande

**Utilitaires divers** :

**ldapwhoami** : affiche l'identité (avec laquelle le binding a eu lieu) **ldappasswd** : modifie le mot de passe d'une entrée de l'annuaire **ldapmodrdn** : renomme une entrée

**ldapcompare** : compare la valeur d'un attribut d'une entrée à une valeur arbitraire

**François Micaux - ACTILIS – Conseil, Infogérance et Formation - V. 22.11 44/154**

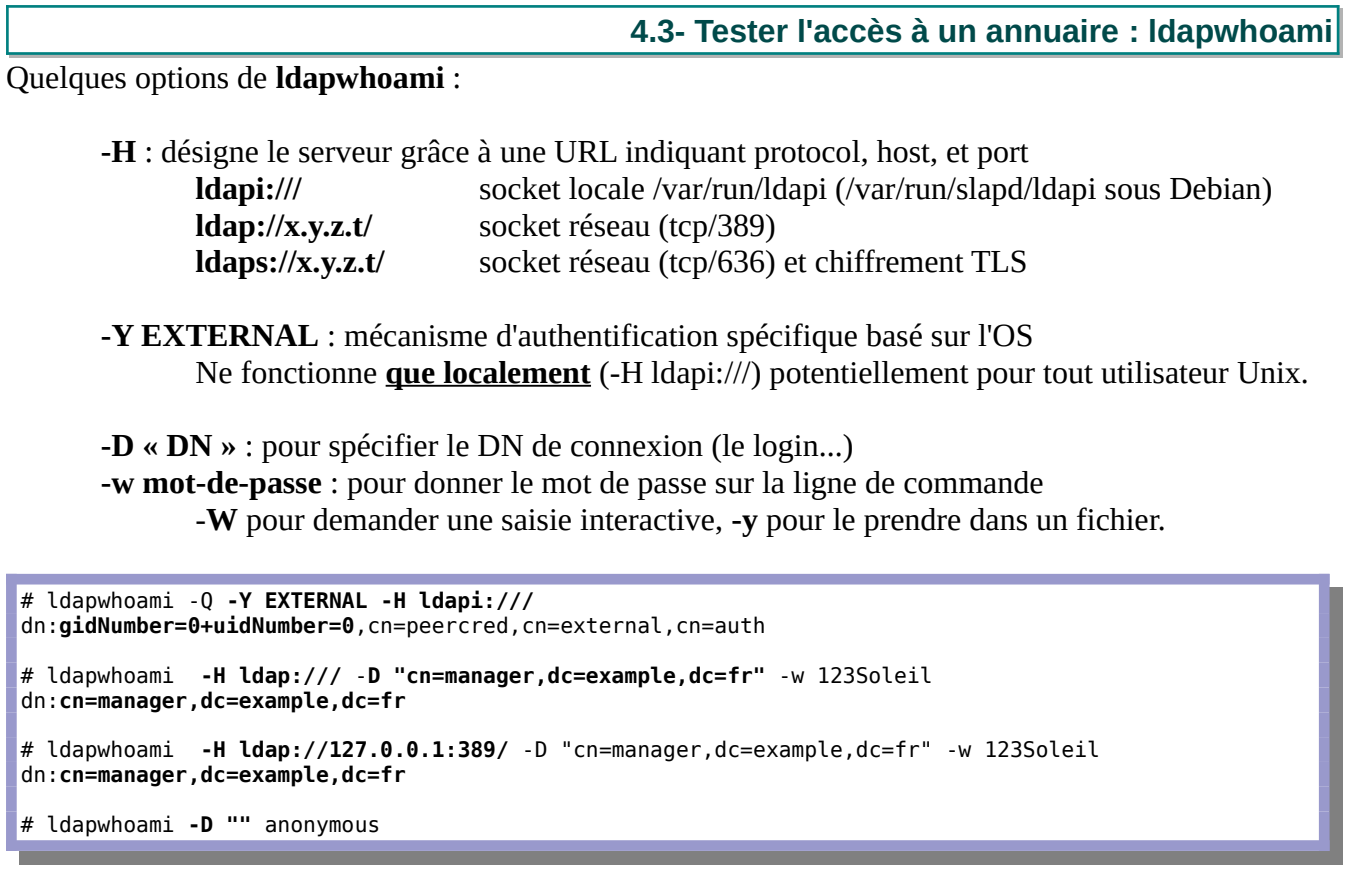

**François Micaux - ACTILIS – Conseil, Infogérance et Formation - V. 22.11 45/154**

<span id="page-45-0"></span>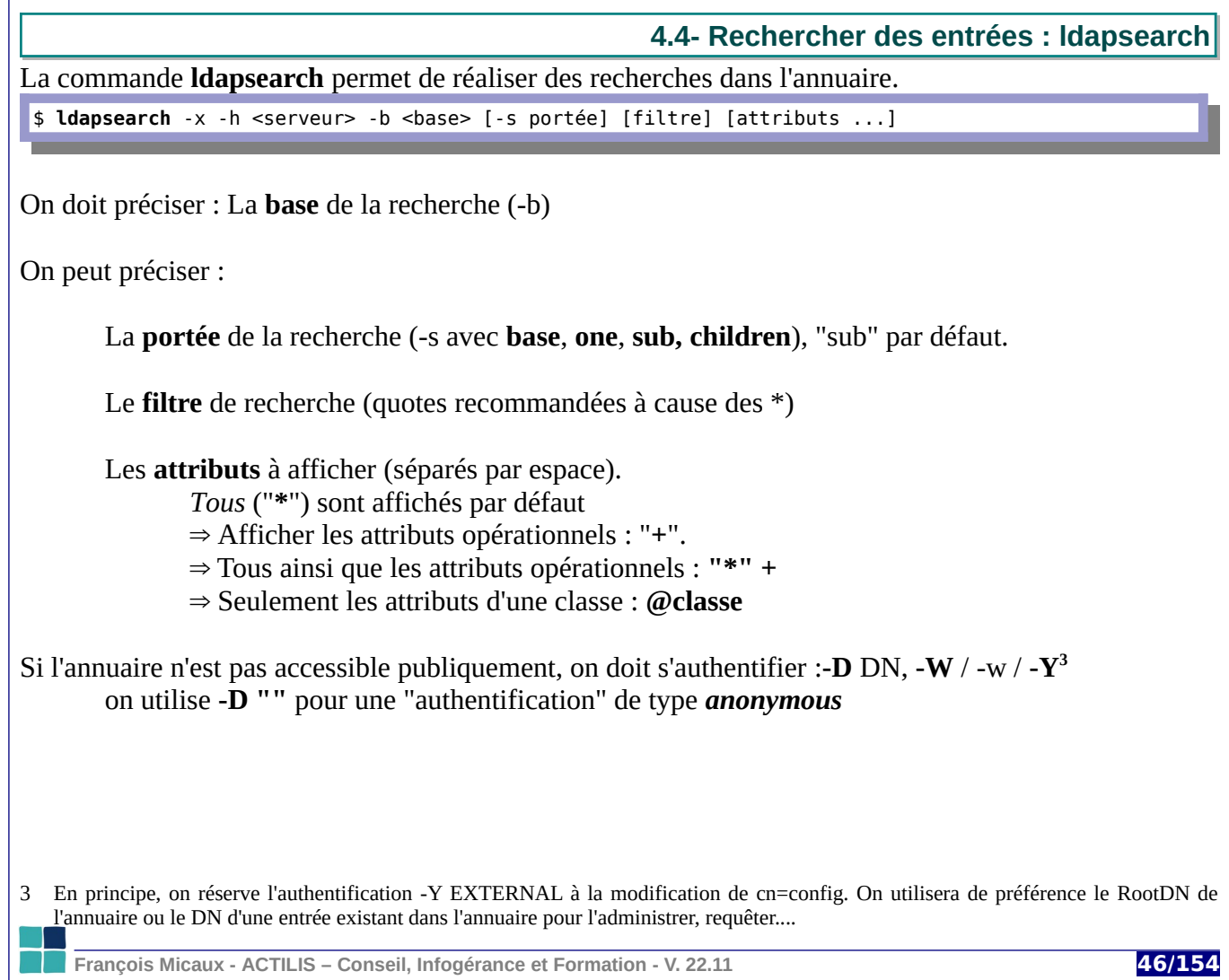

Manipuler le contenu d'un annuaire

**Exemples**

Lister les entrées dont le champ gecos contient « lisat »

\$ **ldapsearch** -x -h vm1 -b dc=example,dc=fr '(gecos=\*lisat\*)'

Lister uniquement les champs uid et uidNumber de toutes les entrées à partir de ou=users,... \$ **ldapsearch** -x -h vm1 -b ou=users,dc=example,dc=fr uid uidNumber

Lister uniquement les attributs de classe olcMdbConfig des entrées décrivant une base de données :

# **ldapsearch** -QLLL -Y EXTERNAL -H ldapi:/// -b cn=config "(objectClass=olcDatabaseConfig)" @olcMdbConfig

Uniquement les attributs opérationnels pour "dc=example,dc=fr" :

# **ldapsearch** -LLL -D "" -b "dc=example,dc=fr" + dn: dc=example,dc=fr structuralObjectClass: organization entryUUID: 9b09348c-e014-103c-8e35-0dccb15d3b04 creatorsName: cn=manager,dc=example,dc=fr createTimestamp: 20221014140238Z entryCSN: 20221017071039.779651Z#000000#000#000000 modifiersName: cn=manager,dc=example,dc=fr modifyTimestamp: 20221017071039Z entryDN: dc=example,dc=fr subschemaSubentry: cn=Subschema hasSubordinates: FALSE

**François Micaux - ACTILIS – Conseil, Infogérance et Formation - V. 22.11 47/154**

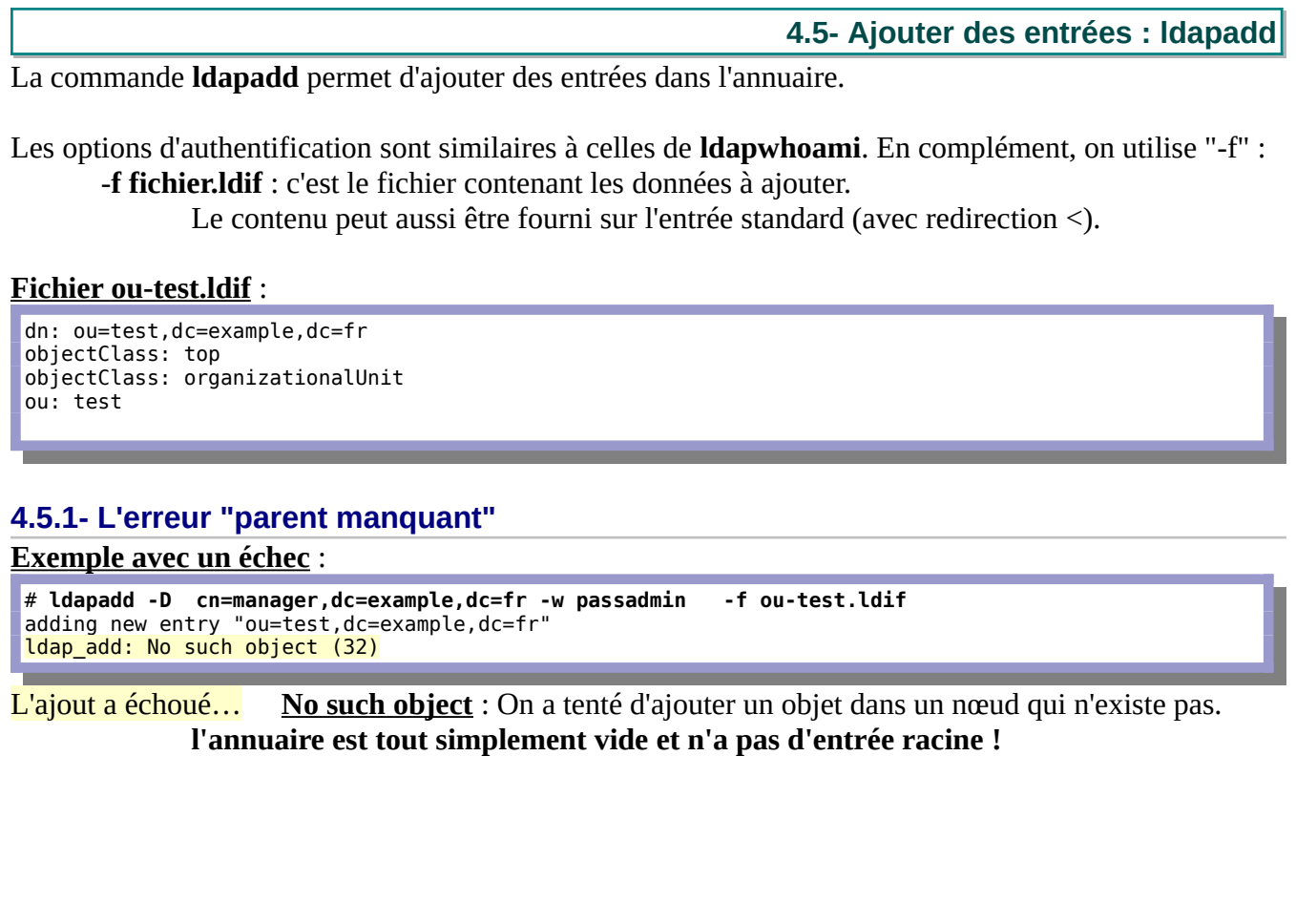

**François Micaux - ACTILIS – Conseil, Infogérance et Formation - V. 22.11 48/154**

 **C réation d'une racine de type "Organization"** :

Le fichier "org-dom1.ldif" est créé avec le contenu suivant :

dn: **o=dom1** objectClass: organization o: dom1

La propriété "o" est la seule obligatoire pour la classe "organization".

# **4.5.2- L'erreur "le DN cité n'est pas autorisé dans cet annuaire"**

#### **Tentative d'ajout** :

# ldapadd -D cn=manager,dc=example,dc=fr -w passadmin -f org-dom1.ldif adding new entry "o=dom1" ldap\_add: Server is unwilling to perform (53) additional info: **no global superior knowledge**

## Echec ! **No Global Superior knowledge**

Le DN est non valide (la base de l'annuaire est dc=example,dc=fr) Il faudrait que le DN de l'entrée racine de cet annuaire soit "**dc=example,dc=fr**".

**François Micaux - ACTILIS – Conseil, Infogérance et Formation - V. 22.11 49/154**

#### **Modification du DN de l'enregistrement** :

Le fichier "org-dom1.ldif" est modifié avec le contenu suivant :

dn: **dc=example,dc=fr** objectClass: organization o: dom1

# **4.5.3- L'erreur "un attribut n'est pas connu"**

#### **Tentative d'ajout** :

```
# ldapadd -D cn=manager,dc=example,dc=fr -w passadmin -f org-dom1.ldif 
adding new entry "dc=example,dc=fr"
ldap_add: Object class violation (65)
      additional info: attribute 'dc' not allowed
```
# Echec ! **Attribute "dc" not allowed**

Cet attribut n'est pas prévu par l'objectClass "organization".

Il faut trouver une classe complémentaire qui permet de l'utiliser Recherche dans les schémas... ⇒ **dcObject**.

**François Micaux - ACTILIS – Conseil, Infogérance et Formation - V. 22.11 50/154**

#### **4.5.4- Un ajout réussi**

**Ajout de la classe "dcObject" à l'enregistrement** : Le fichier "org-dom1.ldif" est modifié avec le contenu suivant :

dn: dc=example,dc=fr objectClass: organization **objectClass: dcObject** o: dom1

Cette-fois-ci, c'est bon, la racine peut être créée

# ldapadd -D cn=manager,dc=example,dc=fr -w passadmin -f org-dom1.ldif adding new entry "dc=example,dc=fr"

On peut maintenant tenter l'ajout de l'OU "test", puisque la racine (le parent) existe.

```
# ldapadd -D cn=manager,dc=example,dc=fr -w passadmin -f ou-test.ldif 
adding new entry "ou=test,dc=example,dc=fr"
```
**François Micaux - ACTILIS – Conseil, Infogérance et Formation - V. 22.11 51/154**

**4.5.5- L'erreur "Déjà existant"**

Si une entrée existe déjà : Erreur "**Already exists**"

# ldapadd -D cn=manager,dc=example,dc=fr -w passadmin -f ou-test.ldif adding new entry "ou=test,dc=example,dc=fr" ldap\_add: **Already exists** (68)

Dans ce cas, ldapadd s'arrête à l'entrée générant l'erreur.

On peut forcer ldapadd à conteinuer en cas d'erreur avec l'option "-c" (continous)

Dans ce cas, il n'y a pas d'insertion pas en doublon, mais il continue la lecture du fichier LDIF pour insérer les enregistrements suivants.

**François Micaux - ACTILIS – Conseil, Infogérance et Formation - V. 22.11 52/154**

**4.5.6- Exemple d'un DIT typique**

**Pour la gestion d'utilisateurs et de groupes**, utilisateurs et groupes ont chacun leur OU...

Ce DIT pourrait convenir, à condition de paramétrer les applications en conséquence : La **racine** de l'annuaire (dn: dc=example,dc=fr) L'**OU users** (dn: ou=users,dc=example,dc=fr) L'**OU groups** (dn: ou=groups,dc=example,dc=fr)

On peut utiliser un même fichier LDIF pour insérer plusieurs entrées à la suite.

#### **Proposition de fichier « arbre-initial.ldif »**

```
dn: dc=example,dc=fr
objectClass: dcObject
objectClass: organization
dc: example
o: Example
description: Exemple de description
dn: ou=users,dc=example,dc=fr
objectClass: top
objectClass: organizationalUnit
```
dn: ou=groups,dc=example,dc=fr objectClass: top objectClass: organizationalUnit ou: groups

ou: users

**François Micaux - ACTILIS – Conseil, Infogérance et Formation - V. 22.11 53/154**

Insertion des données (par ldapadd)

\$ **ldapadd** -h vm1 -D "cn=ldapadmin,dc=example,dc=fr" -x -W -f arbre-initial.ldif Enter LDAP Password: adding new entry "dc=example,dc=fr" adding new entry "ou=users,dc=example,dc=fr"

adding new entry "ou=groups,dc=example,dc=fr"

On peut ensuite passer à la création de "usera" :

\$ **ldapadd** -h vm1 -D "cn=ldapadmin,dc=example,dc=fr" -x -W -f usera.ldif Enter LDAP Password:  $\vert$ adding new entry "uid=usera,ou=users,dc=example,dc=fr"

#### **Le fichier usera.ldif**

```
dn: uid=usera,ou=users,dc=example,dc=fr
objectClass: account
objectClass: posixAccount
cn: usera
uid: usera
uidNumber: 10001
gidNumber: 9999
homeDirectory: /home/usera
userPassword: $1$HlJhmOER$Uzwdkka31qrYh/ohGheMH0=
loginShell: /bin/bash
gecos: Utilisateur A
description: usera
```
**François Micaux - ACTILIS – Conseil, Infogérance et Formation - V. 22.11 54/154**

# **4.6- Supprimer des entrées : ldapdelete**

La commande **ldapdelete** permet de supprimer des entrées de l'annuaire.

~\$ **ldapdelete -h vm1 -D "cn=ldapadmin,dc=example,dc=fr" -x -W uid=usera,ou=users,dc=example,dc=fr** Enter LDAP Password:

# On spécifie **le DN de l'entrée à supprimer**. Ou **une liste de DN à supprimer**,

**ou rien**, et les DN à supprimer seront lus sur l'entrée-standard.

# **Récursivité**

L'option **-r** permet de supprimer une branche entière, **récursivement**, à partir du DN spécifié.

## **Pour supprimer tout l'annuaire**

Supprimer tout l'annuaire en utilisant la récursivité depuis la racine est parfois très long.

La méthode plus rapide et plus brutale, est la suivante :

Arrêter le serveur Supprimer tout le contenu du répertoire mentionné par "olcDbDirectory" Redémarrer les serveur

**François Micaux - ACTILIS – Conseil, Infogérance et Formation - V. 22.11 55/154**

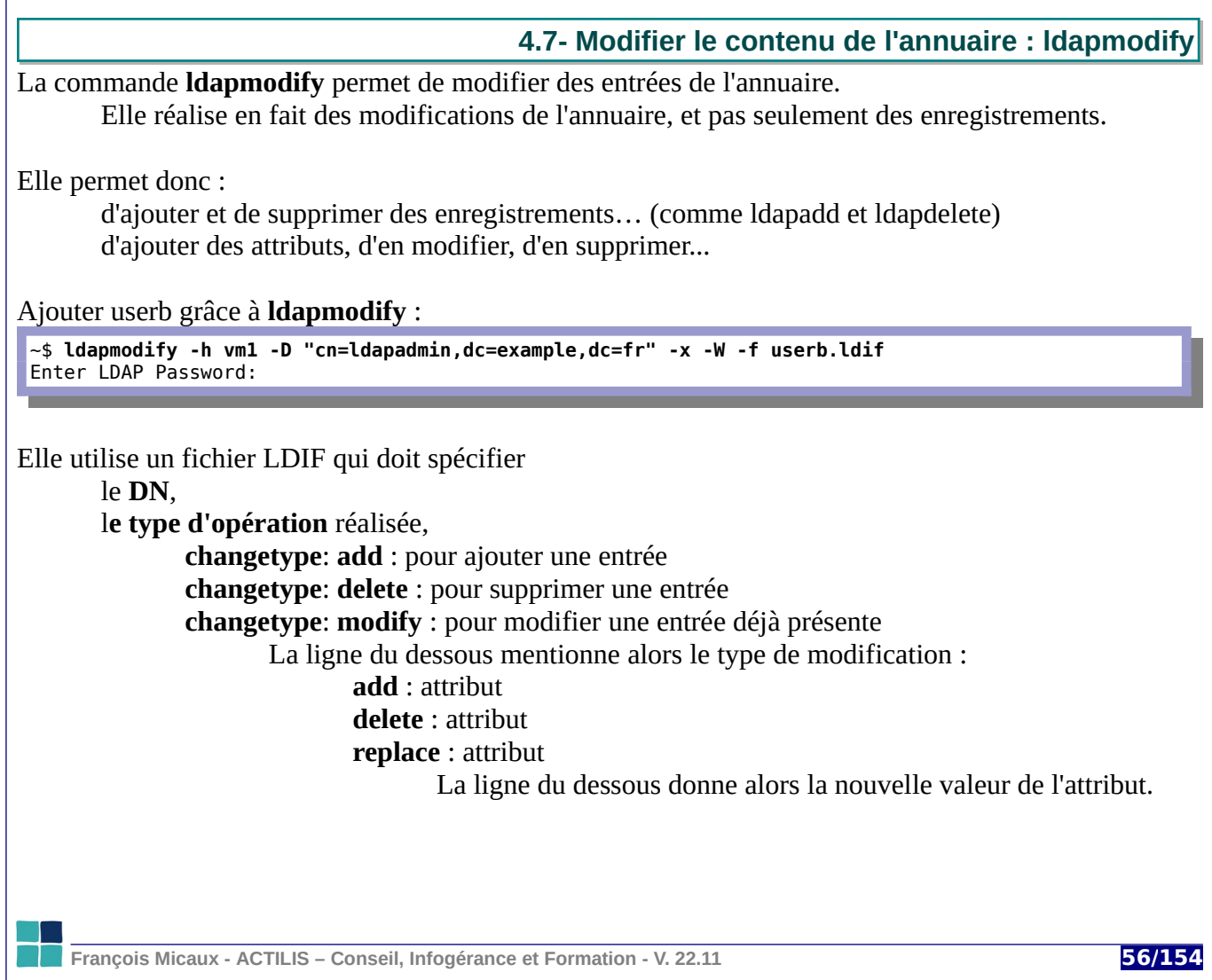

### **Exemples** :

Suppression d'un enregistrement :

dn: uid=userb,ou=users,dc=example,dc=fr changetype: **delete**

#### Ajout de userb avec ldapmodify

dn: uid=userb,ou=users,dc=example,dc=fr changetype: **add** objectClass: account objectClass: posixAccount cn: userb uid: userb uidNumber: 10002 gidNumber: 9999 homeDirectory: /home/userb userPassword: \$1\$HlJhmOER\$Uzwdkka31qrYh/ohGheMH0= loginShell: /bin/bash gecos: Utilisateur B description: userb

Ajout d'un attribut « description » :

dn: uid=userb,ou=users,dc=example,dc=fr **changetype: modify add: description description: Utilisateur B deuxieme description**

**François Micaux - ACTILIS – Conseil, Infogérance et Formation - V. 22.11 57/154**

Manipuler le contenu d'un annuaire

Supprimer un l'attribut "description". S'il y en a plusieurs, on précise lequel

dn: uid=userb,ou=users,dc=example,dc=fr changetype: modify delete: description description: userb

Modifions l'attribut description (= ajouter le nouveau + supprimer l'ancien, mais plus rapidement) :

dn: uid=userb,ou=users,dc=example,dc=fr changetype: modify replace: description description: Utilisateur B

Si nous avions eu deux « descriptions », les deux seraient impactées par cette dernière opération.

On peut enchainer un « delete » et un « add » dans la même opération de « modify » :

Il suffit de séparer les deux actions par un « - »

dn: uid=userb,ou=users,dc=example,dc=fr changetype: **modify** delete: description description: Utilisateur B  add: description description: Utilisateur B nouvelle

**François Micaux - ACTILIS – Conseil, Infogérance et Formation - V. 22.11 58/154**

#### **4.8- Renommer une entrée avec ldapmodrdn**

On spécifie le **DN de l'entrée** à modifier ainsi que le **nouveau RDN**

~\$ **ldapmodrdn -h vm1 -D "cn=ldapadmin,dc=example,dc=fr" -x -W 'uid=userb,ou=users,dc=example,dc=fr' 'uid=userc'** Enter LDAP Password:

L'ancien attribut « uid=userb » est toutefois conservé, comme l'attribut « cn=userb »...

~\$ ldapsearch -x -h vm1 -b dc=example,dc=fr '(uid=\*userc\*)' # extended LDIF … # userc, users, example.fr dn: uid=userc, ou=users, dc=example, dc=fr objectClass: account objectClass: posixAccount cn: userb uid: userb uid: userc …

L'option « -s » permet de déplacer un objet : (userzzz migre de l'OU users vers la racine)

~\$ **ldapmodrdn -h vm1 -D "cn=ldapadmin,dc=example,dc=fr" -x -W** -s dc=example,dc=fr 'uid=userzzz,ou=users,dc=example,dc=fr' 'uid=userzzz'

**François Micaux - ACTILIS – Conseil, Infogérance et Formation - V. 22.11 59/154**

# 5- Configuration du serveur OpenLDAP

**François Micaux - ACTILIS – Conseil, Infogérance et Formation - V. 22.11 60/154**

otes perso nnelles

 $\mathsf{Z}$ 

Configuration du serveur OpenLDAP

**5.1- Fichiers de configuration**

# **5.1.1- Configuration du client**

Le fichier **ldap.conf** est celui utilisé par tous les outils clients LDAP.

Il définit l'annuaire auquel on se connecte si on ne le précise pas dans les commandes. Il est installé en standard car fourni par le paquetage openldap. Il doit être world-readable, mais modifiable par « root » uniquement.

Une version minimale de celui-ci pourrait être la suivante

## See ldap.conf(5) for details HOST 127.0.0.1 BASE dc=example,dc=fr

# **5.1.2- Configuration du serveur**

Historiquement, on travaillait sur un fichier "**slapd.conf**" (voir en annexe).

Depuis la version 2.[4](#page-60-0), on utilise "olc<sup>4</sup>", qui permet une configuration dynamique "**olc**" repose sur un répertoire "**slapd.d**".

On peut créer "**slapd.d**" à partir d'un fichier au format "**slapd.conf**" (voir en annexe).

<span id="page-60-0"></span>4 On-Line Configuration = manipulable à chaud, sans redémarrer le service slapd.

**François Micaux - ACTILIS – Conseil, Infogérance et Formation - V. 22.11 61/154**

<span id="page-61-0"></span>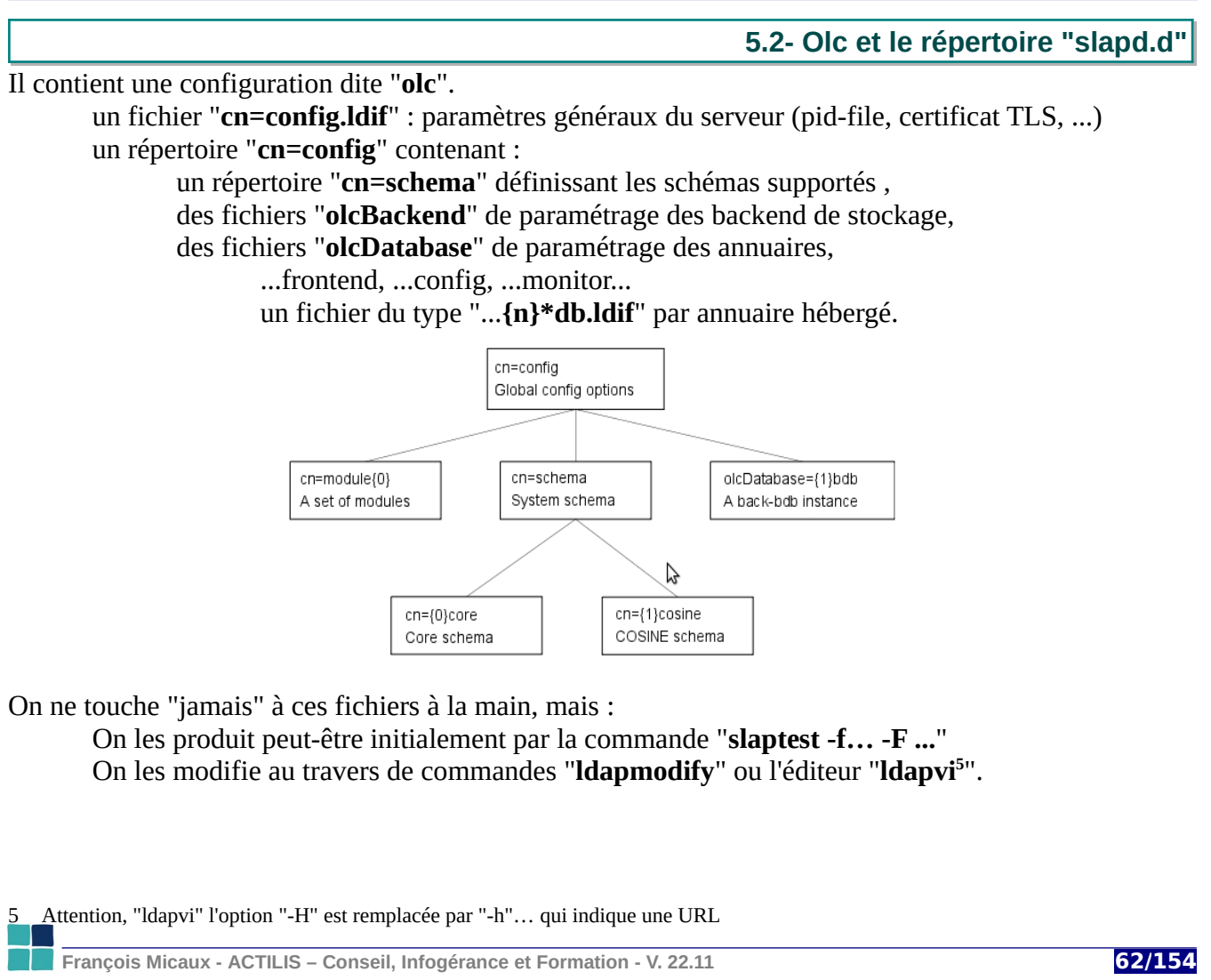

# **5.3- Administrer avec la configuration "Olc"**

Pour toute modification de la configuration, il faut :

utiliser la socket locale (unix) : **-H ldapi:///** s'authentifier grâce au mécanisme basé sur l'OS : **-Y EXTERNAL** spécifier la base "**cn=config**" dans les requêtes de recherche.

**5.3.1- Déterminer le DN l'annuaire par défaut : {1} ou {2} ?**

Rechercher dans **cn=config** le DN des enregistrements dotés d'une propriété "**olcSuffix**" non nulle :

# ldapsearch -QLLL -Y EXTERNAL -H ldapi:/// -b cn=config '(olcSuffix=\*)' dn dn: olcDatabase={2}mdb,cn=config

Ici (Stream 8 ou Stream 9), ce sera donc olcDatabase={2}mdb,cn=config. Sur des systèmes Ubuntu 22.04 ou Debian 11, ce serait olcDatabase={**1**}mdb,cn=config. C'est différent sur CentOS 7 (base HDB) : olcDatabase={2}**hdb**,cn=config

L'écart est du à une base **olcDatabase={1}monitor,cn=config** présente chez CentOS/Stream.

# ldapsearch -QLLL -Y EXTERNAL -H ldapi:/// -b cn=config '(objectclass=olcDatabaseConfig)' dn

⇒ La base "Monitor" n'est par défaut pas présente dans le monde Debian. On peut la rajouter.

**François Micaux - ACTILIS – Conseil, Infogérance et Formation - V. 22.11 63/154**

**5.4- Lister les annuaires existants**

Un annuaire est une "*olcDatabase*" (dont le nom n'est pas vide) : (olcDatabase=\*), qui porte des données héritées d'un Suffixe (**olcSuffix** non vide) : (olcSuffix=\*). son administrateur est défini par **olcRootDN**, dont le mot de passe est défini par **olcRootPW**.

Le listage des annuaires présents peut donc ressembler à :

Sous "CentOS Stream 9" :

```
# ldapsearch -QLLL -Y EXTERNAL -H ldapi:/// -LLL -b cn=config '(&(olcDatabase=*)(olcSuffix=*))' 
olcSuffix olcRootDN olcRootPW
dn: olcDatabase={1}mdb,cn=config
olcSuffix: dc=my-domain,dc=com
olcRootDN: cn=Manager,dc=my-domain,dc=com
```
Sous Debian/Ubuntu :

```
# ldapsearch -QLLL -Y EXTERNAL -H ldapi:/// -LLL -b cn=config '(&(olcDatabase=*)(olcSuffix=*))' 
olcSuffix olcRootDN olcRootPW
dn: olcDatabase={1}mdb,cn=config
olcSuffix: dc=local
olcRootDN: cn=admin,dc=local
olcRootPW: {SSHA}d8mNYJu+3vPDv7KdEdA/up3mbAcB3TWr
```
Par défaut, ici, il y a un attribut mot de passe que nous choisi à l'installation.

**François Micaux - ACTILIS – Conseil, Infogérance et Formation - V. 22.11 64/154**

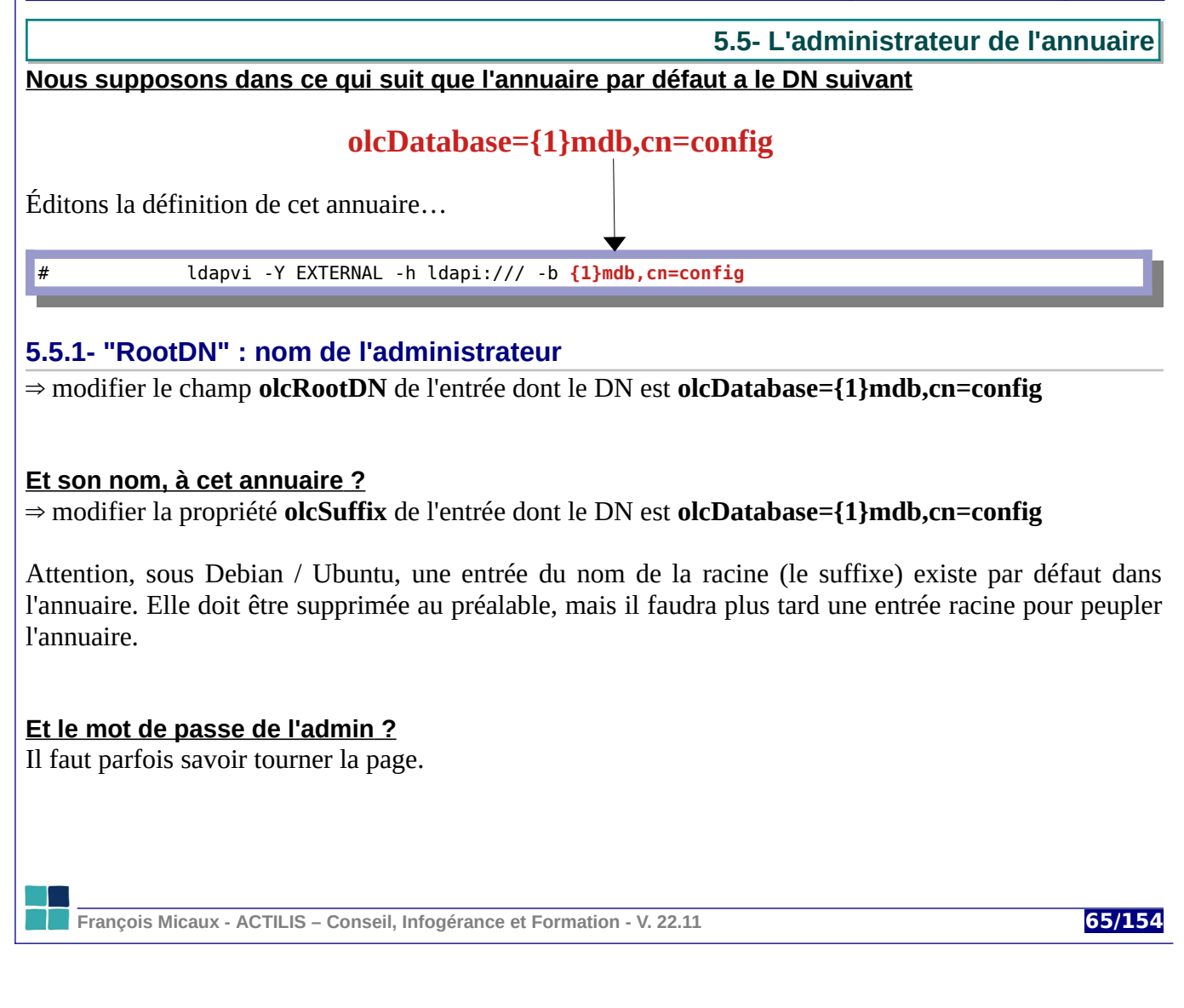

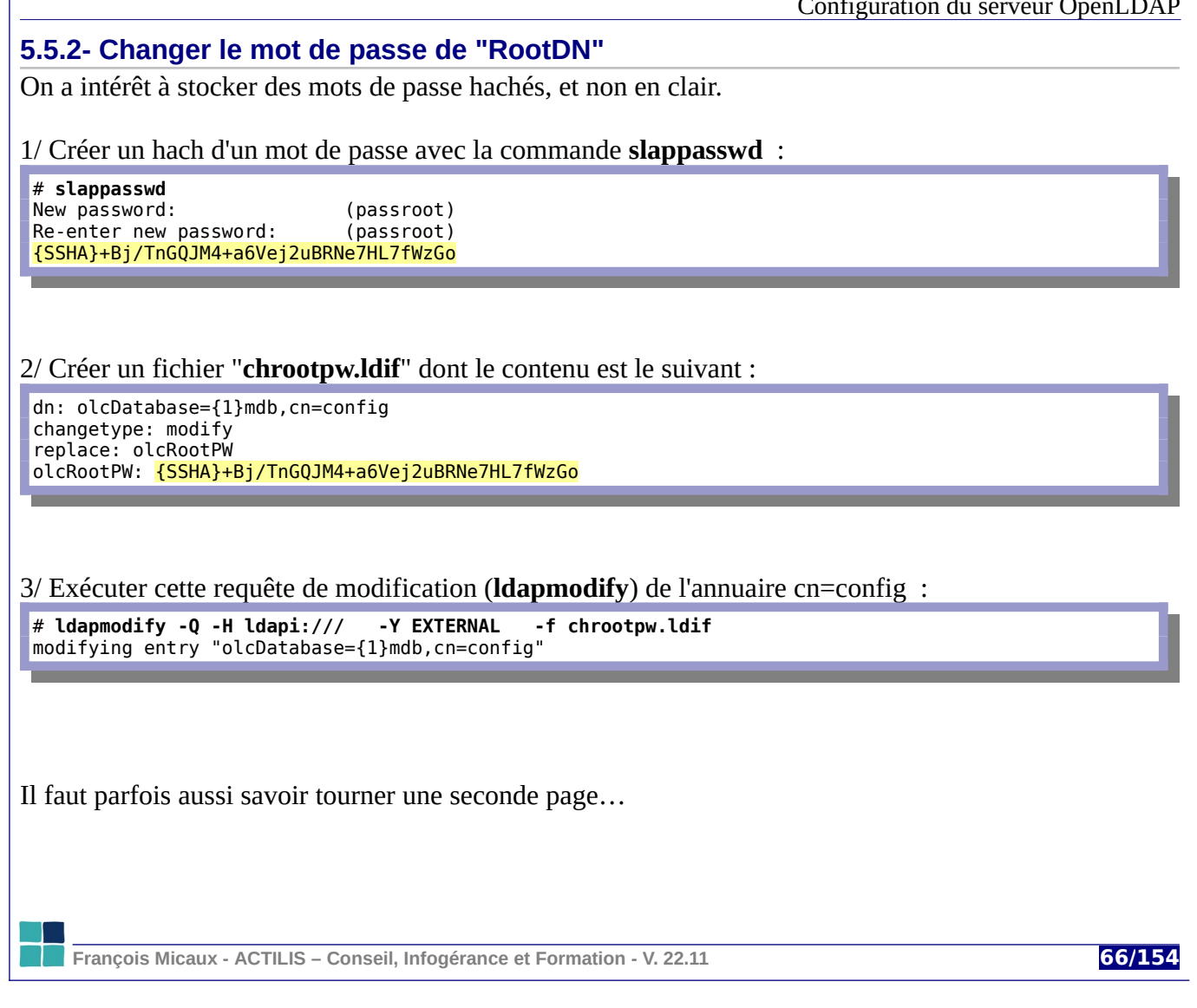

#### **T out ça avec un seul ldapmodify ?**

```
# ldapmodify -Q -H ldapi:/// -Y EXTERNAL
dn: olcDatabase={1}mdb,cn=config
changetype: modify
replace: olcsuffix
olcsuffix: dc=example,dc=fr
-
replace: olcrootdn
olcrootdn: cn=manager,dc=example,dc=fr
-
replace: olcrootpw
olcrootpw: {SSHA}bWn23pdsB6At2dH2sZN3L5HxqiV17NpF
<2 fois ENTER>, puis <CTRL-D>
```
Si ce fichier LDIF est intégré…

- ⇒ l'annuaire a pour racine "dc=example,dc=fr",
- ⇒ le RDN de son administrateur devient "cn=manager",
- ⇒ son mot de passe est "123Soleil".

(Debian) cela suppose que l'annuaire soit vidé.

# **Nous supposons que ce fichier est intégré, et que la racine de l'annuaire (vide) a le DN suivant dc=example,dc=fr**

On peut donc tester l'authentification :

# ldapwhoami -D cn=manager,dc=example,dc=fr -w 123Soleil dn:cn=manager,dc=example,dc=fr

**François Micaux - ACTILIS – Conseil, Infogérance et Formation - V. 22.11 67/154**

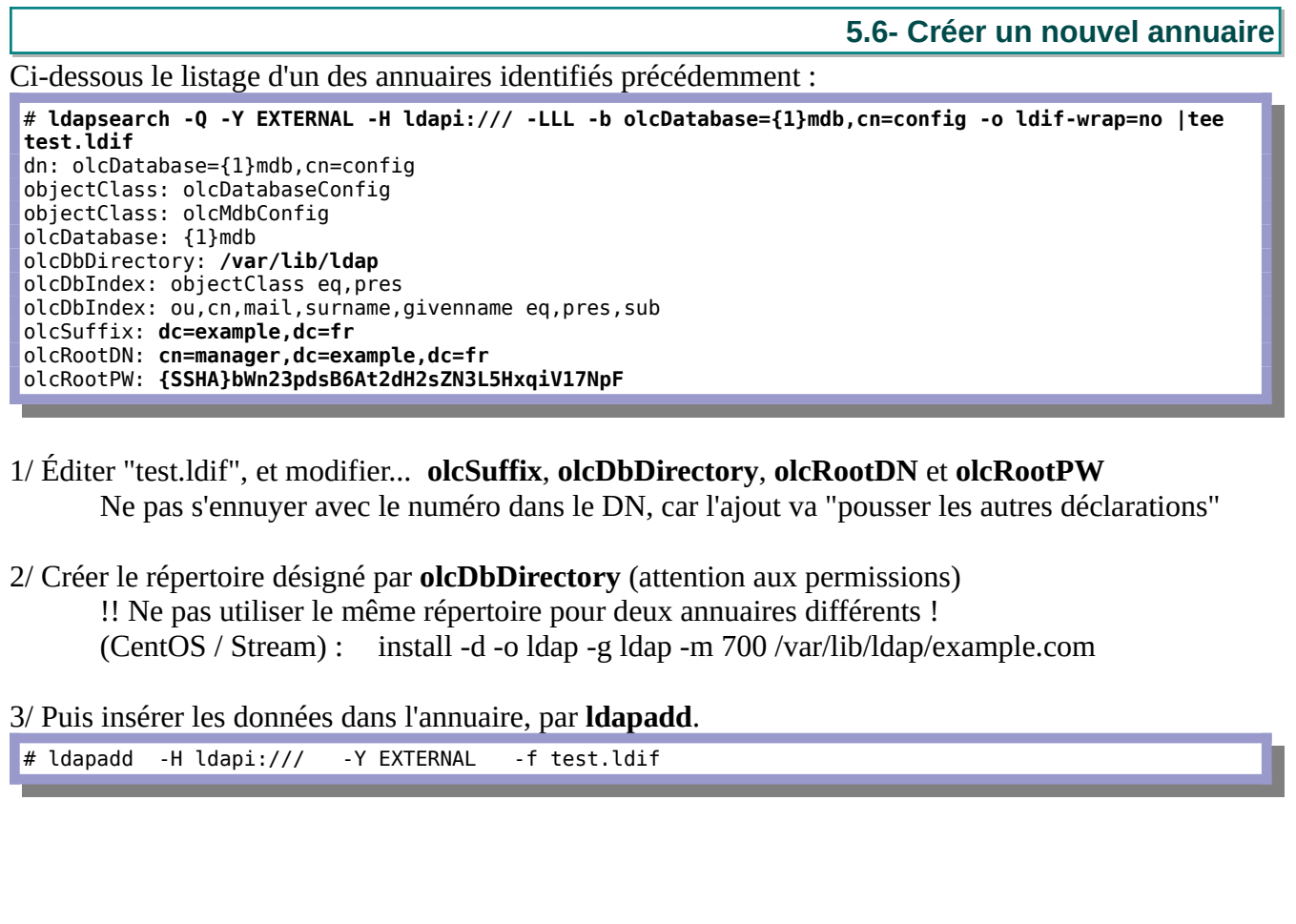

**François Micaux - ACTILIS – Conseil, Infogérance et Formation - V. 22.11 68/154** 

Configuration du serveur OpenLDAP

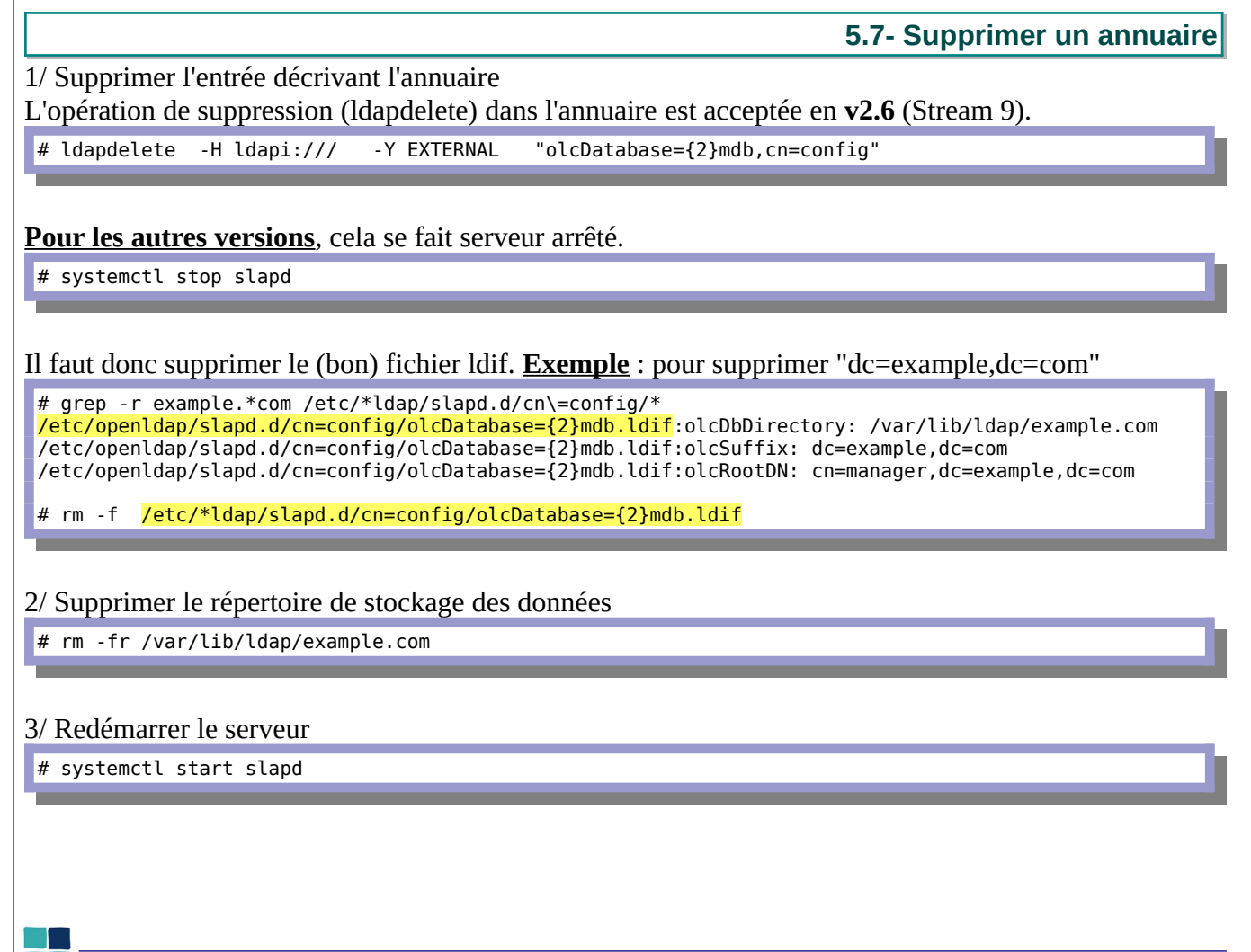

**François Micaux - ACTILIS – Conseil, Infogérance et Formation - V. 22.11 69/154**

**Au sujet de la suppression de bases** :

On peut le faire dynamiquement sur openldap **2.6** (Stream 9) .

Exemple ici pour supprimer la base "Monitor"<sup>[6](#page-69-0)</sup>, que nous remettrons en service plus tard.

# ldapdelete -Q -Y EXTERNAL -H ldapi:/// "olcDatabase={1}monitor,cn=config"

⇒ après cette opération, la base de l'annuaire par défaut est renumérotée {1}…

Cette suppression "dynamique" ne fonctionne pas sur Openldap 2.4, pour lequel (cf page précédente) :

on arrête slapd, depuis /etc/slapd.d/cn=config/, on supprime olcDatabase={1}monitor.ldif, puis on renomme olcDatabase={2}?db.ldif en ...{1}?db.ldif… et on redémarre slapd.

<span id="page-69-0"></span>6 Cette base donne des informations intéressantes, et on la retrouvera dans le module concernant les backends.

**François Micaux - ACTILIS – Conseil, Infogérance et Formation - V. 22.11 70/15** 

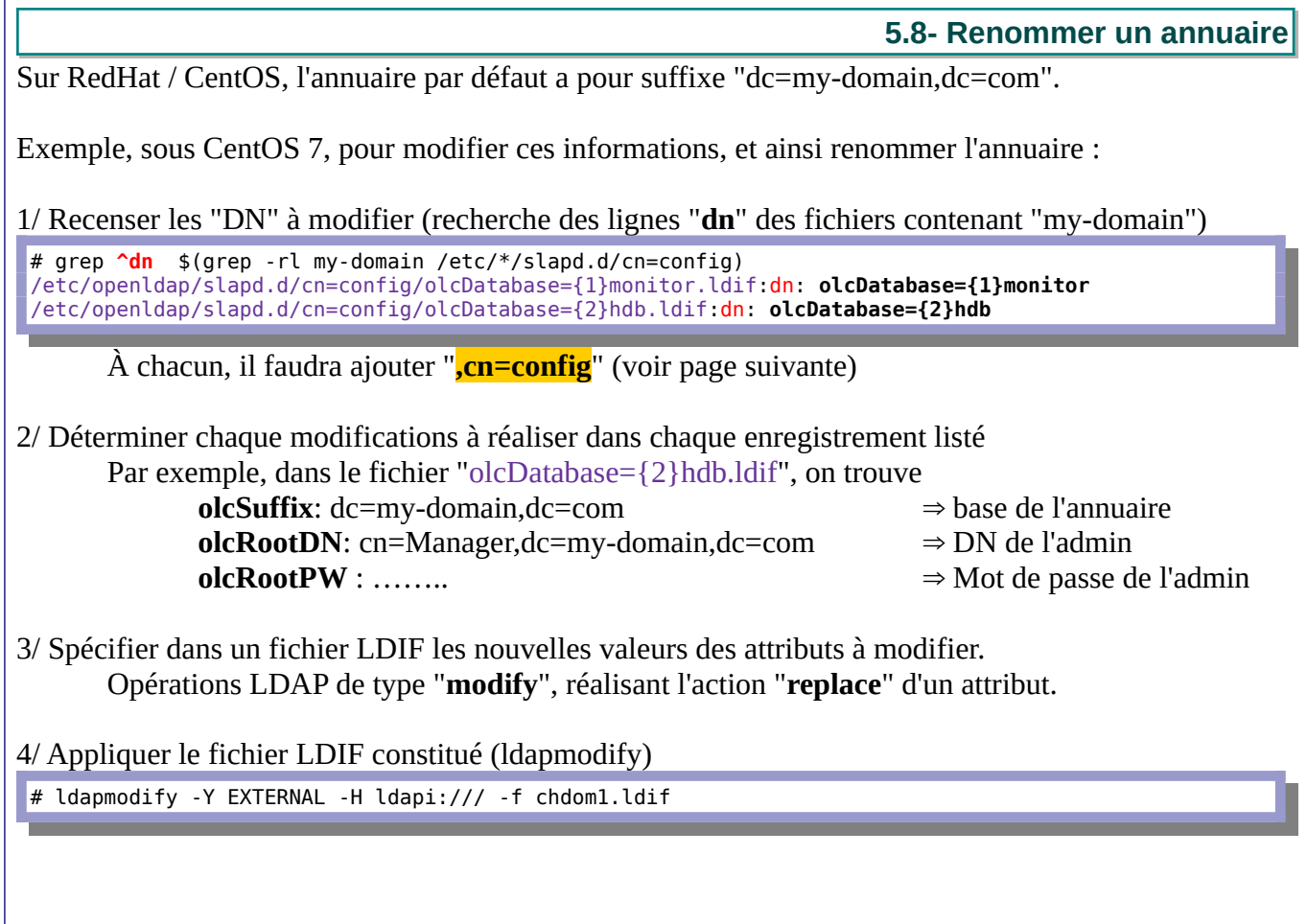

**François Micaux - ACTILIS – Conseil, Infogérance et Formation - V. 22.11 71/154**

Exemple de fichier de requêtes de modification pour plusieurs éléments : (chdom1.ldif)

 $dc=my-domain, dc=com$   $\Rightarrow$   $dc=example, dc=fr$ + cn=Manager ⇒ cn=manager

Fichier "chdom1.ldif" :

**dn: olcDatabase={1}monitor,cn=config** changetype: modify replace: olcAccess olcAccess: {0}to \* by dn.base="gidNumber=0+uidNumber=0,cn=peercred,cn=external,cn=auth" read by dn.base="cn=manager,dc=example,dc=fr" read by  $*$  none

**dn: olcDatabase={2}hdb,cn=config** changetype: modify replace: olcSuffix olcSuffix: dc=example,dc=fr

**dn: olcDatabase={2}hdb,cn=config** changetype: modify replace: olcRootDN olcRootDN: cn=manager,dc=example,dc=fr

**dn: olcDatabase={2}hdb,cn=config** changetype: modify replace: olcRootPW olcRootPW: {SSHA}f3OgHmIadCeJv5/OQ7qV7RvIbw3XnXWN

**François Micaux - ACTILIS – Conseil, Infogérance et Formation - V. 22.11 72/154**
**5.9- Importer des schémas** Il s'agit d'apprendre des classes d'objets et attributs au serveur (donc pour tout ses annuaires) : Dans le format "**slapd.conf"**, c'est un "include" d'un fichier ".schema". Dans le format "**olc**", ce sont des données à insérer dans l'annuaire à partir d'un fichier LDIF. (dans /etc/ldap/schema, ou /etc/openldap/schema) # ldapadd -Y EXTERNAL -H ldapi:/// -f cosine.ldif # ldapadd -Y EXTERNAL -H ldapi:/// -f nis.ldif # ldapadd -Y EXTERNAL -H ldapi:/// -f inetorgperson.ldif Chacun de ces fichiers ".ldif" correspond en fait à un fichier ".schema". **5.9.1- Convertir des fichiers ".schema" au format ".ldif"** Certaines applications peuvent être fournies avec leur schéma… au format "schema". L'utilitaire "**schema2ldif**" permet de réaliser la conversion. Package disponible en standard sous Debian, Pour les autres systèmes: <https://github.com/fusiondirectory/schema2ldif>  **Utilisation** : schema2ldif < fichier.schema > fichier.ldif

**François Micaux - ACTILIS – Conseil, Infogérance et Formation - V. 22.11 73/154**

Configuration du serveur OpenLDAP

**5.10- Format des mots de passe**

#### **5.10.1- Les formats de hachage disponibles**

Le format dépend d'un préfixe présenté entre accolades : {MD5}, {SMD5}, {SHA1}, {SSHA}...

Par défaut, le format de stockage est SHA1, réputé cassable depuis 2005.

On peut s'appuyer sur des mécanismes externes pour utiliser d'autres algorithmes : {SASL} : utiliser la bibliothèque Cyrus SASL {CRYPT} : utiliser la bibliothèque "crypt" de l'OS.

Crypt donne accès aux algorithmes dont le code est (comme sur l'OS) encadré par des "\$", parmi lesquels : **\$1\$** : MD5, **\$2\$** : blowfish, **\$5\$** : SHA-256, **\$6\$** : SHA-512

Les formats peuvent être spécifiés au format PHC :

\$<id>[\$<param>=<value>(,<param>=<value>)\*][\$<salt>[\$<hash>]]

Cela autorise des paramètres complétant le choix de l'algorithme. SHA-512 possède par exemple un argument implicite "rounds=5000".

Le format correspondant à SHA-512 est en fait :

"**\$6\$rounds=5000\$%.16s**" et est donc équivalent à "**\$6\$%.16s**" Le " %.16s" en fin de chaîne spécifie la taille du *salt* (16 caractères maxi pour Crypt).

**François Micaux - ACTILIS – Conseil, Infogérance et Formation - V. 22.11 74/154**

#### **5.10.2- Choisir un format**

On spécifie le format choisi dans l'entrée **cn=config[7](#page-74-0)**

# ldapvi -h ldapi:// -Y EXTERNAL -b cn=config

... olcPasswordCryptSaltFormat: \$6\$%.16s olcPasswordHash: {CRYPT}

Petite vérification : (suppose l'existence de l'objet "dc=example,dc=fr")

# ldappasswd -D cn=manager,dc=example,dc=fr -w 123Soleil -s secret dc=example,dc=fr

# ldapsearch -LLL -D cn=manager,dc=example,dc=fr -w 123Soleil -b dc=example,dc=fr -o ldif-wrap=no userPassword dn: dc=example,dc=fr

userPassword::

e0NSWVBUfSQ2JGR1NkJxVG1QTHJDb3VqWHckbUNWUGFQVHVFZVI5N3BQNi9jdFQ0SDB1OGFVa0RMcXpxLmJTTmxhaGY0RTFDVkFa N01LNkUuLzAyb0xDaWlEcE9PYXl0LndJZEk1ek5Mb3VkRXBiTy8=

Cela a bien l'air d'être du SHA-512 :

# echo

"e0NSWVBUfSQ2JGR1NkJxVG1QTHJDb3VqWHckbUNWUGFQVHVFZVI5N3BQNi9jdFQ0SDB1OGFVa0RMcXpxLmJTTmxhaGY0RTFDVkF aN01LNkUuLzAyb0xDaWlEcE9PYXl0LndJZEk1ek5Mb3VkRXBiTy8=" | base64 -d {CRYPT}\$6\$du6BqTmPLrCoujXw\$mCVPaPTuEe… …AZ7MK6E./02oLCiiDpOOayt.wIdI5zNLoudEpbO/

<span id="page-74-0"></span>7 Dans la version 2.6 (Stream 9) la propriété **olcPasswordHash** doit être déplacée dans le DN "frontend", auquel il faut ajouter l'objectClass **olcFrontEndconfig.** Cela ne peut pas se faire à chaud, mais fonctionne annuaire arrêté par édition du fichier /etc/openldap/slapd.d/cn\=config/olcDatabase\=\{-1\}frontend.ldif,

**François Micaux - ACTILIS – Conseil, Infogérance et Formation - V. 22.11 75/154**

#### **5.10.3- Stratégies de mots de passe**

On peut définir (comme avec shadow), une stratégie de dureté des mots de passe.

Cela implique d'utiliser un overlay (ppolicy).

La démarche est expliquée ici :<https://tobru.ch/openldap-password-policy-overlay/>

Pour la version 2.6, la doc officielle est par ici : <https://www.openldap.org/doc/admin26/overlays.html#Password%20Policies>

**François Micaux - ACTILIS – Conseil, Infogérance et Formation - V. 22.11 76/154**

# 6- Administration des bases de données

**François Micaux - ACTILIS – Conseil, Infogérance et Formation - V. 22.11 77/154**

otes perso nnelles

 $\mathsf{Z}$ 

#### **6.1- Utilitaires du paquetage openldap-servers (slapd)**

#### **slappasswd** : Encrypte un mot de passe

# slappasswd New password: Re-enter new password: {SSHA}4A0G0CnFrbgwtT18DfiA6q/61OA4i61a

C'est le format à utiliser avec ldapmodify et pour olcRootPW dans la configuration d'un annuaire.

**6.1.1- Validation de la configuration**

**slaptest** : teste la validité de la configuration, pouvait être utilisé pour transformer une config "slapd.conf(5)" en config olc ("slapd-config(5)").

**slapdn** : teste la validité d'un DN donné en ligne de commande

```
[root@stream9 ~]# slapdn dc=example,dc=fr
olcPasswordHash: value #0: setting password scheme in the global entry is deprecated. The server may
refuse to start if it is provided by a loadable module, please move it to the frontend database 
instead
```
⇒ Dans la version 2.6, la propriété **olcPasswordHash** doit être déplacée dans le DN "frontend"[8](#page-77-0) .

<span id="page-77-0"></span>8 Editer l'objet **olcDatabase={-1}frontend,cn=config**, lui ajouter l'objectClass **olcFrontendConfig**, puis la propriété **olcPasswordHash : {CRYPT}**. Cela ne semble pas pouvoir être fait à chaud, mais fonctionne annuaire arrêté par édition du fichier /etc/openldap/slapd.d/cn\=config/olcDatabase\=\{-1\}frontend.ldif.

**François Micaux - ACTILIS – Conseil, Infogérance et Formation - V. 22.11 78/154**

#### **6.1.2- Maintenance de l'annuaire**

#### **Ré-indexation de l'annuaire**

**slapindex** : Indexe à nouveau l'annuaire LDAP à partir du contenu actuel.

#### **Sauvegarde de l'annuaire**

**slapcat** : Exporter des données de l'annuaire LDAP "example.fr" dans un fichier LDIF.

# slapcat -l output.ldif -b dc=example,dc=fr[9](#page-78-0)

⇒ slapindex et slapcat sont utilisables sur un annuaire démarré<sup>[10](#page-78-1)</sup>, mais il ne doit pas subir de modification pour garantir l'intégrité des données.

#### **Restauration de l'annuaire**

**slapadd** : Importer des entrées d'un fichier LDIF dans un annuaire LDAP (le 2ème).

# slapadd -l input.ldif -n 2

⇒ slapadd n'est **à utiliser que lorsque l'annuaire est ARRETÉ**

<span id="page-78-1"></span><span id="page-78-0"></span>9 Au lieu de "-b" pour spécifier sa racine, on peut utiliser "-n" pour spécifier un numéro d'annuaire. 10 Plutôt que **slapcat**, la bonne pratique serait plutôt l'utilisation de **ldapsearch**, en intégrant les attributs opérationnels.

**François Micaux - ACTILIS – Conseil, Infogérance et Formation - V. 22.11 79/154**

Administration des bases de données

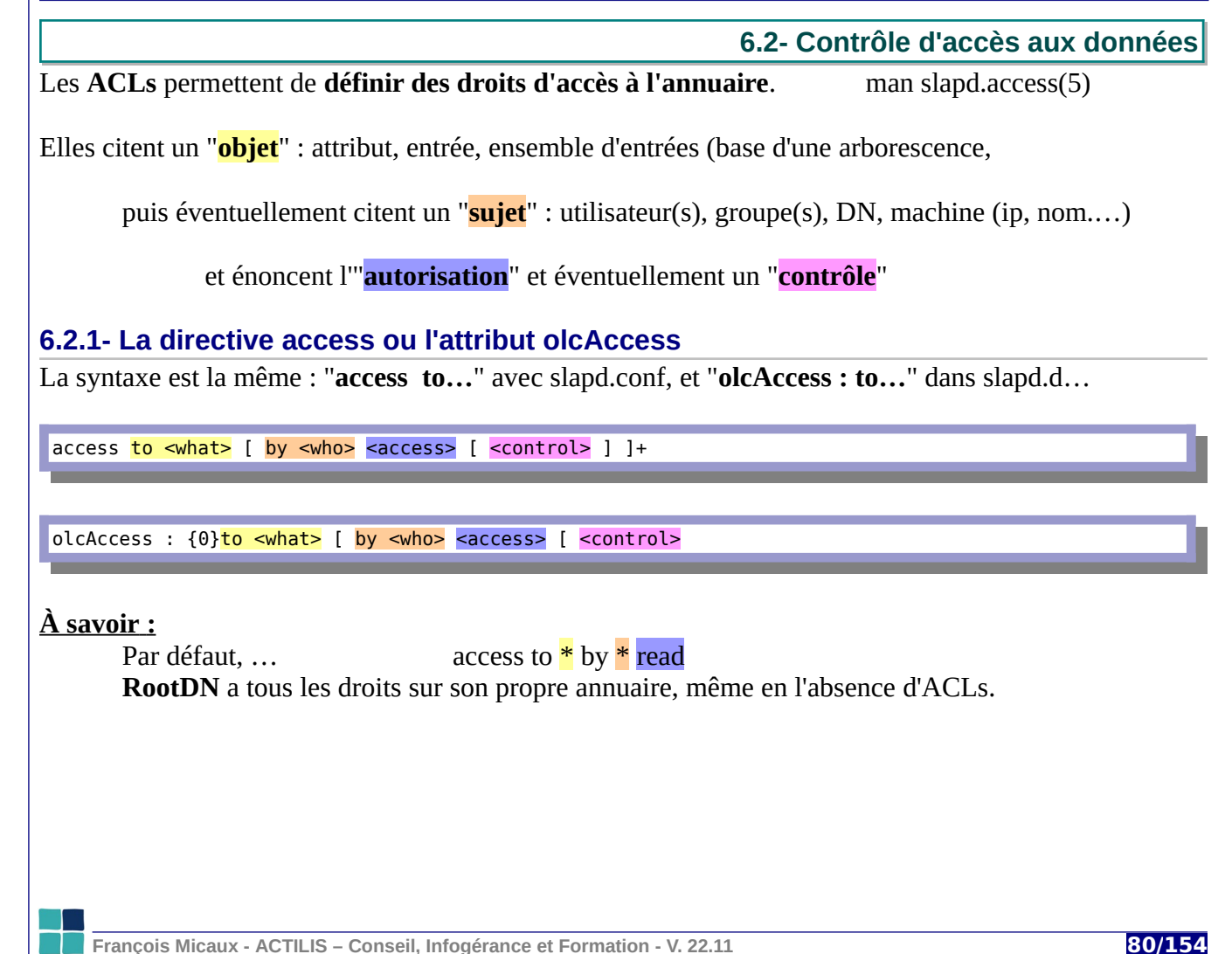

#### **6.2.2- L'ordre des règles**

Elles sont **évaluées dans leur ordre de déclaration**.

Dès qu'une ACL correspond à la cible recherchée (to **what**), on vérifie le sujet (by **who**)

Si la clause "**who**" correspond à l'utilisateur demandeur, on évalue **access** et **control**.

Chaque clause "**what**" est implicitement terminée par : **to \* by \* none**

En l'absence de "**control**", la recherche est arrêtée à la première correspondance **what** + **who**.

Chaque clause "**who**" est implicitement terminée par : **by \* none stop**

On déclare donc les ACLS générales **APRÈS** les ACLS précises.

**François Micaux - ACTILIS – Conseil, Infogérance et Formation - V. 22.11 81/154**

# **6.2.3- L'objet (what)** L'objet peut être : \* dn[.<dnstyle>]=<dnpattern> filter=<ldapfilter> attrs=<attrlist>[ val[/matchingRule][.<attrstyle>]=<attrval>] Le <**dnpattern**> peut être un DN d'une entrée ou simplement "\*" (dans ce cas, dn= est optionnel). Le <**ldapfilter**> par défaut est "(objectClass=\*)" Pour "<**attrlist**>", on peut spécifier une liste d'attributs, "entry", "children", ou "@objectClass" Liste vide  $\Rightarrow$  tous les attributs sont concernés Pour <**dnstyle**>, on peut spécifier **base**, **sub**, **one**, **children** : idem aux filtres ldapsearch. **regex** : dans ce cas, **dnpattern** est une **expression rationnelle** : concerne alors tout DN qui correspond à la regex. Exemple… access to dn.regex="^(.+,)?uid=([^,]+),dc=([^,]+),dc=com\$"... by dn.exact,expand="uid=\$2,dc=\$3,dc=com" write

**François Micaux - ACTILIS – Conseil, Infogérance et Formation - V. 22.11 82/154**

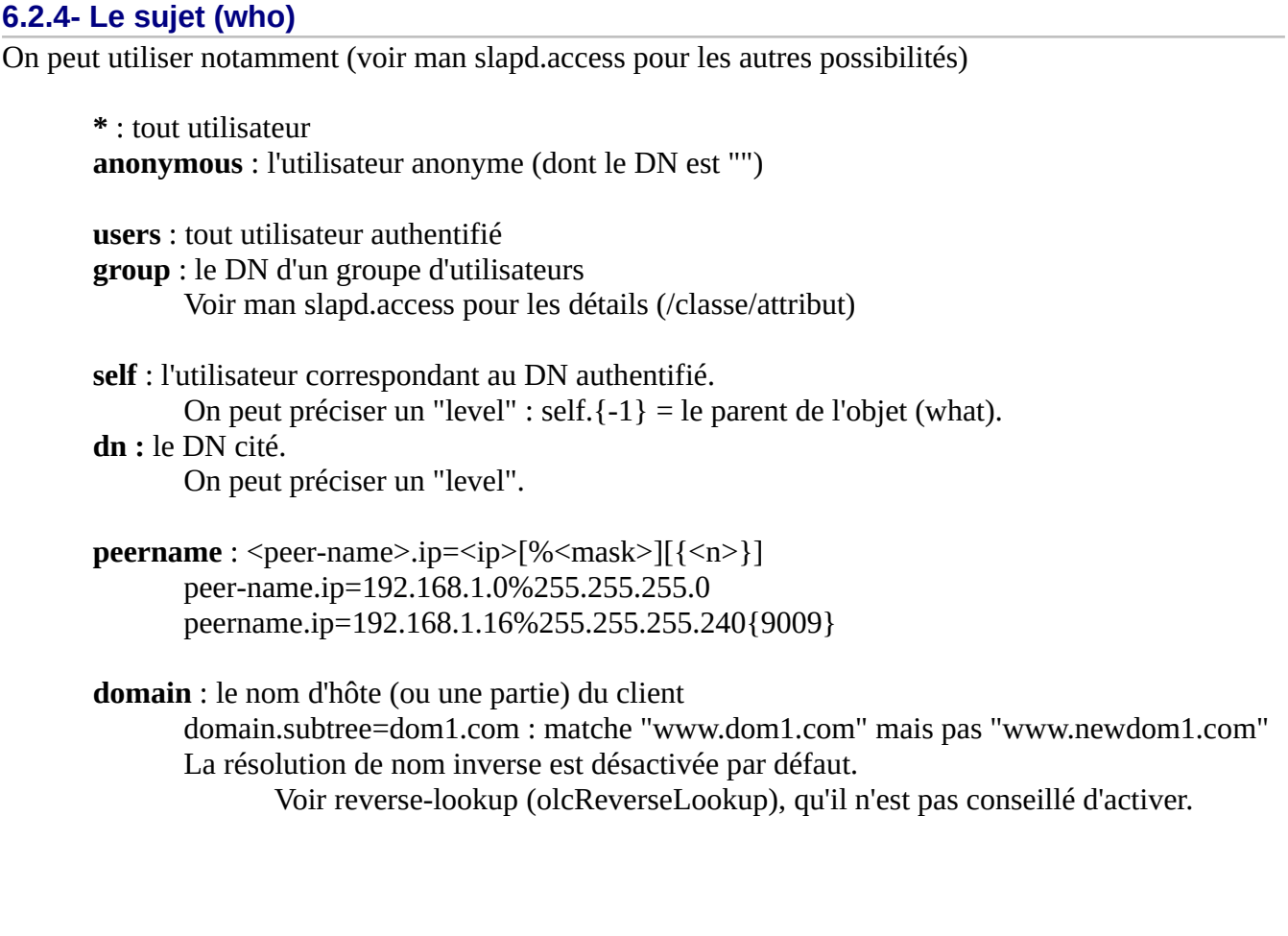

**François Micaux - ACTILIS – Conseil, Infogérance et Formation - V. 22.11 83/154** 

# **6.2.5- L'autorisation (access)** Une des valeurs suivantes : [[real]self]{<level>|<priv>} <level> ::= none|disclose|auth|compare|search|read|{write|add|delete}|manage <priv> ::= {=|+|-}{0|d|x|c|s|r|{w|a|z}|m}+ **realself** : accord si l'utilisateur est authentifié **self** : accord pour l'utilisateur demandant l'authentification  **Level** : du moins ouvert au plus ouvert. N+1 engendre forcément N. **none** : aucun accès **disclose** : affichage des informations d'erreur **auth** : pour l'authentification **compare** : opérations de comparaisons **search** : listages, recherches **read** : listage des propriétés **write** (**add** / **delete**) : write = add + delete **manage** : tous les accès y compris administratifs **Priv**: autre méthode : ajout explicite pour chaque clause "access to".  $=$   $/ +$   $/ -$  : comme pour chmod  $0$  (none), (d) disclose,  $(x)$  auth,  $(c)$  compare,  $(r)$  search, (w) write  $/(a)$  add  $/(z)$  delete  $/(m)$  manage... Par défaut, si aucun accès n'est offert, c'est **+0**

**François Micaux - ACTILIS – Conseil, Infogérance et Formation - V. 22.11 84/154**

Administration des bases de données

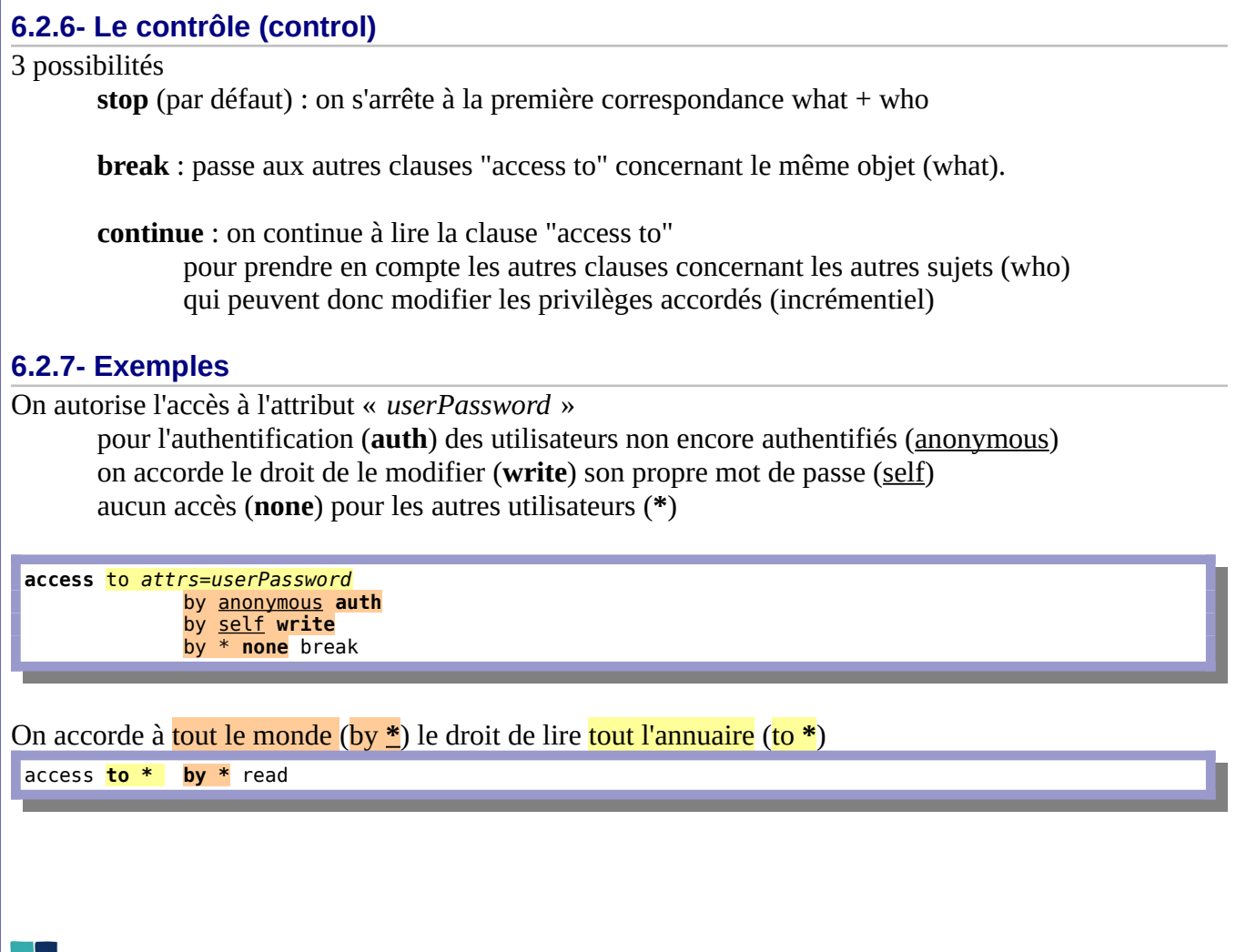

**François Micaux - ACTILIS – Conseil, Infogérance et Formation - V. 22.11 85/154** 

**6.3- Indexation des bases**

Les index permettent d'**accélérer les recherches** dans l'annuaire.

**S'il en manque** : message type "mdb\_equality\_candidates: (entryUUID) not indexed" dans les log. **Attention**, trop d'index tue les performances en écriture !

La directive **index** (**olcDbIndex:**) introduit le nom d'un attribut et un critère qui sera souvent utilisé

index objectClass **eq**

On peut préciser un même critère pour plusieurs attributs, dans ce cas, on factorise le critère : index uid, gecos, description **eq, subinitial**<br>index uidNumber, gidNumber **eq** index uidNumber,gidNumber **eq**

### **Types d'index** :

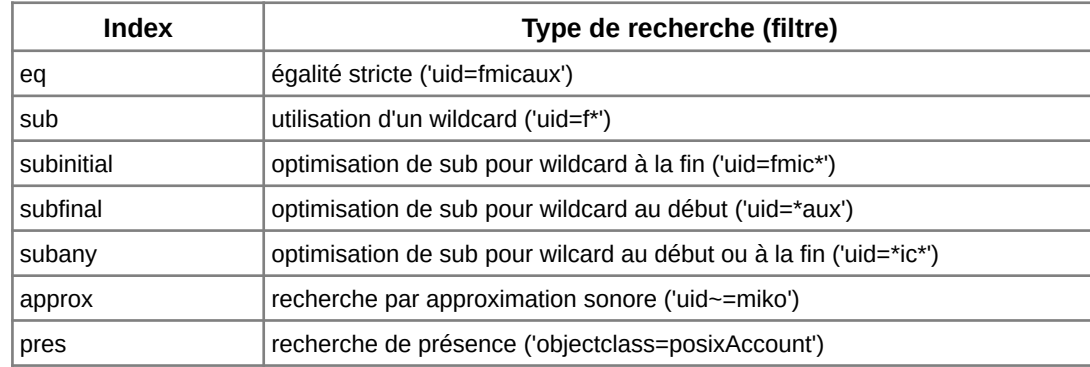

**François Micaux - ACTILIS – Conseil, Infogérance et Formation - V. 22.11 86/154**

**6.4- Les backends**

Un **backend** est la plupart du temps le moteur stockage des données de l'annuaire.

LDIF, un backend lent mais facile à mettre en œuvre

LDBM n'est plus fourni, BDB, plus robuste l'a remplacé.

HDB utilise une structure hiérarchique et permet de renommer des branches de l'arborescence.

MDB travaille en mémoire et est celui conseillé dans les dernières versions de Slapd.

Les backends sont fournis sous forme de modules, stockés (Debian) dans /usr/lib/ldap

# cd /usr/lib/ldap # echo back\*.la back\_bdb.la back\_dnssrv.la back\_hdb.la back\_ldap.la back\_mdb.la back\_meta.la back\_monitor.la back\_null.la back\_passwd.la back\_perl.la back\_relay.la back\_shell.la back\_sock.la back\_sql.la

Pour pouvoir utiliser un backend particulier, **le module** doit être chargé… (ici **mdb** et **hdb** sont dispo)

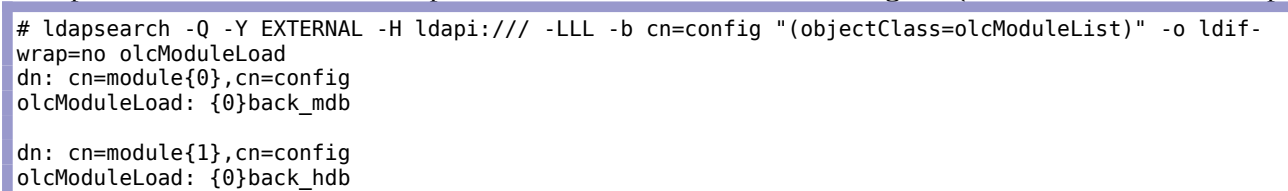

Chaque backend a ses propres propriétés, notamment ses directives de configuration / tuning. **Documentation** : man **slapd.backends**(5) pour leur description.

Voir aussi "**[Les backends](http://www.openldap.org/doc/admin24/backends.html)**" et "**[Directives bdb et hdb](http://www.openldap.org/doc/admin24/slapdconf2.html#BDB%20and%20HDB%20Database%20Directives)**"

**François Micaux - ACTILIS – Conseil, Infogérance et Formation - V. 22.11 87/154**

**6.4.1- Charger un module : olcModuleLoad** Au départ, sous Debian, seul "mdb" est chargé par défaut. # ldapsearch -Q -Y EXTERNAL -H ldapi:/// -LLL -b cn=config "(objectClass=olcModuleList)" -o ldifwrap=no dn: **cn=module**{0},cn=config objectClass: olcModuleList cn: module{0} olcModulePath: /usr/lib/ldap olcModuleLoad: {0}back\_mdb On peut créer et importer le fichier LDIF suivant (back\_load\_hdb.ldif) pour charger "back\_hdb" : dn: **cn=module{1}**,cn=config objectClass: olcModuleList cn: module**{1}** olcModulePath: /usr/lib/ldap olcModuleLoad: {0}back\_**hdb**

# ldapadd -Q -H ldapi:/// -Y EXTERNAL -f back\_load\_hdb.ldif adding new entry "cn=module{1}, cn=config'

**Note** : ici, le **{numéro d'ordre}** est important car il ne faut pas de doublon. Le mieux est de le supprimer du fichier LDIF et le serveur en ajoutera lors de l'ajout de l'entrée dans l'annuaire.

**François Micaux - ACTILIS – Conseil, Infogérance et Formation - V. 22.11 88/154**

#### **6.4.2- Activer un backend : olcBackend...**

Le chargement du module ne suffit pas, il faut aussi que le backend voulu soit déclaré :

Fichier back\_hdb.ldif :

# Activation du backend dn: olcBackend={1}hdb,cn=config objectClass: olcBackendConfig olcBackend: {1}hdb

Il faut ensuite charger ce fichier LDIF classiquement…

ldapadd -Y EXTERNAL -H ldapi:/// -f back.ldif

#### **Notes concernant les backends sur RedHat** :

Les backends peuvent être compilés en "dur" dans slapd.

RedHat semble avoir fait ce choix, au moins pour Mdb et Hdb, qui sont donc tous deux disponibles sans avoir à les charger explicitement.

**François Micaux - ACTILIS – Conseil, Infogérance et Formation - V. 22.11 89/154**

#### **6.4.3- Créer un annuaire utilisant un backend spécifique**

1/ Pour utiliser le moteur Hdb, on crée un fichier LDIF, similaire à ceux (Mdb) déjà rencontrés, ⇒ On remplacera les occurrences de "Mdb" par "Hdb"

 $#$  cat basehdb.ldif dn: olcDatabase={1}hdb,cn=config objectClass: olcDatabaseConfig **objectClass: olcHdbConfig olcDatabase: {1}hdb** olcDbDirectory: /var/lib/ldaphdb olcSuffix: dc=example,dc=fr olcAccess: {0}to attrs=userPassword,shadowLastChange by self write by anonymous auth by \* none olcAccess: {1}to dn.base="" by \* read olcAccess: {2}to \* by \* read olcLastMod: TRUE olcDbIndex: objectClass eq olcDbIndex: cn,uid eq olcDbIndex: uidNumber,gidNumber eq olcDbIndex: member,memberUid eq **olcDbCheckpoint: 512 30 olcDbConfig: set\_lg\_bsize 2097512 olcDbConfig: set\_cachesize 0 10485760 0 olcDbConfig: set\_flags DB\_LOG\_AUTOREMOVE olcDbCacheSize: 20000 olcDbIDLcacheSize: 320000** olcRootDN: cn=root,dc=example,dc=fr olcRootPW: {SSHA}+Bj/TnGQJM4+a6Vej2uBRNe7HL7fWzGo

2/ On crée le répertoire "/var/lib/ldaphdb" (avec les bons droits)

3/ On importe (ldapadd…)

**François Micaux - ACTILIS – Conseil, Infogérance et Formation - V. 22.11 90/154** 

4/ Après import de cette "nouvelle base", le répertoire /var/lib/ldaphdb contient ceci :

# ls -l /var/lib/ldaphdb/ total 1116 -rw-r--r-- 1 openldap openldap 4096 mai 24 23:52 alock -rw------- 1 openldap openldap 2326527 mai 24 23:52 \_\_db.001  $-rw------1$  openldap openldap -rw------- 1 openldap openldap 163839 mai 24 23:52 db.003<br>-rw-r--r-- 1 openldap openldap 76 mai 24 23:52 DB CONFIG -rw-r--r-- 1 openldap openldap -rw------- 1 openldap openldap 8192 mai 24 23:52 dn2id.bdb -rw------- 1 openldap openldap 32768 mai 24 23:52 id2entry.bdb  $-rw------1$  openldap openldap 10485759 mai

On retrouve ceci dans le fichier DB  $CONFIG<sup>11</sup>$  $CONFIG<sup>11</sup>$  $CONFIG<sup>11</sup>$ :

# cat /var/lib/ldaphdb/DB\_CONFIG set lg bsize 2097512 **[set\\_cachesize](https://docs.oracle.com/cd/E17076_02/html/api_reference/C/envset_cachesize.html)** 0 10485760 0 **[set\\_flags](https://docs.oracle.com/cd/E17076_02/html/api_reference/C/envset_flags.html)** DB\_LOG\_AUTOREMOVE

Il a été créé à la volée grâce à la classe olcDatabaseConfig, et aux directives de paramétrage présentes dans le fichier LDIF :

olcDbConfig: set\_lg\_bsize 2097512 olcDbConfig: set\_cachesize 0 10485760 0 olcDbConfig: set\_flags DB\_LOG\_AUTOREMOVE

**Documentation** : **slapd-mdb**(5), **slapd-hdb**(5), … **[DB\\_CONFIG](https://docs.oracle.com/cd/E17076_02/html/api_reference/C/env.html)**...**[DB\\_CONFIG\\_set\\_flags](http://docs.oracle.com/cd/E17076_05/html/api_reference/C/envset_flags.html)**...

<span id="page-90-0"></span>11 Voir :<http://sepp.oetiker.ch/db-4.2.52-mo/ref/env/intro.html> ou [https://docs.oracle.com/cd/E17076\\_02/html/api\\_reference/C/env.html](https://docs.oracle.com/cd/E17076_02/html/api_reference/C/env.html)

**François Micaux - ACTILIS – Conseil, Infogérance et Formation - V. 22.11 91/154**

#### **6.5- Le backend Monitor**

#### **6.5.1- Le backend Monitor**

Il offre des possibilités de monitoring.

On active la base monitor :

# {2}monitor, config dn: olcDatabase={2}monitor,cn=config objectClass: olcDatabaseConfig olcDatabase: {2}monitor olcAccess: {0}to \* by dn.base="gidNumber=0+uidNumber=0,cn=peercred,cn=external,cn=auth" read by dn .base="cn=manager,dc=example,dc=fr" read by \* none olcAddContentAcl: FALSE olcLastMod: TRUE olcMaxDerefDepth: 15 olcReadOnly: FALSE olcSyncUseSubentry: FALSE olcMonitoring: FALSE

Sur chaque base (database) l'attribut "olcMonitoring :" indique si elle est monitorée.

dn: olcDatabase={3}hdb,cn=config olcMonitoring: TRUE

L'arborescence est dans **cn=Monitor** et les informations sont souvent dans les attributs opérationnels.

# ldapsearch -Q -LLL -Y EXTERNAL -H ldapi:/// -b cn=Monitor **+**

Voir :<http://www.openldap.org/doc/admin24/monitoringslapd.html>.

**François Micaux - ACTILIS – Conseil, Infogérance et Formation - V. 22.11 92/154**

Administration des bases de données

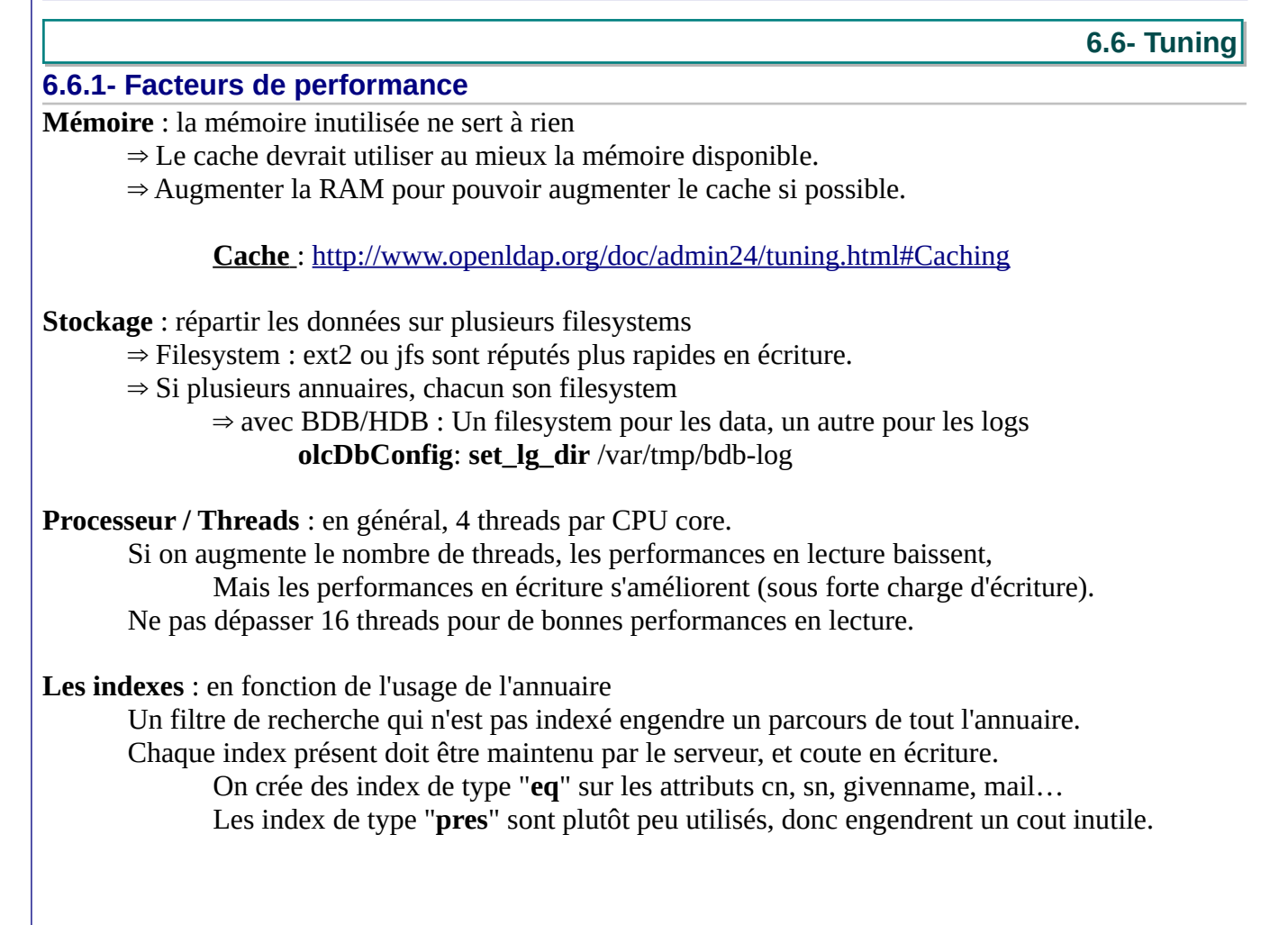

**François Micaux - ACTILIS – Conseil, Infogérance et Formation - V. 22.11 93/154**

### **6.6.2- Les logs**

**Le niveau de log** : Le niveau 0 (rien) n'est pas idéal pour identifier un problème à sa première occurrence...

Le niveau idéal semble 256 (statistiques) ⇒ 1 à 3 lignes de log à chaque requête.

En revanche, il ne permet pas de tracer un problème. Mais mieux vaut utiliser le flag debug le cas échéant, que de tracer au niveau debug.

**Paramétrage** : c'est l'attribut olcLogLevel:

#### **Messages importants** :

Une application a utilisé un filtre **eq** sur un attribut "foo" (foo=xxxxx) et "foo" n'est pas indexé.

"<= bdb\_equality\_candidates: (foo) index\_param failed (18)"

Selon la fréquence de ces messages, un index devrait être ajouté.

#### **Ecritures asynchrones** :

Comme pour le mail, syslog devrait écrire de manière asynchrone les logs de LDAP (local4).

**François Micaux - ACTILIS – Conseil, Infogérance et Formation - V. 22.11 94/154**

**6.6.3- Les réglages du cache (HDB) Berkeley DB Cache** : deux approches pour le réglage (attribut **olcDbCacheSize**:) 1/ Soit on vise à optimiser le temps d'un slapadd. La taille optimale est : le volume occupé par les fichiers "\*.bdb" de l'annuaire 2/ Soit on vise de bonnes performances une fois les données chargées. La taille optimale est : celle de id2entry.bdb + 10 %

On doit faire ce réglage dans chaque base BDB ou HDB. Voir :<http://www.openldap.org/doc/admin24/tuning.html#Caching>

**Le "Entry Cache" de slapd** : cachesize (ou olcCacheSize :)… slapd-bdb(5)

Nombre d'entrées décodées pouvant être dans le cache de Slapd.

**Le cache IDL** : le cache d'Index (attribut **olcDbIDLcacheSize**:)… slapd-bdb(5)

Ce paramètre détermine le nombre d'IDL acceptés. Chaque IDL mémorise le résultat d'une requête donnée. Plus il et élevé, meilleures sont les performances des recherches fréquentes sur les mêmes index Pour BDB : la taille de l'Entry-Cache Pour HDB : 3 \* la taille de l'Entry Cache est une bonne valeur.

**François Micaux - ACTILIS – Conseil, Infogérance et Formation - V. 22.11 95/154**

#### **6.6.4- Les réglages du cache (LMDB)**

Il n'y a pas de cache à gérer avec ce backend.

Le principal paramètre de perf pour LMDB est **olcMaxSize** (bytes) qui est la taille max que la base de données est sensé atteindre.

LMDB s'appuie avant tout sur le cache de l'OS ; On peut donc jouer avec **sysctl** sur les paramètres du noyau **vm.dirty\_background\_ratio** et **vm.dirty\_ratio** (avec des valeurs respectivement à 50 et 80)

#### **6.6.5- Performances en écriture**

**Ecritures asynchrones (write-back)** :

Au risque de perdre en intégrité des données, on peut mettre en œuvre un write-back : Par l'attribut **olcDbNoSync** : TRUE

ou

Par le flag "**set\_flags DB\_TXN\_NOSYNC"** dans DB\_CONFIG (ou via **olcDbConfig**:)

#### **6.6.6- Outils de Benchmark**

**Slamd** :<http://dl.thezonemanager.com/slamd/>

À lire :<http://www.openldap.org/pub/hyc/mdm-paper.pdf>

**François Micaux - ACTILIS – Conseil, Infogérance et Formation - V. 22.11 96/154**

# 7- TLS, chiffrement des échanges

 $\mathsf{Z}$ 

**François Micaux - ACTILIS – Conseil, Infogérance et Formation - V. 22.11 97/154**

TLS, chiffrement des échanges

**7.1- Certificat pour Slapd**

On a besoin :

- du certificat de la CA,

- de la clé privée du serveur, et du certificat du serveur signé par le CA.

Les documents sont à ranger dans le sous dossier "**certs**" de /etc/openldap (RedHat / CentOS) ou /etc/ldap (Debian).

#### **7.1.1- Création du CA**

C'est un certificat auto-signé "qui peut signer" (basicConstraints =  $CA:TRUE^{12}$  $CA:TRUE^{12}$  $CA:TRUE^{12}$ )

**Documents en sortie** : ca.pem & ca-key.pem

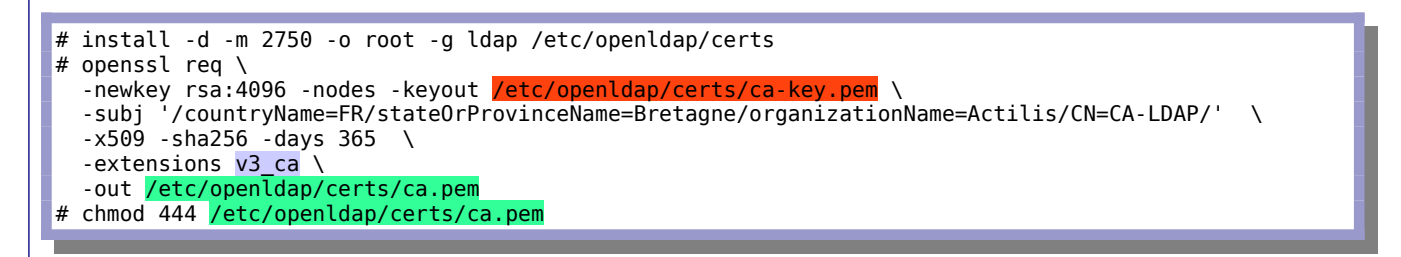

<span id="page-97-0"></span>12 Cette "contrainte" est définie dans la section présentant l'extension "v3\_ca" du fichier de configuration openssl.cnf.

**François Micaux - ACTILIS – Conseil, Infogérance et Formation - V. 22.11 1987 1998/154** 

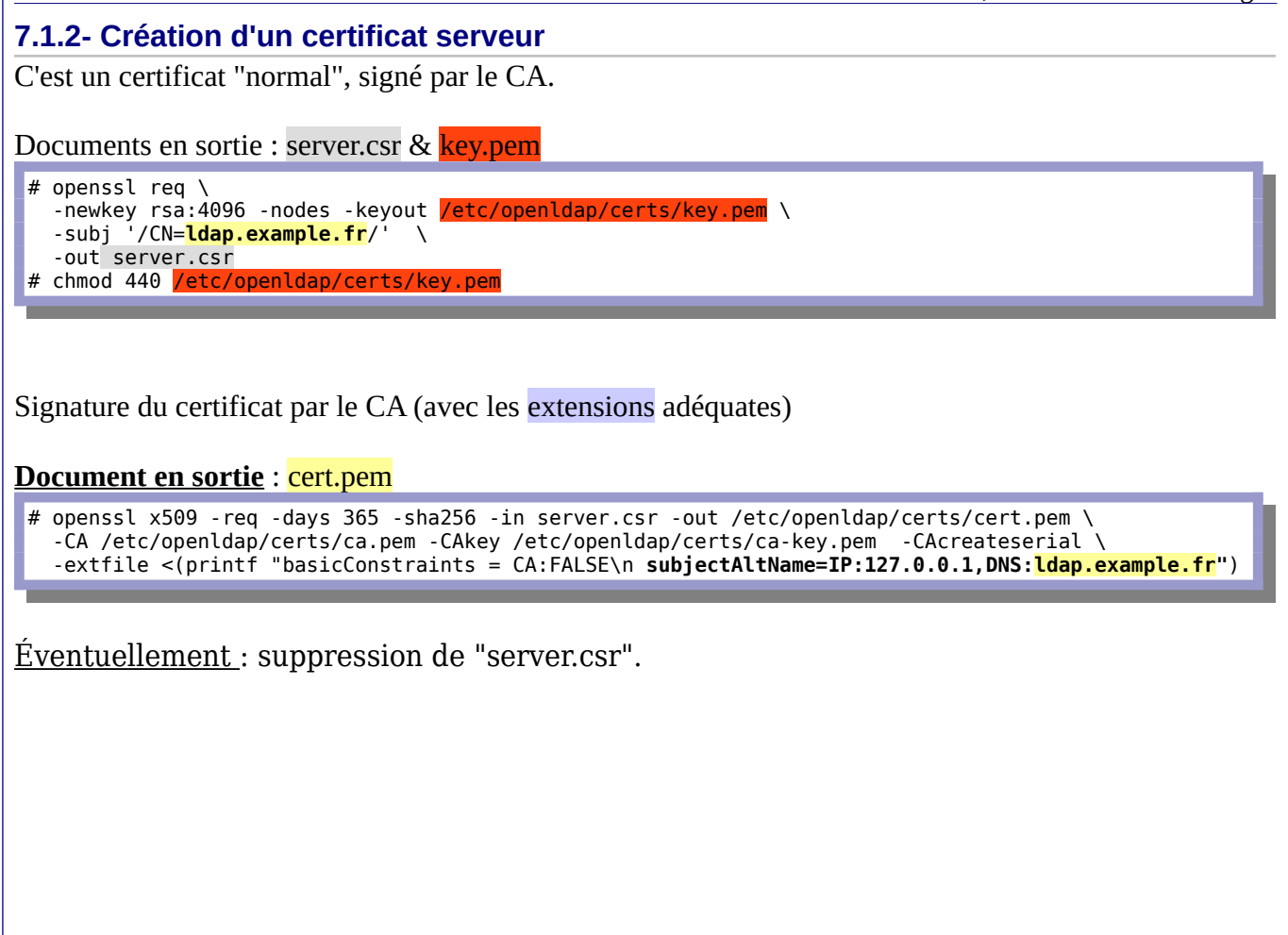

**François Micaux - ACTILIS - Conseil, Infogérance et Formation - V. 22.11 199/154** 

**7.2- Configurer Slapd pour TLS**

La suite suppose que ldapserver.crt<sup>[13](#page-99-0)</sup> et ldapserver.key sont dans /etc/\*ldap/certs/<sup>[14](#page-99-1)</sup>, et sont lisibles par l'utilisateur "ldap".

1/ Préparer un fichier LDIF : (tls.ldif) pour ajouter (**en une seule opération**) ces 3 attributs.

dn: cn=config changetype: modify replace: olcTLSCACertificateFile **olcTLSCACertificateFile**: /etc/openldap/certs/ca.pem -

replace: olcTLSCertificateFile **olcTLSCertificateFile**: /etc/openldap/certs/cert.pem

 replace: olcTLSCertificateKeyFile **olcTLSCertificateKeyFile**: /etc/openldap/certs/key.pem

2/ Importer ce fichier

# ldapmodify -Y EXTERNAL -H ldapi:/// < tls.ldif

3/ Vérifier que le serveur écoute sur la socket Idaps:/// (prévu par défaut sur CentOS / RedHat  $\geq 8$ )<sup>[15](#page-99-2)</sup>

# lsof -i TCP:636

4/ Penser au firewall (LDAPS  $\Rightarrow$  tcp/636) le cas échéant,

<span id="page-99-1"></span><span id="page-99-0"></span>13 Il s'agit d'un cartificat autosigné. Le certificat de l'AC est donc le même que celui du serveur. 14 Sur un système CentOS / RedHat, c'est dans /etc/openldap/certs qu'il faut les ranger, et sous Debian, dans /etc/ldap/certs. 15 Mais pas sur Debian, pour laquelle il faut ajouter "**ldaps:///**" à la variable **SLAPD\_SERVICES** dans /etc/default/slapd.

<span id="page-99-2"></span>**François Micaux - ACTILIS – Conseil, Infogérance et Formation - V. 22.11 100/154**

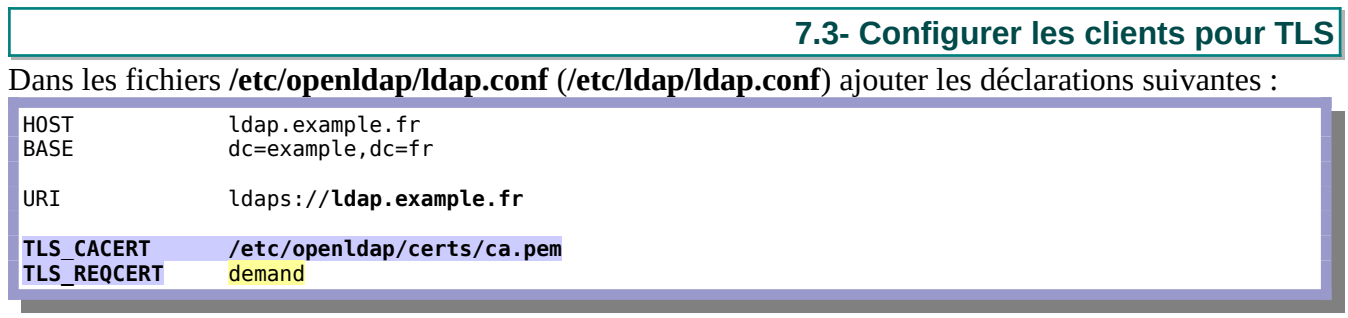

On utilise ici **TLS\_CACERT**, qui présente le fichier contenant peut-être plusieurs certificats, dont celui du CA signataire des certificats de serveurs contactés $^{16}$  $^{16}$  $^{16}$ .

**TLS\_REQCERT** spécifie le contrôle effectué par le client sur le certificat du serveur contacté :

**never** : pas de demande ni de contrôle du certificat serveur

**allow** : certificat demandé, si aucun n'est présenté, on continue. Si un certificat est présenté et non valide, il est ignoré et on continue.

**try** : certificat demandé, si aucun n'est présenté, on continue. Si un certificat est présenté et non valide, on abandonne.

**demand** : (défaut), on exige la présentation d'un certificat valide, sinon on abandonne.

<span id="page-100-0"></span>16 Cette configuration est à réaliser sur les **CLIENTS**. Il leur faut bien le certificat du CA pour qu'ils reconnaissent l'autorité. L'idéal reste d'utiliser un "vrai" certificat, cela évite de distribuer le fichier "ca.pem" aux clients.

**François Micaux - ACTILIS – Conseil, Infogérance et Formation - V. 22.11 101/154**

#### **7.3.1- Tester…**

Tester la liaison du client LDAP classique : le serveur est contacté sur le port 636 et non plus 389.

```
# ldapwhoami -h 192.168.157.108 -Z -D "cn=manager,dc=example,dc=fr" -w 123Soleil 
ldap start tls: \overline{Connect error} (-11)
      additional info: TLS: hostname does not match subjectAltName in peer certificate
ldap result: Can't contact LDAP server (-1)
```
On a contacté le serveur par son adresse IP, et ce "nom là" ne fait pas partie de ceux acceptés dans le certificat. Le CN du certificat est **ldap.example.fr**…et il n'est pas valide pour 192.168.157.108.

Les noms valides sont "127.0.0.1" et "ldap.example.fr" (à ajouter dans /etc/hosts ou dans le DNS).

Notez la différence<sup>[17](#page-101-0)</sup> entre :

```
# ldapwhoami -H ldap://127.0.0.1 -ZZ -D "cn=manager,dc=example,dc=fr" -w 123Soleil 
dn:cn=manager,dc=example,dc=fr
```
et

```
# ldapwhoami -H ldaps://127.0.0.1 -D "cn=manager,dc=example,dc=fr" -w 123Soleil 
dn:cn=manager,dc=example,dc=fr
```
Enfin, avec le nom "ldap.example.fr" :

```
# ldapwhoami -H ldaps://ldap.example.fr -D "cn=manager,dc=example,dc=fr" -w 123Soleil 
dn:cn=manager,dc=example,dc=fr
```
<span id="page-101-0"></span>17 Dans le premier cas, contact par le port 389 (ldap), avec STARTTLS (et exigence d'un certificat correct : ZZ), dans le second cas, la même exigence, mais contact par le port 636 (ldaps)

**François Micaux - ACTILIS – Conseil, Infogérance et Formation - V. 22.11 102/154**

#### **7.4- Compléments sur TLS/LDAP**

#### **Attention du nom du serveur...**

Le nom de serveur (**CN**) à saisir lors de la création du certificat doit correspondre au nom de la machine pour laquelle est fait le certificat.

Lorsque l'on résout ce nom, il doit pointer vers l'adresse IP correspondante. La résolution inverse de l'adresse IP doit pointer vers le nom officiel du serveur.

#### **Confusion dans les certificats**

On peut travailler avec un certificat auto-signé. Dans le cas contraire, ne pas confondre celui du CA et celui du serveur contacté.

#### **Plusieurs CA** :

Le fichier défini par **TLS CACERT** doit contenir TOUS les certificats de TOUTES les autorités de certification (concaténation).

On peut aussi utiliser la directive **TLS\_CACERTDIR** pour référencer le répertoire dans lequel on stocke les certificats des CA ayant signé les certificats des serveurs contactés.

#### **Certificat Client**

On peut utiliser (uniquement en option utilisateur, dans \$HOME/.ldaprc) les directives TLS\_KEY et TLS\_CERT. Elles présentent un certificat CLIENT, pour **authentifier le client** auprès du serveur.

**François Micaux - ACTILIS – Conseil, Infogérance et Formation - V. 22.11 103/154**

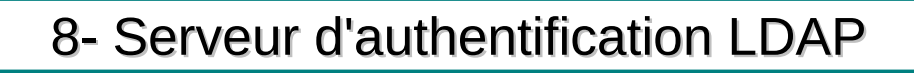

**François Micaux - ACTILIS – Conseil, Infogérance et Formation - V. 22.11 104/154** 

otes perso nnelles

 $\mathsf{Z}$ 

#### **8.1- LDAP et Authentification des utilisateurs**

#### **8.1.1- Avant de commencer**

Authentifier les comptes utilisateurs via LDAP permet de centraliser la gestion des comptes utilisateur et leurs mots de passe, es groupes, etc...

Les informations concernant les comptes systèmes (root, ...) doivent cependant rester locales :

Pour ne pas bloquer l'accès au système en cas de panne du serveur LDAP, Pour des facilités de maintenance de ces comptes.

#### **Changements en exploitation**

Gestion des comptes LOCAUX par les commandes classiques (useradd, groupadd, passwd, …),

Gestion des comptes LDAP via des fichiers LDIF, ou via une application web :

⇒ **LDAP Account Manager** [\(https://github.com/LDAPAccountManager/lam](https://github.com/LDAPAccountManager/lam)) [18](#page-104-0) .

**⇒ Gosa²** [\(https://github.com/gosa-project\)](https://github.com/gosa-project) [19](#page-104-1)

#### **Sécurité**

Les informations concernant les login/password des utilisateurs ne doivent pas circuler en clair, la communication entre les clients et le serveur LDAP doit donc être chiffrée.

<span id="page-104-1"></span><span id="page-104-0"></span>18 package "ldap-account-manager" sous Debian. 19 package "gosa" sous Debian. Le projet semble très peu actif. Mort ?

**François Micaux - ACTILIS – Conseil, Infogérance et Formation - V. 22.11 105/154**

# **8.2- Un annuaire pour gérer des comptes**

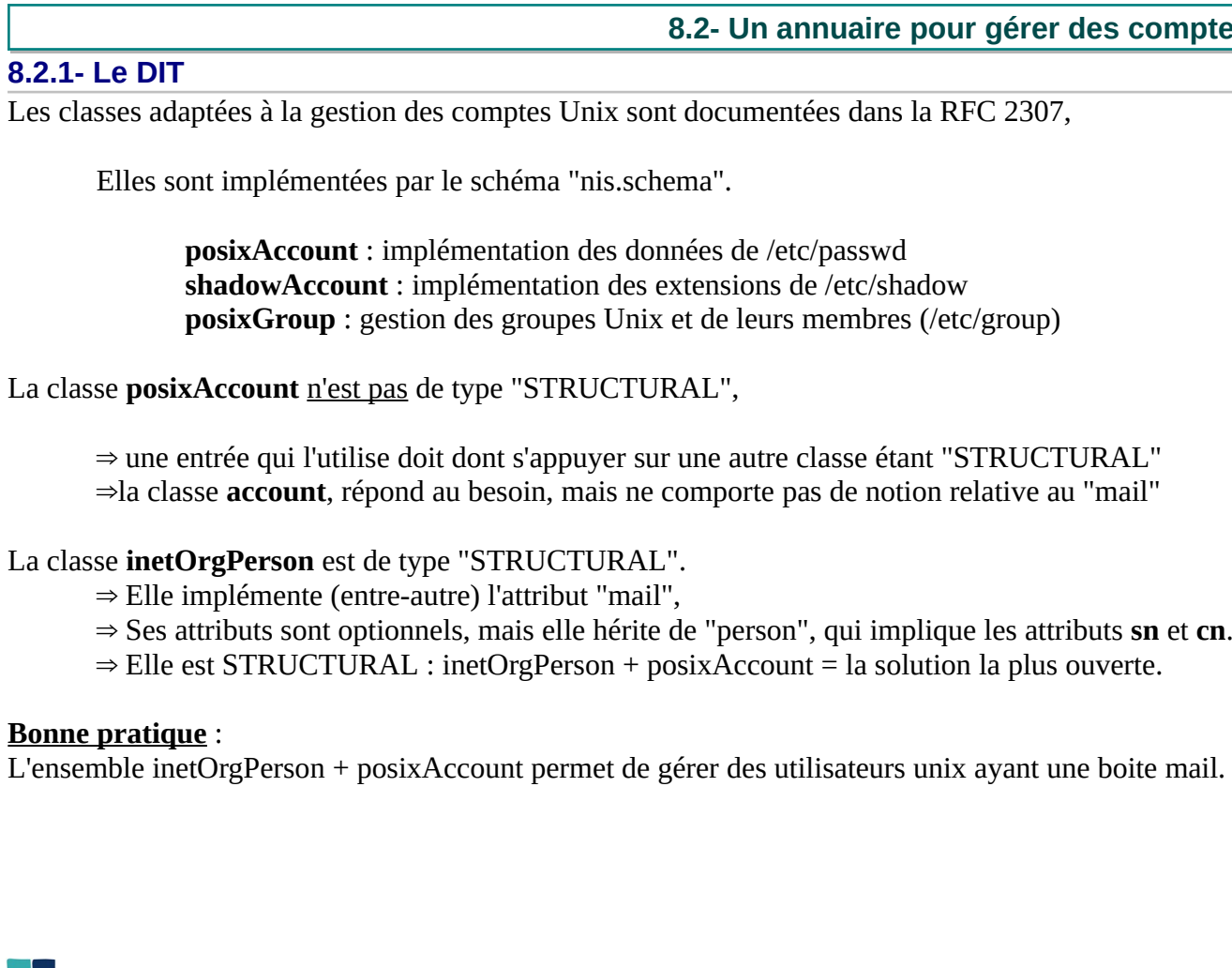

**François Micaux - ACTILIS – Conseil, Infogérance et Formation - V. 22.11 106/154** 

#### **8.2.2- Les données**

Avec ce type de DIT, on peut gérer des utilisateurs Unix, et des boites mail… pour plusieurs domaines.

# ldapsearch -b dc=example,dc=fr -s children -x -LLL dn: **ou=dom56.local**,dc=example,dc=fr objectClass: organizationalUnit **ou**: dom56.local dn: **ou=People,ou=dom56.local**,dc=example,dc=fr objectClass: organizationalUnit ou: People dn: o**u=Group,ou=dom56.local**,dc=example,dc=fr objectClass: organizationalUnit ou: Group dn: **cn=dom56users,ou=Group,ou=dom56.local**,dc=example,dc=fr objectClass: posixGroup cn: dom56users gidNumber: 1000 dn: **uid=usera,ou=People,ou=dom56.local**,dc=example,dc=fr objectClass: inetOrgPerson objectClass: posixAccount cn: usera sn: Utilisateur A **mail**: usera@dom56.local **uid**: usera **userPassword**:: c2VjcmV0YQ== uidNumber: 10001 gidNumber: 1000 homeDirectory: /home/virtual/usera

**François Micaux - ACTILIS – Conseil, Infogérance et Formation - V. 22.11 107/154**

#### **8.3- Bibliothèque libnss\_ldap**

#### **Histoire des bases de données d'informations système**

Traditionnellement, les bases de données d'informations système sont stockées dans des fichiers plats (/etc/passwd, /etc/group, /etc/hosts,...). L'apparition de services de centralisation d'informations (NIS, le DNS) a nécessité au début la ré-écriture des outils (login, su, passwd, ping...) pour prendre en compte ces bases de données...

#### **Les bibliothèques libnss\* et le fichier /etc/nsswitch.conf**

Devant la multiplication des systèmes de centralisation, à partir de Solaris 2 (et de la version glibc 2.x), un nouveau système a été développé pour la recherche des informations.

Celui-ci est « propre » et paramétrable, il s'appelle « Name Service Switch » (NSS). Il est configuré par le fichier **/etc/nsswitch.conf** (man nsswitch.conf (5))

Le fichier **nsswitch.conf** « prêt pour les services de noms LDAP ».

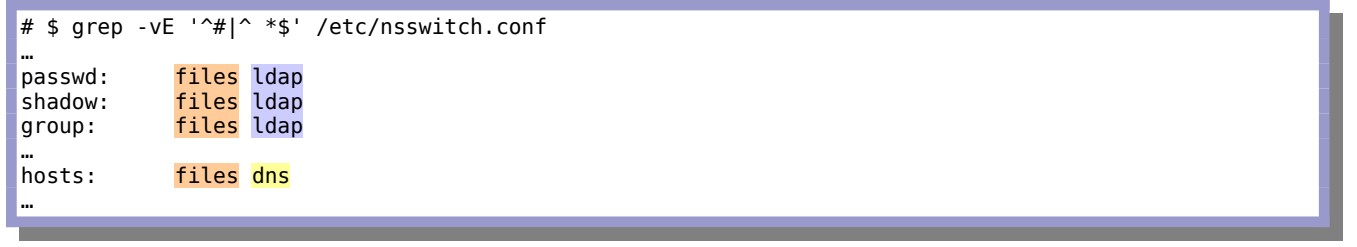

Pour les questions sur **passwd, shadow et group**, si on n'obtient pas la réponse dans le fichier plat , une requête LDAP sera faite, reste à dire vers quel serveur, dans quel annuaire, branche...

**François Micaux - ACTILIS – Conseil, Infogérance et Formation - V. 22.11 108/154**
Le système repose sur plusieurs bibliothèques, chacune consacrée à une source d'information :

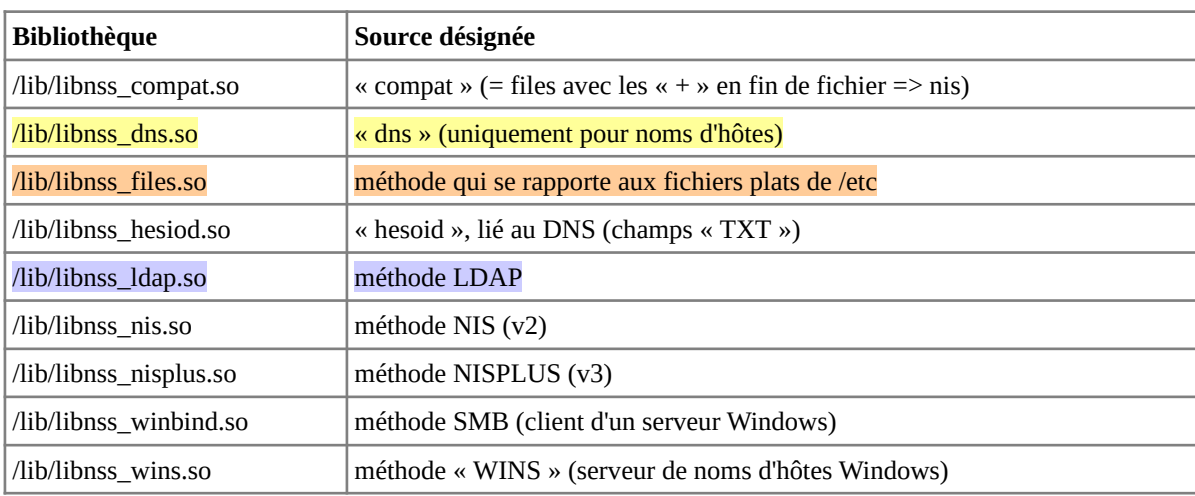

La bibliothèque **libnss\_files** repose sur le fichier texte de /etc portant le nom du service demandé. La méthode **files** dans une recherche sur **passwd:** se reporte donc à /etc/passwd...

D'autres bibliothèque ont leur fichier de configuration  $(libnss\,ds \gg/etc/resolv.comf)$ .

Sous Debian, la bibliothèque **libnss\_ldap** utilise le fichier **/etc/libnss-ldap.conf**, et pour **libnss\_ldapd**, c'est dans **/etc/nslcd.conf** que les choses se jouent.

**François Micaux - ACTILIS – Conseil, Infogérance et Formation - V. 22.11 109/154**

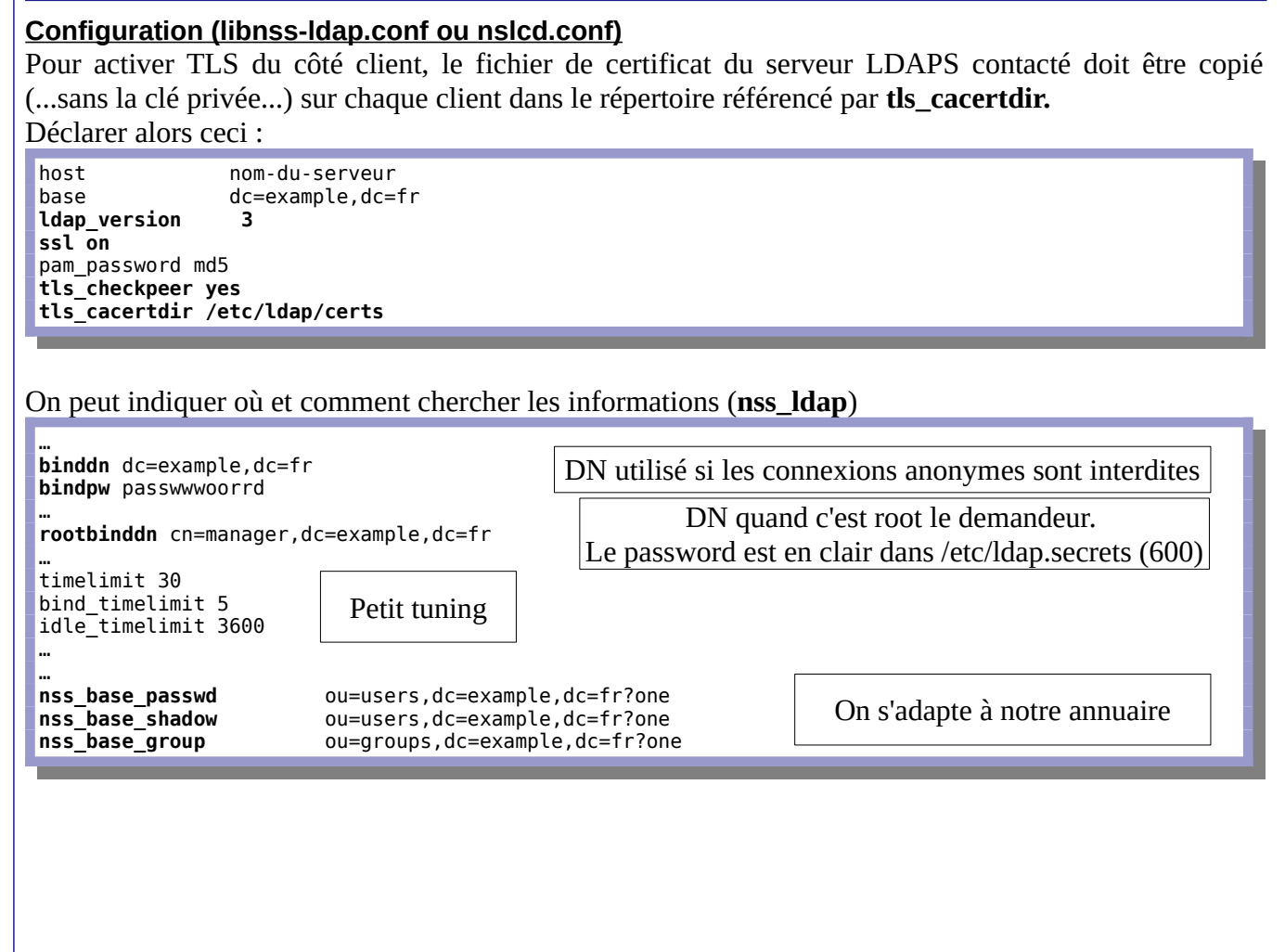

**François Micaux - ACTILIS – Conseil, Infogérance et Formation - V. 22.11 110/154**

**8.4- Bibliothèque pam\_ldap**

Les bibliothèques « **nss** » ne sont pas destinées à l'authentification mais à la résolution de noms.

C'est le module de PAM **pam\_ldap** qui permet aux applications fonctionnant avec PAM (Authentification système, mail (pop, imap), FTP, Samba...) d'authentifier les utilisateurs en utilisant un serveur LDAP.

Les deux bibliothèques (**pam\_ldap** et **nss\_ldap**), nécessaires pour l'authentification système, sont fournies par le paquetage **nss\_ldap**. Le paquetage installe aussi le fichier de configuration **/etc/ldap.conf** spécifique à ces bibliothèques, mais ne paramètre pas PAM pour qu'il fasse appel au module **pam\_ldap**.

Sous GNU/Linux, ce sont les bibliothèques PAM qui réalisent les opérations dans 4 contextes : (**auth**) authentification, (**account**) contrôle d'accès, (**session**) paramétrage des sessions, (**password**) modification des informations liées à l'authentification

#### **Faire appel à pam\_ldap (exemple Ubuntu)**

Le module **pam ldap** doit être activé dans les 4 contextes où l'on fait déjà appel au module d'authentification à plat (**pam\_unix**). Pour « **auth** », le fichier /etc/pam.d/system-auth (RH) ou /etc/pam.d/common-auth (Debian, Ubuntu) pourrait ressembler à ceci :

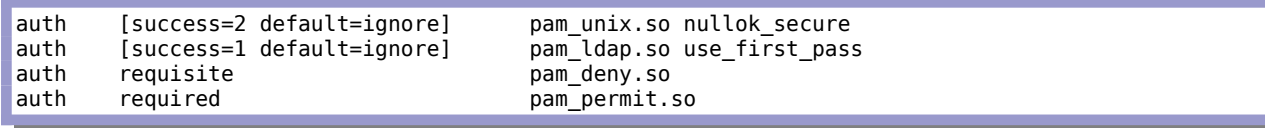

**François Micaux - ACTILIS – Conseil, Infogérance et Formation - V. 22.11 111/154**

#### **8.5- SSSD : System Security Services Daemon**

## **Versions et docs de référence** :

[RHEL/CentOS 7](https://access.redhat.com/documentation/en-us/red_hat_enterprise_linux/7/html/system-level_authentication_guide/configuring_domains) (sssd v1.16,x), [RHEL/Stream 8](https://access.redhat.com/documentation/en-us/red_hat_enterprise_linux/8/html-single/configuring_authentication_and_authorization_in_rhel/index) (sssd v2.7.x), même version sur Stream 9. La démarche est facilement adaptable au monde Debian (version 2.4 sur Debian 11).

## **8.5.1- Installation des packages**

Pour certaines tâches, sssd s'appuie sur "Oddjobd", comme par exemple lorsque l'on souhaite automatiser d'un répertoire HOME à la première connexion (man pam\_mkhomedir).

En complément de "sssd" et de "sssd-ldap", il faut donc installer "oddjob" et "oddjob-mkhomedir".

# **dnf -y install sssd sssd-ldap sssd-tools oddjob oddjob-mkhomedir** 

Activer le service **oddjob :**

# **systemctl enable --now oddjobd.service**

**François Micaux - ACTILIS – Conseil, Infogérance et Formation - V. 22.11 112/154**

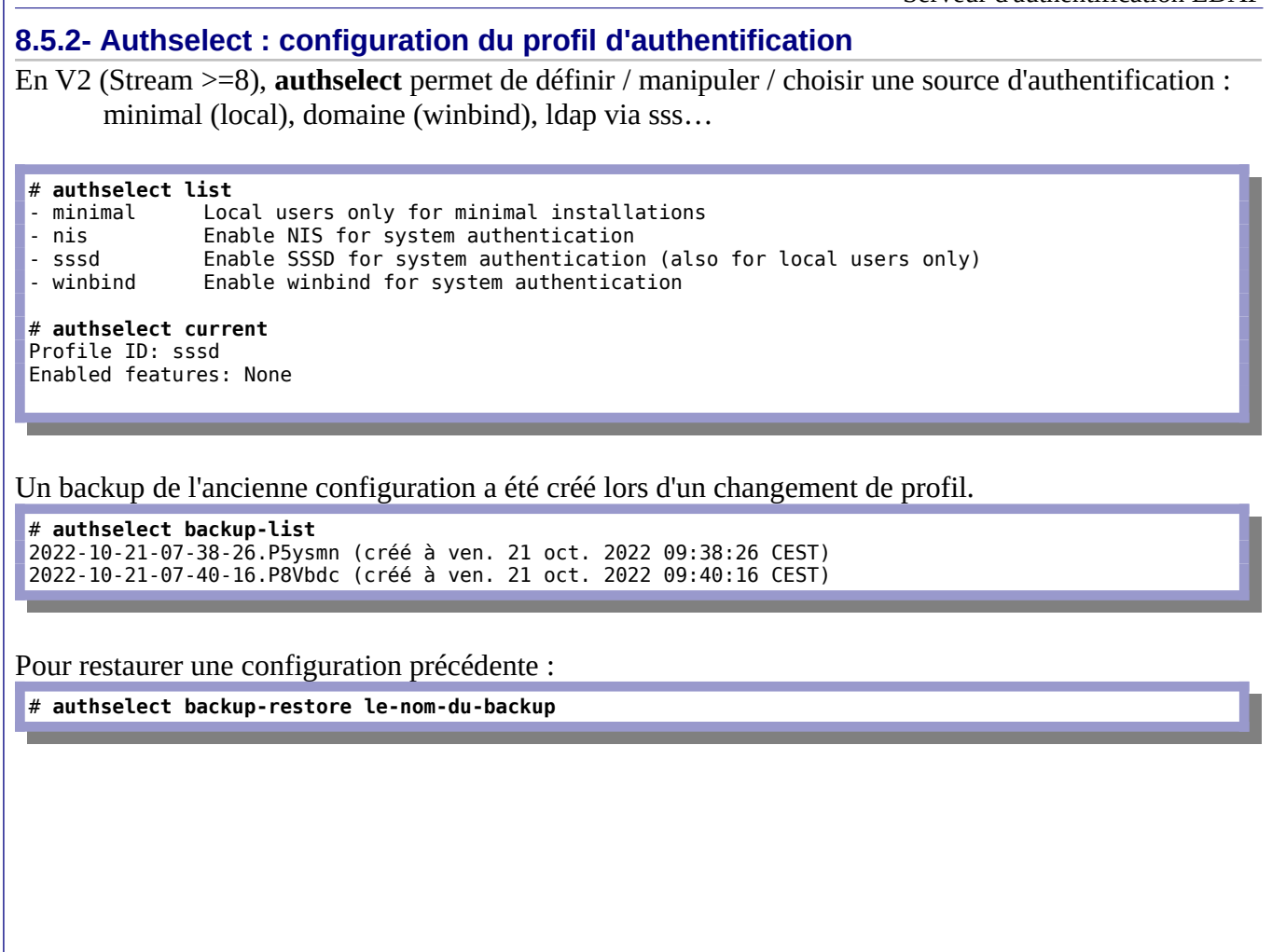

**François Micaux - ACTILIS – Conseil, Infogérance et Formation - V. 22.11 113/154**

#### **Choix d'un profil** :

On utilise "**--force**",car des fichiers déjà présents doivent être écrasés :

# **authselect select --force sssd with-faillock with-mkhomedir** Sauvegarde stockée à /var/lib/authselect/backups/2022-10-21-07-38-26.P5ysmn Le profil « sssd » a été sélectionné. Les mappages nsswitch suivants ont été remplacés par le profil : - passwd - group - netgroup - automount - services Make sure that SSSD service is configured and enabled. See SSSD documentation for more information. - with-mkhomedir is selected, make sure pam oddjob mkhomedir module is present and oddjobd service is enabled and active systemctl enable --now oddjobd.service

#### **Fichiers impactés** :

NSS : vérifier dans /etc/nsswitch.conf<sup>[20](#page-113-0)</sup>. PAM a aussi été configuré :

# grep mkhomedir /etc/pam.d/\* /etc/pam.d/password-auth:session optional pam\_oddjob\_mkhomedir.so  $/$ etc/pam.d/system-auth:session

<span id="page-113-0"></span>20 Le bibliothèque **sss** est activée à l'installation du package **sssd** pour les services passwd, group, shadow, netgroup…

**François Micaux - ACTILIS – Conseil, Infogérance et Formation - V. 22.11 114/154**

## **8.5.3- Configuration de sss Prérequis**: 1/ (serveur) LDAP accessible en SSL/TLS. 2/ (serveur) schémas cosine, nis, et inetorgperson chargés ldapadd -Y EXTERNAL -H ldapi:/// -f /etc/openldap/schema/cosine.ldif ldapadd -Y EXTERNAL -H ldapi:/// -f /etc/openldap/schema/nis.ldif ldapadd -Y EXTERNAL -H ldapi:/// -f /etc/openldap/schema/inetorgperson.ldif

3/ Annuaire peuplé avec à minima ce genre de chose : (example.fr.ldif)

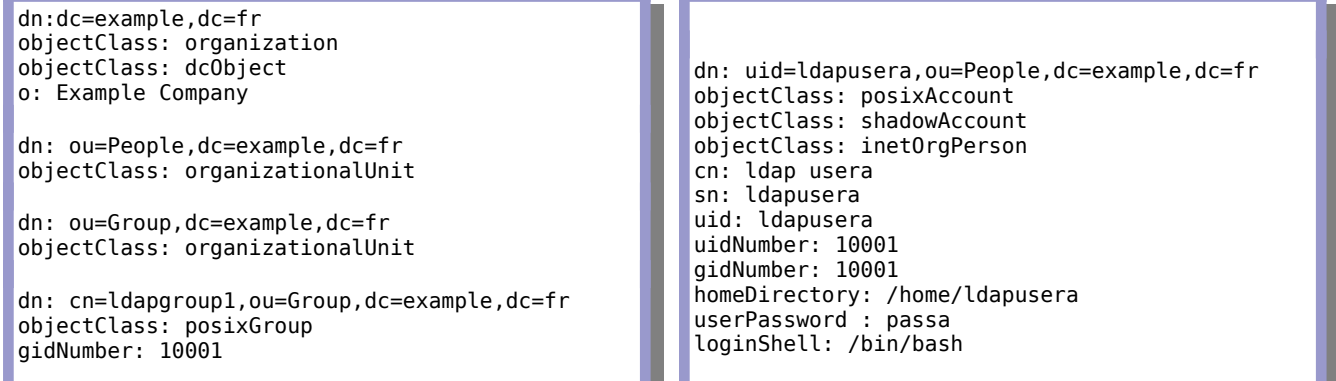

4/ (Clients) BASE et URI configurées dans /etc/openldap/ldap.conf.

**François Micaux - ACTILIS – Conseil, Infogérance et Formation - V. 22.11 115/154**

**Fichier de configuration** : /etc/sssd/sssd.conf (il **doit être** en mode 600)

```
[sssd]
services = nss, pam
domains = example.fr
[nss]
filter_users = root
filter\overline{\_}groups = root[domain/example.fr]
cache credentials = true
id provider = ldap
auth provider = ldap
ldap_uri = ldaps://ldap.example.fr
ldap_tls_reqcert = demand
ldap search base = dc=example,dc=fr
[pam]
offline credentials expiration = 1
offline_failed_login_attempts = 3
offline_failed_login_delay = 5
```
**Documentation** : pour cette partie : man sssd-ldap(5).

En cas de **problème au démarrage** : /usr/sbin/sssd -i -d 1 ⇒ le log est parlant sur les erreurs de typo.

**François Micaux - ACTILIS – Conseil, Infogérance et Formation - V. 22.11 116/154**

Tester...

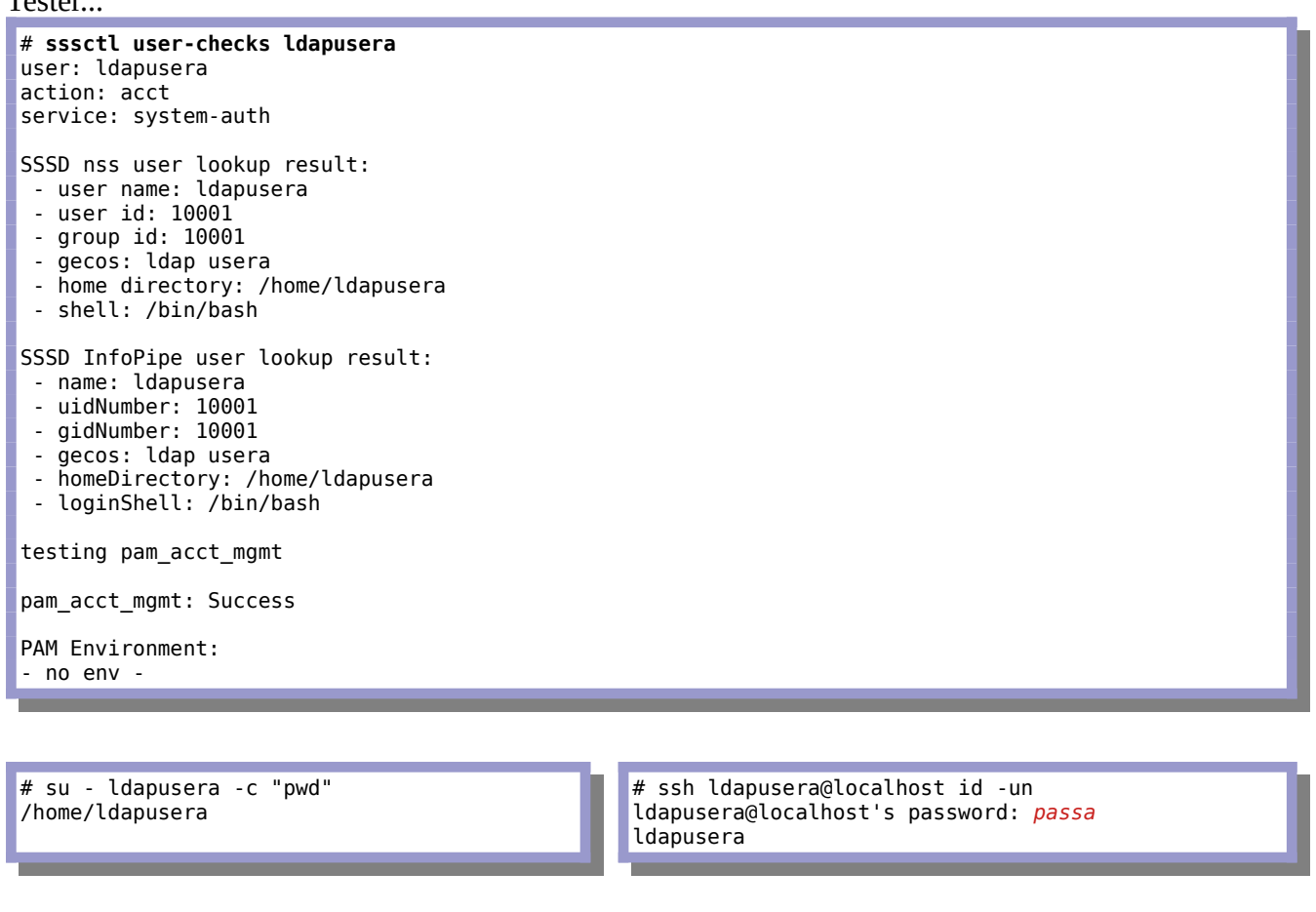

**François Micaux - ACTILIS - Conseil, Infogérance et Formation - V. 22.11 117/154** 

#### **8.6- Libuser : gérer les utilisateurs et groupes**

Le paquetage **libuser** peut être utilisé.

…

Editer le fichier **/etc/libuser.conf** et paramétrer les valeurs (indiquées ici en gras) :

```
[defaults]
crypt\_style = sha512modules = ldap
create_modules = ldap
…
[ldap]
server = ldap.example.fr
basedn = dc=example, dc=fruserBranch = ou=People
groupBranch = ou=Group
binddn = cn=manager,dc=example,dc=fr
…
```
**Commandes de gestion des utilisateurs et groupes** :

lpasswd, luseradd, lusermod, luserdel, lgroupadd, lgroupmod, lgroupdel,

**François Micaux - ACTILIS – Conseil, Infogérance et Formation - V. 22.11 118/154**

# 9- Architecture maître/esclave et réplication

**François Micaux - ACTILIS – Conseil, Infogérance et Formation - V. 22.11 119/154** 

## **9.1- Réplication d'annuaire : concepts**

## **9.1.1- Objectifs...**

Éviter le single point of failure.

Répartir la charge et du trafic réseau

Conserver de bonnes performances même avec un grand nombre de sollicitations Répartir les utilisateurs et groupes sur plusieurs serveurs

#### **9.1.2- Principes de mise en œuvre**

La mise en œuvre est découpée en plusieurs étapes :

Mise en place du maître (le **provider**) Création d'un compte de réplication, Ajout d'index, Chargement du module

Mise en place du client (le **consumer**) Ajout d'index, C'est l'ajout d'une entrée "SyncRepl".

Refaire les index.

Redémarrer le Consumer.

**François Micaux - ACTILIS – Conseil, Infogérance et Formation - V. 22.11 120/154**

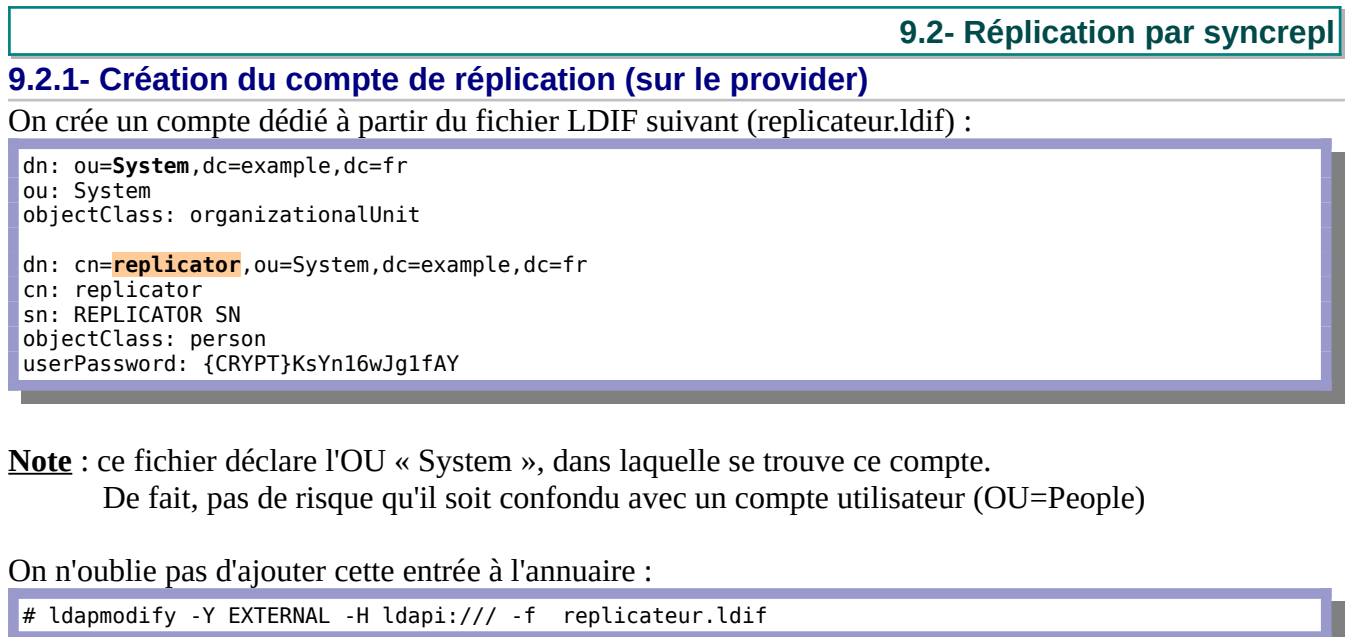

Le mot de passe a été généré par la commande suivante :

# slappasswd -h {SSHA} -s "password"

**François Micaux - ACTILIS – Conseil, Infogérance et Formation - V. 22.11 121/154** 

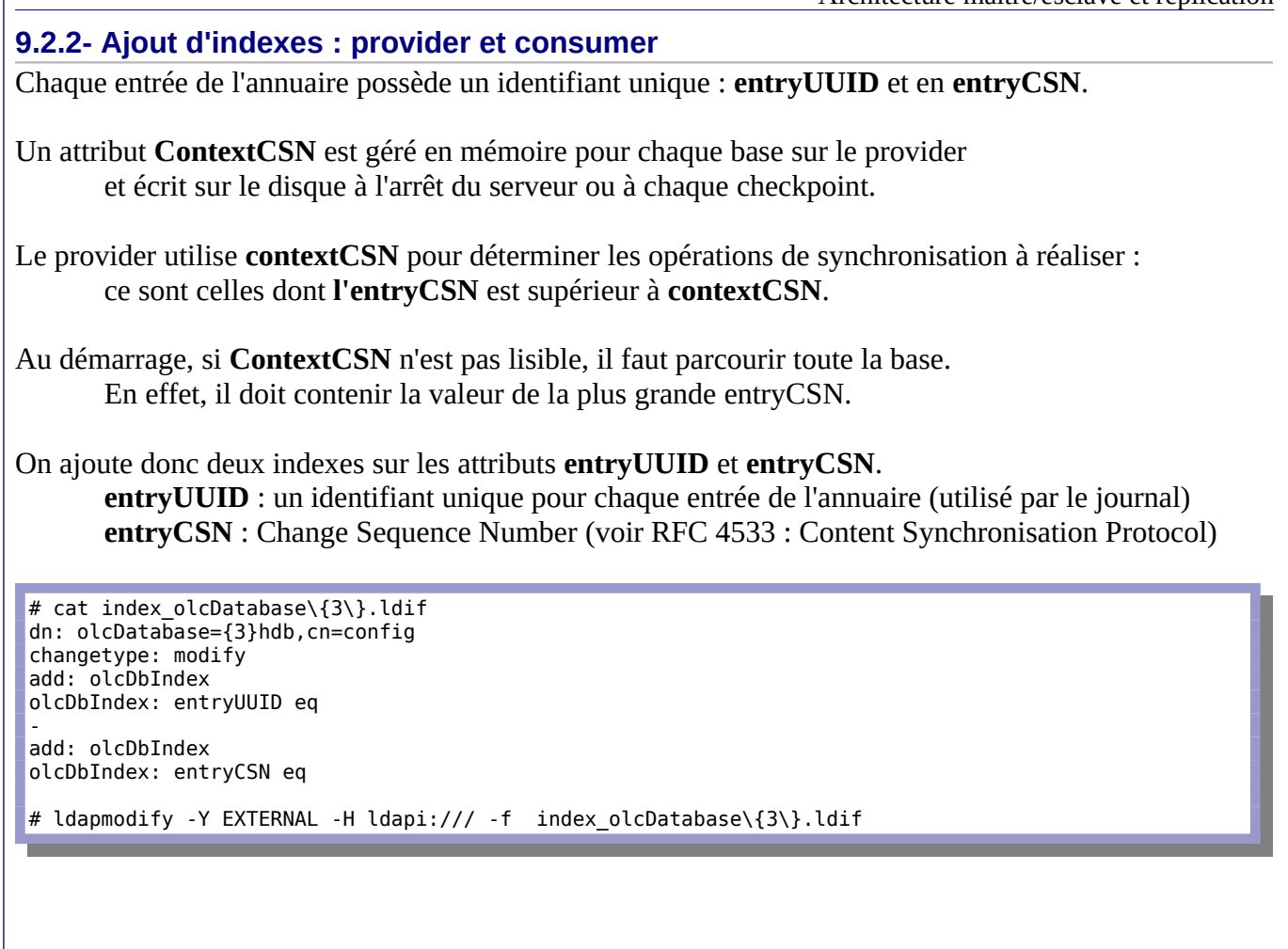

**François Micaux - ACTILIS – Conseil, Infogérance et Formation - V. 22.11 122/154**

Architecture maître/esclave et réplication

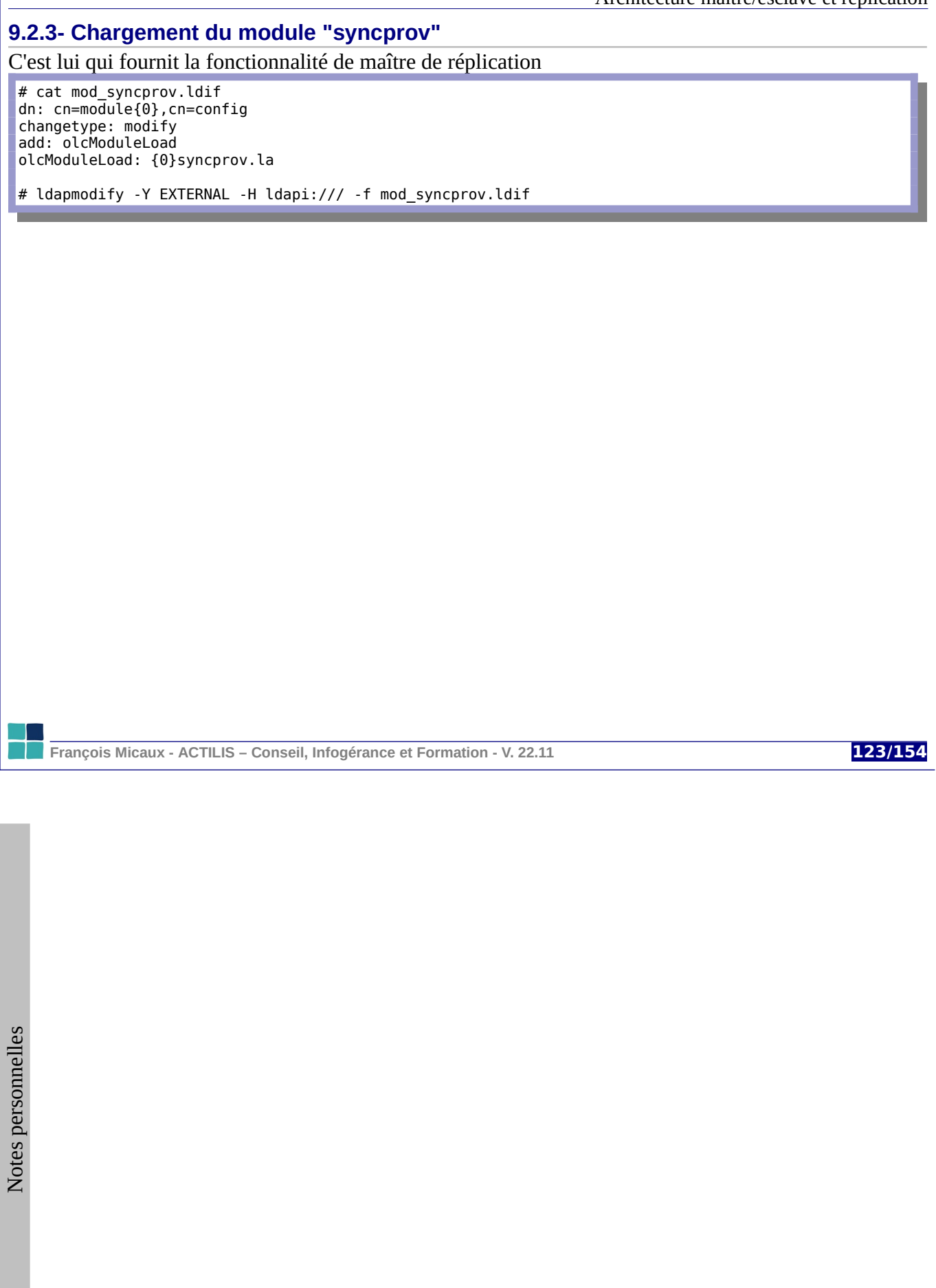

#### **9.2.4- Paramétrage d'un annuaire pour utiliser "SyncProv"**

Cette opération est à réaliser pour chaque annuaire qui est Sync Provider..

# cat repl\_dom1.ldif dn: olcOverlay=syncprov,olcDatabase={3}hdb,cn=config changetype: add objectClass: olcOverlayConfig objectClass: olcSyncProvConfig **olcOverlay**: {0}syncprov **olcSpCheckpoint**: 100 10 **olcSpSessionlog**: 200 # ldapmodify -Y EXTERNAL -H ldapi:/// -f repl\_dom1.ldif

**syncprov-checkpoint 100 10** : si plus de 100 opérations / 10 minutes depuis le dernier checkpoint, ⇒ alors un checkpoint est provoqué.

Le checkpoint engendre d'écriture sur le disque de la valeur **contextCSN**.

**syncprov-sessionlog 200** : le journal est dimensionné pour 200 entrées.

**François Micaux - ACTILIS – Conseil, Infogérance et Formation - V. 22.11 124/154**

Architecture maître/esclave et réplication

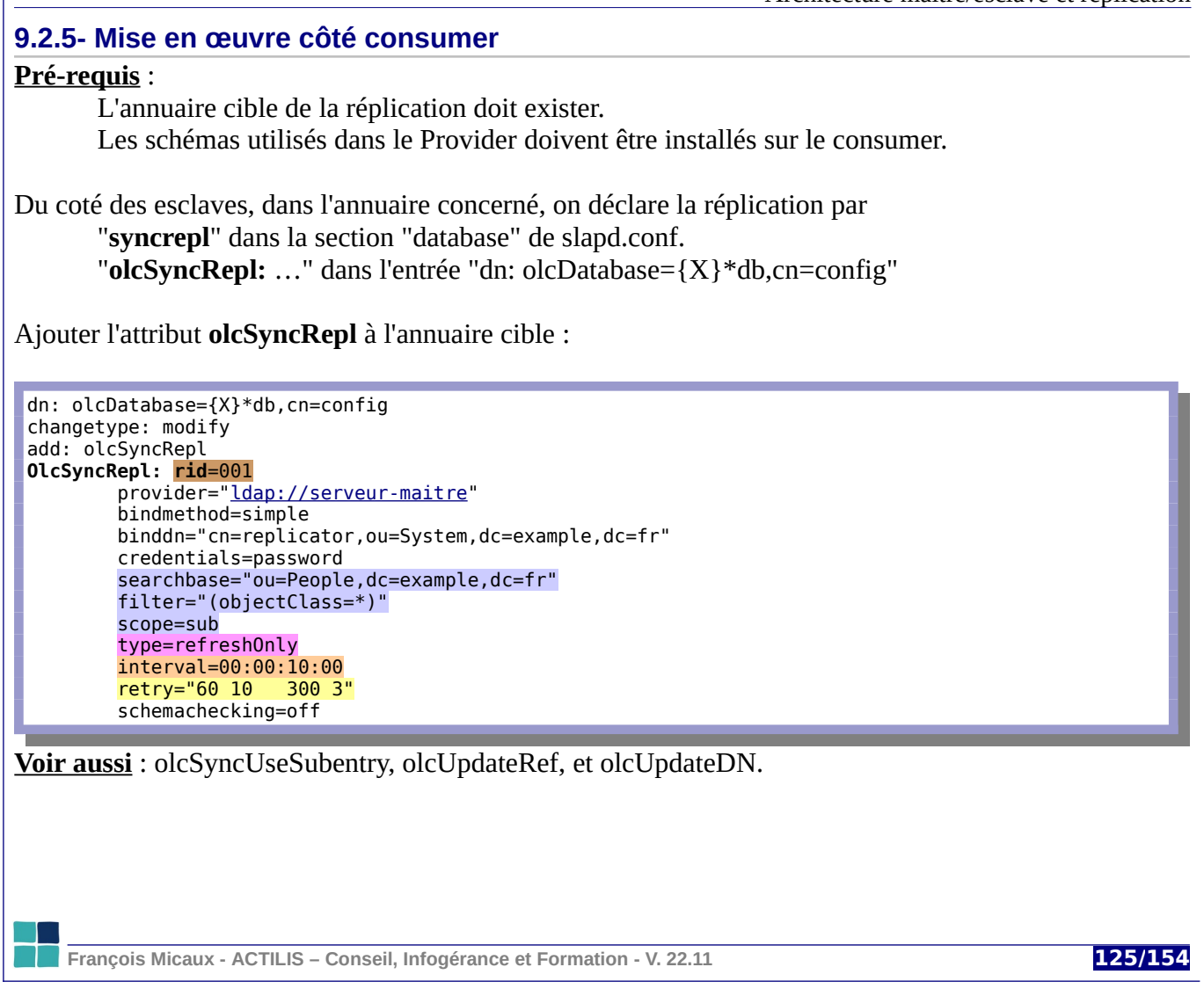

#### **Paramètres** :

Le **RID** : un entier positif sur 3 digits.

Ce n'est qu'un numéro d'ordre de directive SyncRepl sur "ce consumer là". Voir aussi : le paramètre **olcServerID** de chaque serveur dans un mode multi-master.

### **Description de ce que l'on réplique** :

La réplication porte donc sur tout objet, à partir de la base choisie (correspondant au filter)

#### Le **type** : 2 possibilités

**refreshOnly** : on replanifie une synchro au bout d'un **intervalle** après la dernière réussie. On spécifie donc un paramètre **interval** : 00:00:10:00 = 10 minutes

#### **refreshAndPersist** : on reste en flux tendu,

toute mise à jour du provider engendre sans délai une synchro du consumer.

Des paramètres de **retry** : des paires "temps" , "nombre d'essai".

#### "**60 10 300 3**" :

Toutes les **60** secondes pour **10** essais, puis toutes les **300** secondes pour **3** essais. En cas de non-réussite au bout de ces 13 essais, on abandonne.

"60 10 300 3 1800 +" :

au bout des 13 échecs, on retente indéfiniment, mais toutes les demi-heures.

#### **Modifier une base consumer… n'est pas souhaitable !**

En cas de requête de modification sur les clients de réplication, on peut renvoyer un **Referral** vers le maître. L'attribut **olcUpdateRef** permet de spécifier une liste d'urls de renvoi vers un maître..

**François Micaux - ACTILIS – Conseil, Infogérance et Formation - V. 22.11 126/154**

# 10- Utilisation de LDAP dans les applications

**François Micaux - ACTILIS – Conseil, Infogérance et Formation - V. 22.11 127/154**

otes perso nnelles

 $\mathsf{Z}$ 

## **10.1- Authentification Apache basée sur LDAP**

Cette fonctionnalité est aujourd'hui fournie en standard la distribution d'Apache (depuis 2.0), mais a été remodelée depuis Apache 2.2.

Son installation nécessite le support du module **mod\_ldap** (gestion des connexions et le caching des résultats). Les fonctionnalités liées à l'authentification sont proposées par le module **mod\_auth\_ldap** (2.0), ou **mod\_authnz\_ldap** (2.2).

Les deux modules doivent donc être choisis lors du « configure » de la compilation :

--with-ldap --enable-ldap --enable-authnz-ldap

Le "--with-Idap" est important, sinon la compilation échouera<sup>[21](#page-127-0)</sup>.

Si l'on utilise un serveur installé à partir des packages RedHat, ce module, non prévu en standard par le package **httpd** est proposé par le package **mod\_authz\_ldap**.

## **Sécurité / firewalls**

Le module suppose que l'on dispose d'un annuaire LDAP accessible depuis le serveur HTTP.

<span id="page-127-0"></span>21 Pensez au paquetage fournissant les includes de développement OpenLDAP (openldap-devel), et si vous rencontrez des problèmes, indiquez l'option "--with-ldap" avant le premier "enable". Forcez ensuite une compilation complète par make clean ; make".

**François Micaux - ACTILIS – Conseil, Infogérance et Formation - V. 22.11 128/154**

**10.1.1- Fonctionnement de mod\_authnz\_ldap**

La vérification d'une identité via LDAP fonctionne en deux phases :

## *10.1.1.1- La phase d'authentification : search() + bind()*

Le module **recherche** dans l'annuaire une entrée correspondant au nom d'utilisateur saisi Si aucune ou plus d'une entrée est trouvée, l'accès est interdit Sinon, le module tente un **ldapbind**() en utilisant ce nom et le mot de passe fourni Si le ldapbind() échoue, l'accès est interdit

## *10.1.1.2- La phase d'autorisation : ldapcompare()*

Le module réalise des **opérations de comparaison** pour déterminer si le compte sous lequel le ldapbind() a eu lieu dispose des privilèges requis par la directive **Require**.

## **10.1.2- Configuration de mod\_authnz\_ldap**

## *10.1.2.1- Déclarer l'authentification*

On place dans le contexte où l'on souhaite déclencher l'authentification un bloc classique avec :

Le royaume : **AuthName** "Veuillez vous identifier dans l'annuaire" (par exemple)

Le type d'authentification : **AuthType** Basic (par exemple)

Les contrôles requis : **Require** valid-user (par exemple)

Sans oublier, depuis Apache 2.2 : **AuthBasicProvider ldap**

Qui définit que c'est par LDAP que nous vérifions les autorisations.

**François Micaux - ACTILIS – Conseil, Infogérance et Formation - V. 22.11 129/15** 

#### *10.1.2.2- Paramétrer la phase d'authentification*

La directive **AuthLDAPUrl[22](#page-129-0)** est utilisée pour générer la requête de recherche.

Elle attend une URL LDAP tel que définies par la RFC 2255 :

**AuthLDAPUrl** ldap[s]://host:port/basedn?attribute?scope?filter *[NONE|SSL|TLS|STARTTLS]*

Écrire "**ldap://**… … … **SSL**" est équivalent à écrire "**ldaps://**... … …"

L'URL doit comporter : le nom **d'hôte**, le **port**, la **base**, l'**attribut recherché** et les **filtres**

La requête (search) de l'*attribut* **doit obtenir une unique réponse**, sinon, l'accès est refusé.

Le champ retourné est le DN utilisé pour l'étape suivante : on tente ensuite de se connecter (bind) à l'annuaire avec ce DN et le mot de passe fourni par le client. Si cela échoue, l'accès est refusé.

## **Identité pour la recherche dans l'annuaire**

La phase de recherche est réalisée de manière anonyme (sauf si l'URL LDAP précise un DN)

On peut choisir un DN de connexion à l'annuaire pour réaliser la recherche grâce aux directives **AuthLDAPBindDN** et **AuthLDAPBindPassword**.

<span id="page-129-0"></span>22 Voir [http://httpd.apache.org/docs/2.2/mod/mod\\_authnz\\_ldap.html#authldapurl](http://httpd.apache.org/docs/2.2/mod/mod_authnz_ldap.html#authldapurl)

**François Micaux - ACTILIS – Conseil, Infogérance et Formation - V. 22.11 130/154**

*10.1.2.3- Paramétrer la phase d'autorisation (la directive Require)* Cette phase de comparaison dépend de ce que l'on spécifie dans la directive « Require » :

Les 3 premiers cas ne nécessitent pas de comparaison auprès de l'annuaire : **require valid-user** : directive par défaut, ne nécessite aucune opération de comparaison

**require user** xxxx : le nom d'utilisateur "xxxx" doit être identique à celui "fetché". L'UID recherché dans l'annuaire doit faire partie de ceux listés.

require user fmicaux mgarnier

**require dn** : le DN spécifié doit être celui "fetché" dans l'annuaire

require dn cn=fmicaux,ou=users,dc=example,dc=fr

Ces deux derniers cas nécessitent une comparaison :

**require group1** : le DN "fetché" doit appartenir au groupe "group1" (dans l'annuaire) Voir les directives **AuthLDAPGroupAttribute** et **AuthLDAPGroupAttributeIsDN**.

**require ldap-attribute** : la comparaison de l'attribut (du DN fetché) doit réussir.

require ldap-attribute employeeType=active

**François Micaux - ACTILIS – Conseil, Infogérance et Formation - V. 22.11 131/15** 

*10.1.2.4- Directives du module mod\_authnz\_ldap (valeurs par défaut en gras)* **AuthLDAPGroupAttribute** : Attribut LDAP utilisé pour vérifier l'appartenance à un groupe. Si rien n'est spécifié, les attributs **member** ou **uniquemember** sont utilisés.

**AuthLDAPGroupAttributeIsDN On**/Off : utiliser le DN du client (au lieu du nom d'utilisateur fourni) pour rechercher son appartenance à un groupe.

**AuthLDAPCompareDNOnServer On**/Off : lors de la phase d'autorisation, la comparaison des DN a lieu entre le DN résultant de l'authentification et celui trouvé par la recherche liée au critère "require DN" et elle est faite par le serveur LDAP. Si Off, c'est une comparaison de chaîne de caractères effectuée par le module entre le DN résultant de l'authentification et celui retourné par la recherche.

**AuthLDAPRemoteUserIsDN** On/**Off** : utiliser le DN de l'utilisateur authentifié pour alimenter la variable REMOTE\_USER, au lieu du nom d'utilisateur fourni par l'utilisateur.

**AuthLDAPDereferenceAliases** never, searching, finding, **always AuthLDAPCharsetConfig** : Fichier de configuration concernant les conversions de caractères

**François Micaux - ACTILIS – Conseil, Infogérance et Formation - V. 22.11 132/154**

**10.2- Authentification Squid basée sur LDAP**

La déclaration d'une authentification dans Squid se fait par le biais d'une "**acl**" à laquelle on associe une décision par "**http\_access**"...

**acl** Users **proxy\_auth** REQUIRED http\_access

"**proxy\_auth**" est un type d'ACL paramétrable par la directive "**auth\_param**". On doit notamment déclarer quelques éléments sur la durée de vie d'une session authentifiée...

auth\_param basic **credentialsttl** 2 hours auth\_param basic **casesensitive** on auth\_param basic **children** 5 auth\_param basic **realm** AUTHENTIFICATION PROXY

La directive **auth\_param** *program* présente **un exécutable** dont le rôle est d'attendre (stdin) des couples login+password, de réaliser le contrôle, et d'annoncer (stdout) un verdict par OK ou ERR.

Concernant l'authentification LDAP, Squid est fourni avec un "program" **squid\_ldap\_auth** et un "program" **squid\_ldap\_group** que l'on trouve dans le répertoire **/usr/lib/squid**.

**squid\_ldap\_auth** -b "base DN" [-u attribute] [options] [ldap\_server\_name[:port]|URI]...

**Exemple** :

auth param basic **program** /usr/lib/squid/**squid ldap auth** -b "dc=dom0,dc=fr" -f "uid=%s"

**François Micaux - ACTILIS – Conseil, Infogérance et Formation - V. 22.11 133/154**

## 11- Programmer avec LDAP

 $\mathsf{Z}$ 

**François Micaux - ACTILIS – Conseil, Infogérance et Formation - V. 22.11 134/154**

**11.1- Utiliser LDAP en C**

Cet exemple de code illustre un parcours d'annuaire à partir d'une branche (ou=People, dc=example, dc=fr).

Opérations réalisées :

On se connecte à l'annuaire, On parcourt toutes les entrées Pour chacune on liste tous les attributs On se déconnecte et on libère les ressources

Pour le compiler, il faut le package openldap-devel (RedHat) ou libldap2-dev (Ubuntu)

Puis compiler comme ceci :

\$ gcc -lldap -llber ldap.c -o exemple-ldap

Exécution :

\$ ./exemple-ldap

**François Micaux - ACTILIS – Conseil, Infogérance et Formation - V. 22.11 135/154**

```
#include <stdio.h>
#include <ldap.h>
const char *LDAP_URI = "ldap://192.168.0.100";
const char *BIND_DN = "cn=ldapadmin,dc=example,dc=fr";
const char *BIND_PW = "secret";
const char *SEARCH_BASE= "dc=example,dc=fr" ;
const char *attrs[] = { "*", "+", NULL };
int
main ()
{
     LDAP *conn;
    LDAPMessage *res;
    LDAPMessage *entry;
    int ret;
     /* Connexion au server */
     ldap_initialize (&conn, LDAP_URI);
    /* Bind */ldap_simple_bind_s (conn, BIND_DN, BIND_PW);
     /* Initialisation de la recherche */
 ret = ldap_search_s (conn, SEARCH_BASE,
 LDAP_SCOPE_ONELEVEL, NULL,
                   attrs, \theta, \overline{\&}res);
     if (ret != LDAP_SUCCESS)
     {
         printf ("Search failed\n");
         ldap_unbind (conn);
        conn = NULL; return 1;
     }
     /* Itération sur chacune des entrées du résultat de la recherche */
     for (entry = ldap_first_entry (conn, res);
          entry;
          entry = ldap_next_entry (conn, entry))
     {
         BerElement *ber;
 char *attr;
 char *dn = NULL;
         dn = ldap_get_dn (conn, entry);
 printf ("dn: %s\n", dn);
 ldap_memfree (dn);
         /* Itération sur chaque attribut de l'entrée */
        for (attr = ldap first attribute (conn, entry, &ber);
             attr;
              attr = ldap_next_attribute (conn, entry, ber))
         {
             /* La structure berval permet de manipuler tout type de données (y
             * compris binaires) */
             struct berval **values;
             struct berval **p;
             values = ldap_get_values_len (conn, entry, attr);
 for (p=values; *p; p++)
 printf ("%s: %s\n", attr, (*p)->bv_val);
             ldap_value_free_len (values);
         }
         ldap_memfree (attr);
         ber_free (ber, 0);
         printf ("\n");
     }
     /* Libération des ressources */
     ldap_msgfree (res);
     ldap_unbind (conn);
    conn = NULL; return 0;
}
```
**11.2- Utiliser LDAP en PHP**

#### **11.2.1- Se connecter à l'annuaire et s'authentifier**

#### La fonction **ldap\_connect** se connecte puis la fonction **ldap\_bind** s'authentifie : bind.php

```
<?php
// Paramètres
\vert$ldaprdn = 'cn=admin,dc=example,dc=fr';
$ldappass = 'password';
$ldapserver = 'localhost';
// Connection
\deltaldapconn = ldap connect(\deltaldapserver);
// retourne un identifiant de connexion si ça s'est bien passé.
if (! $ldapconn) {
 echo "Connect failed...\n";
} else {
  // Passage en LDAP V3
 ldap_set_option($ldapconn, LDAP_OPT_PROTOCOL_VERSION, 3);
 $ldaprc = ldap_bind($ldapconn, $ldaprdn, $ldappass);
  // CR=0 si OK, autre chose sinon
 if ($ldaprc) {
 echo "LDAP bind successful...\n";
 } else {
 echo "LDAP bind failed...\n";
  }
}
?>
```
**François Micaux - ACTILIS – Conseil, Infogérance et Formation - V. 22.11 137/154**

#### **11.2.2- Se connecter en anonyme**

Au lieu de :

\$ldaprc = ldap\_bind(\$ldapconn, \$ldaprdn, \$ldappass);

utiliser :

\$ldaprc = ldap\_bind(\$ldapconn);

## **11.2.3- Se déconnecter ldap\_unbind()**

Attention, **ldap\_unbind** détruit le descripteur de connexion. Après ça, il faut recréer la connexion si on en a encore besoin... (ldap\_connect).

unbind.php :

 // On peut maintenant se déconnecter, sauf si on a autre chose à réaliser \$ldaprc = ldap\_unbind ( \$ldapconn );

Si il s'agit d'un simple changement d'utilisateur, on se "re"-bind, on ne fait pas de unbind

La fonction **ldap\_close()** est un alias pour **ldap\_unbind()**.

**François Micaux - ACTILIS – Conseil, Infogérance et Formation - V. 22.11 138/154**

#### **11.2.4- Les fonctions ldap\_search() et ldap\_get\_entries()**

Elle permettent d'effectuer le même type de recherche que la commande **ldapsearch**.

#### **Exemple**

```
<?php
  // On se connecte
 include "bind.php";
  $base="dc=example,dc=fr";
  $filter="objectClass=*";
 $attributes = array("dn");
  $search_result=ldap_search($ldapconn, $base, $filter, $attributes);
  // Traitement des résultats
  $info = ldap_get_entries($ldapconn, $search_result);
  echo $info["count"]." entries returned\n";
  // Listage des données
 for ($i = 0; $i<$info["count"]; $i++) {
 echo $info[$i]["dn"]."\n";
  }
 include "unbind.php";
?>
```
Il existe d'autres fonctions pour lister les valeurs :

**ldap\_get\_dn** : donne directement le DN d'une entrée **ldap\_first\_entry** & **ldap\_next\_entry** : qui retournent un entryID On les associe à **ldap\_get\_values**, pour faire le même traitement que dans l'exemple.

**François Micaux - ACTILIS – Conseil, Infogérance et Formation - V. 22.11 139/154**

## 12- Administration de comptes utilisateurs

**François Micaux - ACTILIS – Conseil, Infogérance et Formation - V. 22.11 140/154**

otes perso nnelles

 $\mathsf{Z}$ 

**12.1- LDAP Account Manager**

## **12.1.1- Présentation**

**LAM** [\(http://www.ldap-account-manager.org/\)](http://www.ldap-account-manager.org/) est une application web d'administration graphique pour les comptes basés dans un annuaire LDAP.

On peut l'utiliser comme navigateur LDAP, et elle offre en standard des formulaires pour :

les utilisateurs et groupes.

les domaines et les machines

des extensions Asterisk et Messagerie électronique sont également disponibles

L'application permet de manipuler des comptes systèmes Unix, Samba, DHCP, gère les clés SSH, et permet de gérer les comptes des applications groupware comme phpgroupware et Kolab, ou encore les comptes DHCP.

Des packages**[23](#page-140-0)** sont disponibles pour Debian, Fedora ou SuSE.

Une image Docker est aussi disponible et permet de spécifier l'essentiel de la configuration grâce à des variables d'environnement. Voir : [https://hub.docker.com/r/ldapaccountmanager/lam.](https://hub.docker.com/r/ldapaccountmanager/lam)

**Pré-requis**: disposer de Docker sur la machine ou on souhaite faire fonctionner LAM

<span id="page-140-0"></span>23 L'installation de la version packagée ou depuis le source du projet ([https://github.com/LDAPAccountManager/\)](https://github.com/LDAPAccountManager/) nécessite un serveur HTTP, et PHP, mais pas forcément Docker, utilisé ici pour simplifier le déploiement.

**François Micaux - ACTILIS – Conseil, Infogérance et Formation - V. 22.11 141/154**

Administration de comptes utilisateurs

**12.2- Déploiement de LAM**

## **12.2.1- Installer Docker**

# curl -sSL [https://get.docker.com](https://get.docker.com/) | sh

## **12.2.2- Préparer le déploiement**

Créer un dossier "lam", dans lequel on crée un fichier nommé "**compose.yaml**" avec le contenu donné page suivante.

## **12.2.3- Déployer**

# docker compose up -d

## **12.2.4- Firewall**

S'assurer que le firewall (s'il est actif) autorise à contacter le service http :

```
# firewall-cmd --add-service=http --premanent
# firewall-cmd --reload
```
**François Micaux - ACTILIS – Conseil, Infogérance et Formation - V. 22.11 142/154**

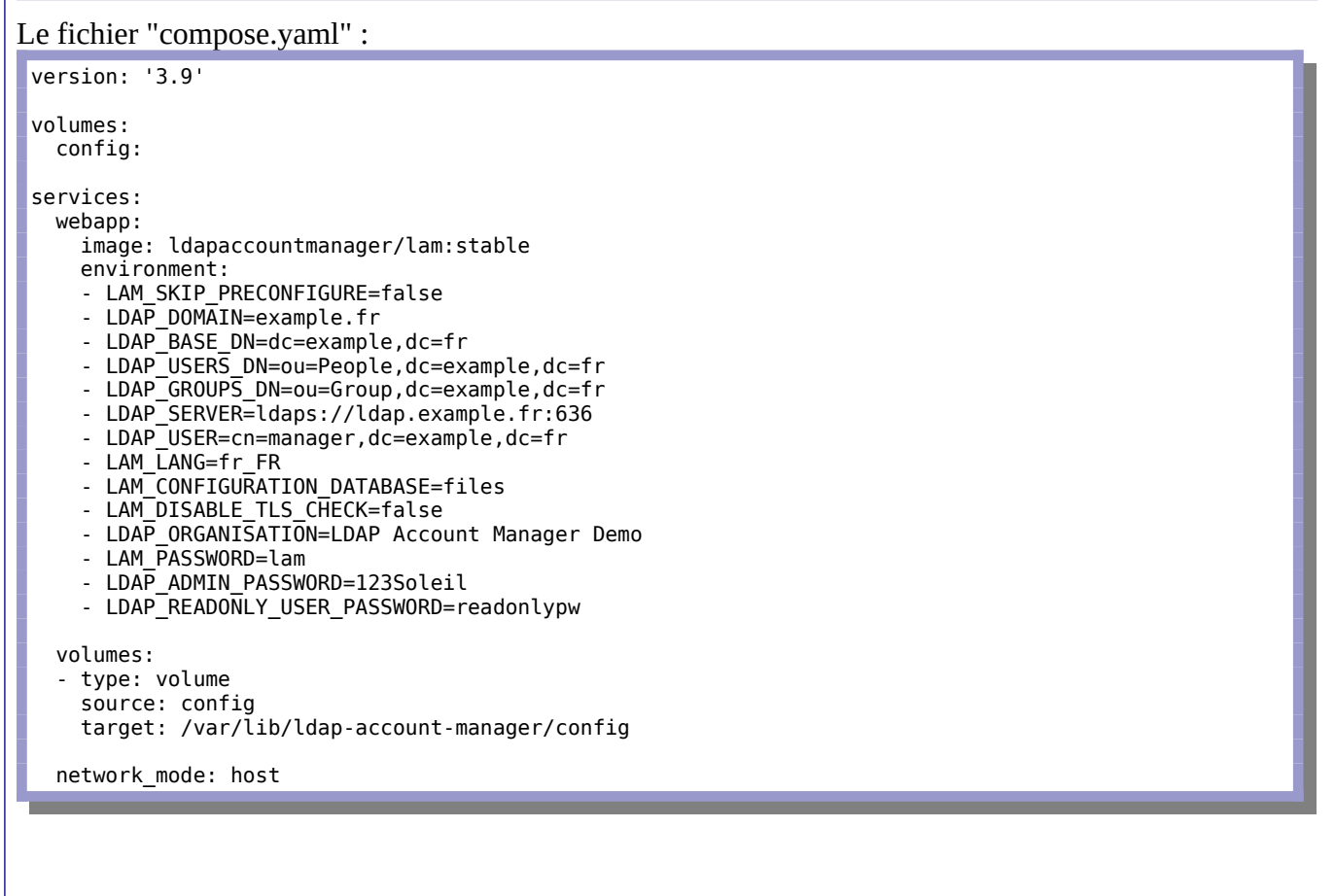

**François Micaux - ACTILIS – Conseil, Infogérance et Formation - V. 22.11 143/154**

## 13- Annexes

**François Micaux - ACTILIS – Conseil, Infogérance et Formation - V. 22.11 144/154** 

otes perso nnelles

 $\mathsf{Z}$
**13.1- Le format slapd.conf**

## Le format **slapd.conf** est documenté par la page de manuel **slapd.conf (5)**.

Il peut être divisé en plusieurs sections

Au début du fichier, une section de type « configuration globale » Les inclusions de schémas

Ensuite, une section concernant les **backends**

Puis une section par base de données gérées (**database**)

Chacune se termine au début de la suivante (ou à la fin du fichier )

Chacune définit un annuaire (avec ses fichiers, sa racine, ses permissions)

Chacune définit ses permissions (acl)

#### **13.1.1- Les schémas**

Introduits par la directive « **include** », des sous-fichiers de configuration peuvent être ajoutés à la configuration. C'est le cas pour les fichiers qui définissent le schéma (type de données gérées)

#### Plusieurs schémas sont fournis en standard (voir **/etc/openldap/schema**)

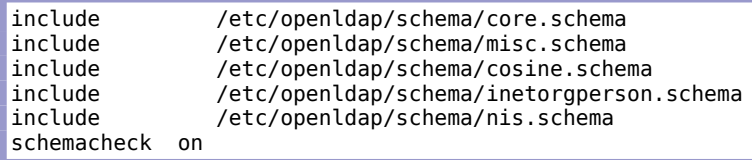

**François Micaux - ACTILIS – Conseil, Infogérance et Formation - V. 22.11 145/154**

### **13.1.2- Les logs**

Ils sont envoyés à **syslogd**, sous la facilité « **LOCAL4** ». Voir **/etc/syslog.conf**.

local4.\* /var/log/ldap.log

La directive **LogLevel** spécifie le niveau de log souhaité façon puissances de 2. Pour demander des traces sur la gestion des ACLS et sur le fichier de configuration :  $128 + 64 = 192$ 

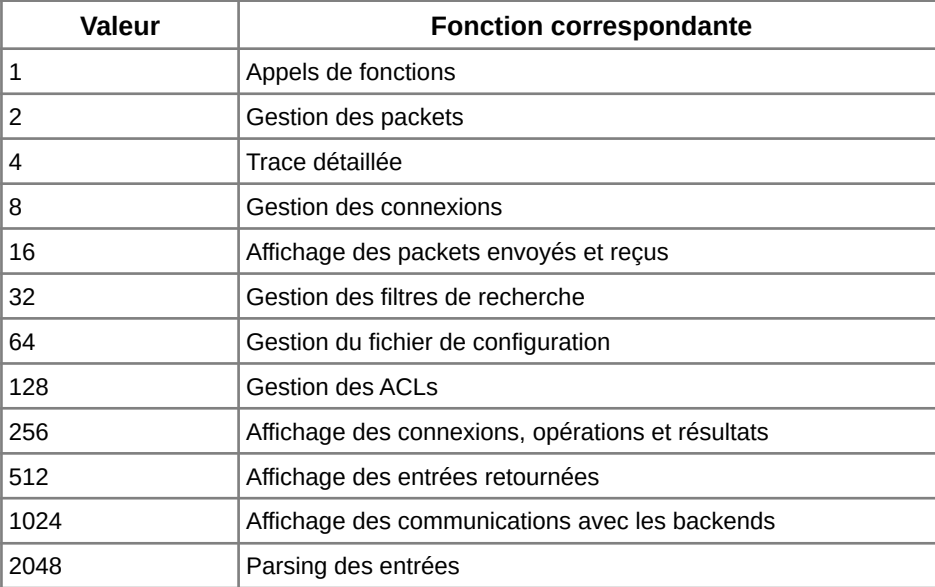

**François Micaux - ACTILIS – Conseil, Infogérance et Formation - V. 22.11 146/154**

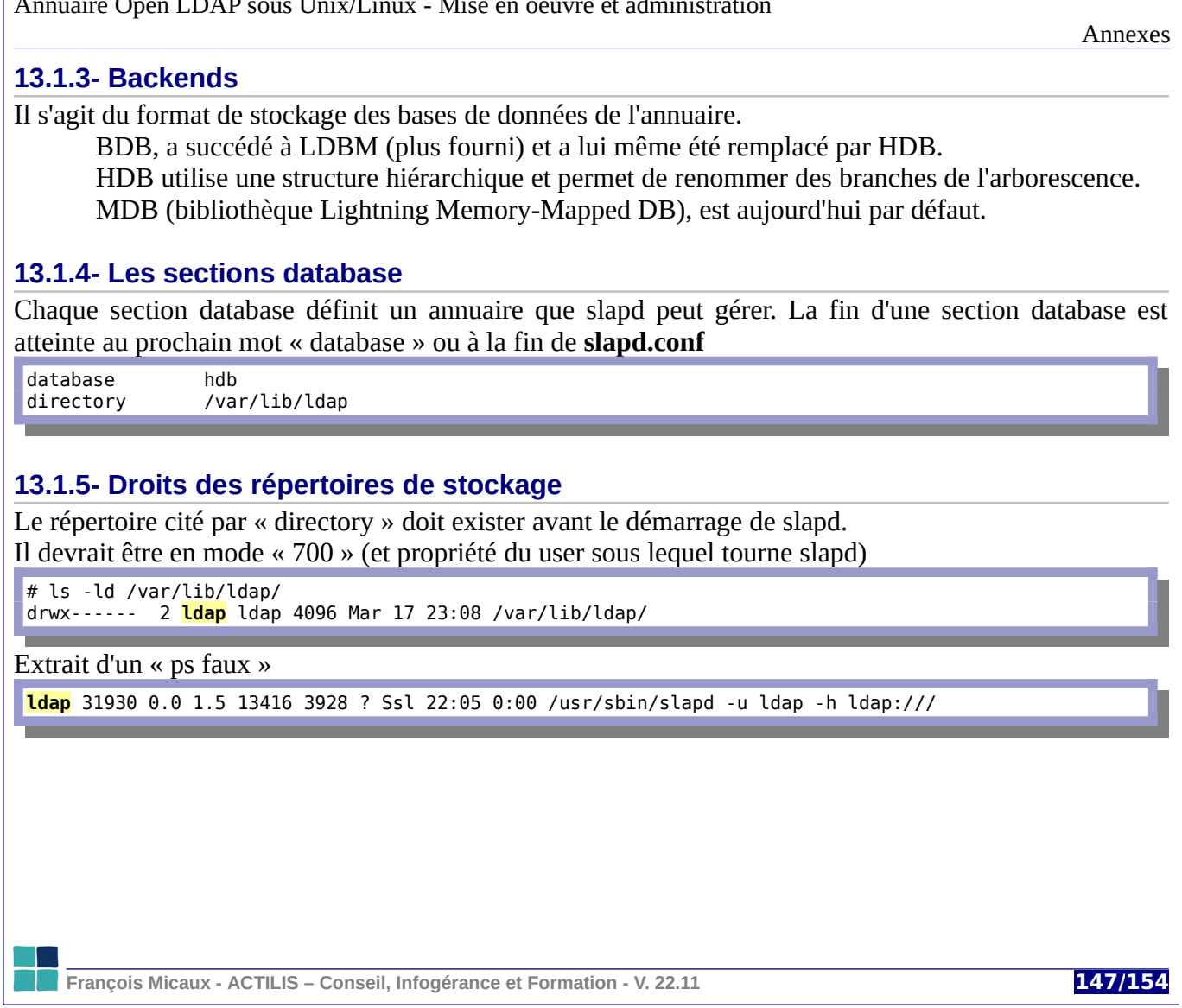

## **13.1.6- La racine d'une database**

Spécifiée par la directive « suffix », elle correspond en général au nom de domaine Internet.

suffix "dc=actilis, dc=net"

### **13.1.7- L'administrateur d'une database**

Il s'agit du super-utilisateur (équivalent de **root** sous Unix) de l'annuaire.

Il n'est **pas soumis aux ACLs**

On le déclare par les directives **rootdn** et **rootpw**

Il est souvent virtuel (pas d'entrée portant son DN dans l'annuaire)

rootdn "cn=ldapadmin,dc=actilis,dc=net"

Le mot de passe peut être stocké en clair ...

rootpw secret

ou sous forme hachée (forme générée par **slappasswd**)

[root@vm1-centos4 openldap]# slappasswd -s "password" -h {CRYPT}

{CRYPT}ONHMD5XB/E8vk

Et donc dans le fichier slapd.conf :

rootpw {CRYPT}ONHMD5XB/E8vk

**François Micaux - ACTILIS – Conseil, Infogérance et Formation - V. 22.11 148/154**

### **13.1.8- Indexation des bases**

Les index permettent d'**accélérer les recherches** dans l'annuaire

La directive **index** introduit le nom d'un attribut et un critère qui sera souvent utilisé

index objectClass **eq**

On peut préciser un critère pour plusieurs atributs, dans ce cas, on factorise le critère :

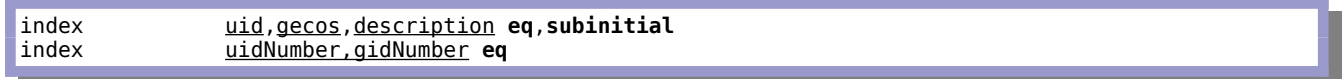

# **Types d'index** :

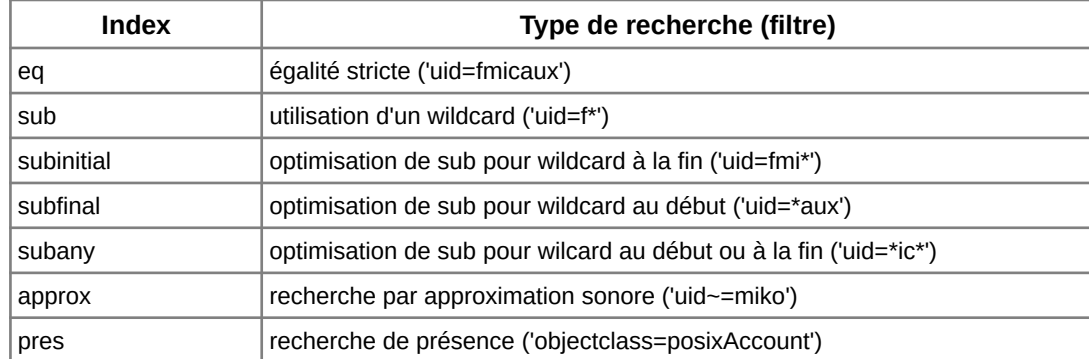

**François Micaux - ACTILIS – Conseil, Infogérance et Formation - V. 22.11 149/154**

Annexes

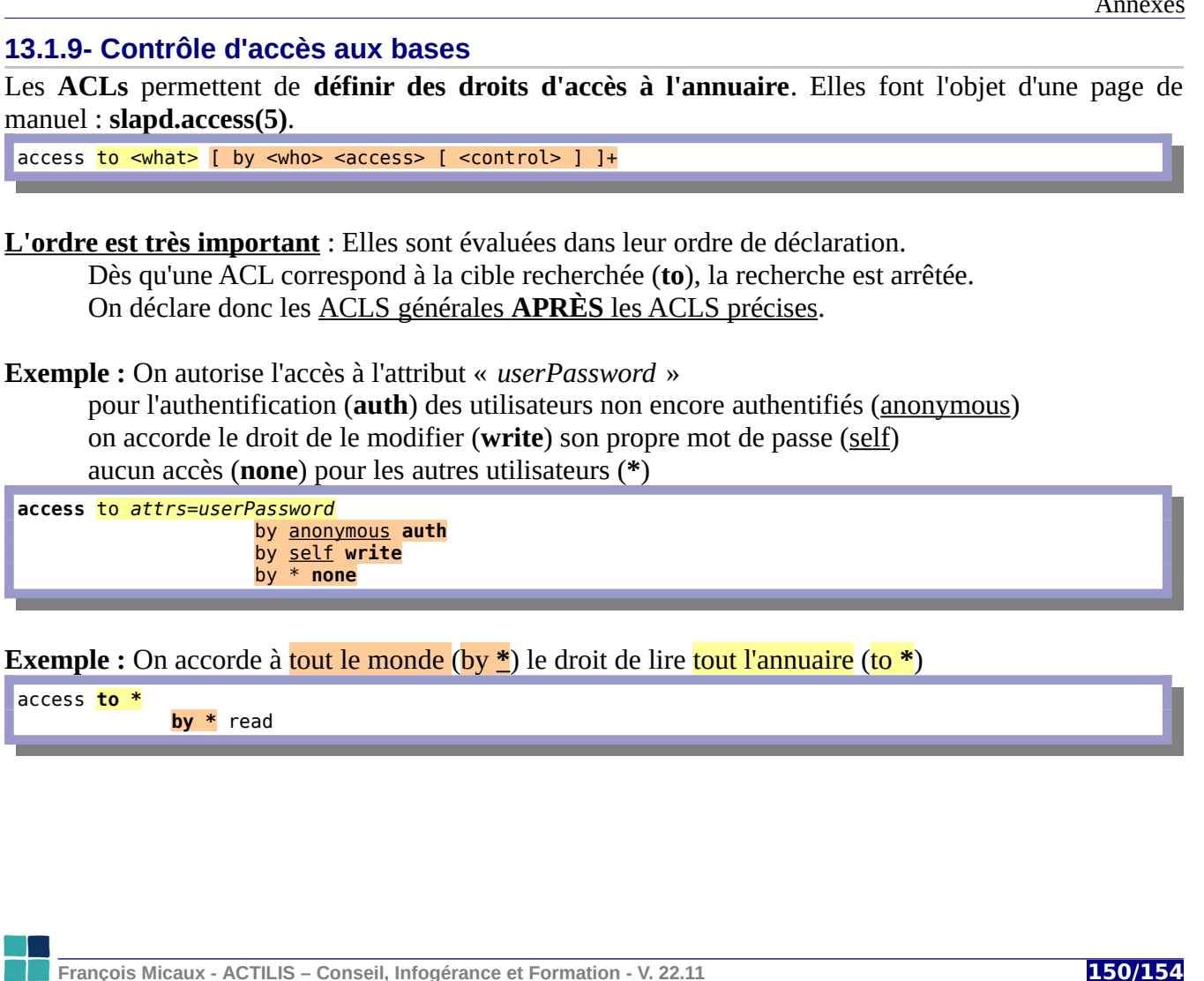

Annuaire Open LDAP sous Unix/Linux - Mise en oeuvre et administration

#### Annexes

## **13.2- Oublier le passé et migrer vers olc**

# **13.2.1- Migrer de slapd.conf vers slapd.d**

Extrait du man de **slapd** (et de **slaptest**)

```
-f slapd.conf
       specify an alternative slapd.conf(5) file.
```
 $-F$  confdir

specify a config directory. If both -f and -F are specified, the config file will be read and converted to config directory format and written to the specified directory. If neither option is specified, slaptest will attempt to read the default config directory before trying to use the default config file. If a valid config directory exists then the default config file is ignored. If dry-run mode is also specified, no conversion will occur.

Avant la version 2.4, Slapd démarrait avec l'option "-f" pointant un fichier de configuration (**slapd.conf**).

Ce fichier n'est plus fourni par les packages.

Dans les versions >= 2.4, la configuration est basée sur un répertoire de configuration ('**slapd.d**') contenant des fichiers au format LDIF. On parle de "OLC" (Online Configuration).

On peut encore utiliser<sup>[24](#page-150-0)</sup> l'ancien format comme point de départ, peut-être plus lisible, mais l'usage veut qu'on convertisse les configurations existantes vers le nouveau format, dynamique.

<span id="page-150-0"></span>24 À condition de disposer / créer un fichier slapd.conf

**François Micaux - ACTILIS – Conseil, Infogérance et Formation - V. 22.11 151/154**

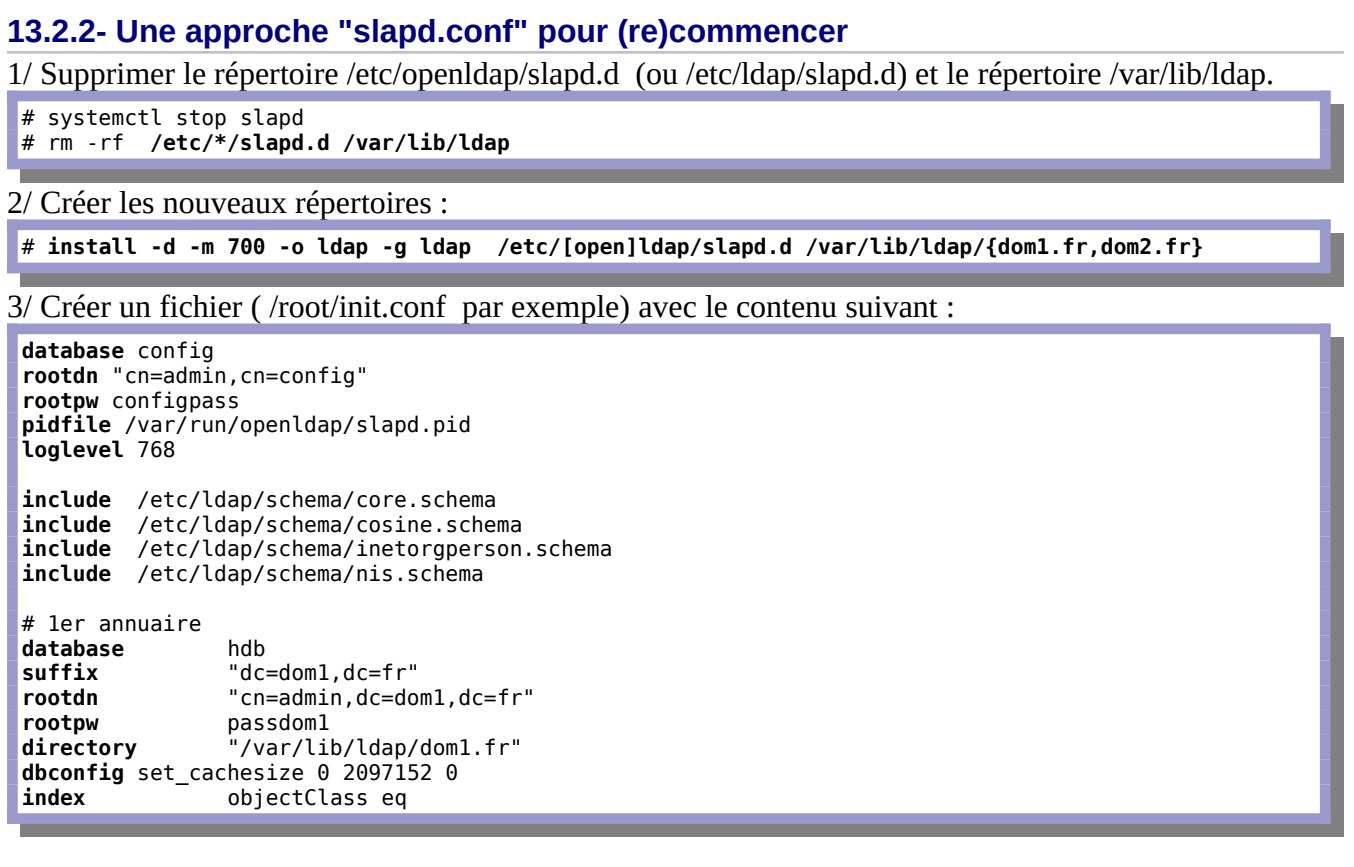

**François Micaux - ACTILIS – Conseil, Infogérance et Formation - V. 22.11 152/154**

```
# 2nd annuaire
database hdb
suffix "dc=dom2,dc=fr"<br>rootdn "cn=admin.dc=do
                   rootdn "cn=admin,dc=dom2,dc=fr"
rootpw passdom2<br>
directory "/var/lil
                   directory "/var/lib/ldap/dom2.fr"
dbconfig set_cachesize 0 2097152 0
index - objectClass eq
```
4/ Exécuter les suivantes : (conversion vers cn=config, création des bases, modifs permissions)

```
# slaptest -n 0 -f init.conf -F /etc/ldap/slapd.d
config file testing succeeded
# chown -R ldap.ldap /var/lib/ldap /etc/ldap/slapd.d 
# chmod 750 /var/lib/ldap /etc/ldap/slapd.d
```
5/ Démarrer Slapd

# **systemctl start slapd**

On dispose en quelques secondes de deux annuaires hébergés sur le même serveur.

```
# ldapwhoami -x -D "cn=admin,dc=dom1,dc=fr" -w passdom1 -h localhost
dn:cn=admin,dc=dom1,dc=fr
# ldapwhoami -x -D "cn=admin,dc=dom2,dc=fr" -w passdom2 -h localhost
dn:cn=admin,dc=dom2,dc=fr
```
6/ **Administrer la suite dynamiquement…**

**François Micaux - ACTILIS – Conseil, Infogérance et Formation - V. 22.11 153/154**

# **Index lexical**

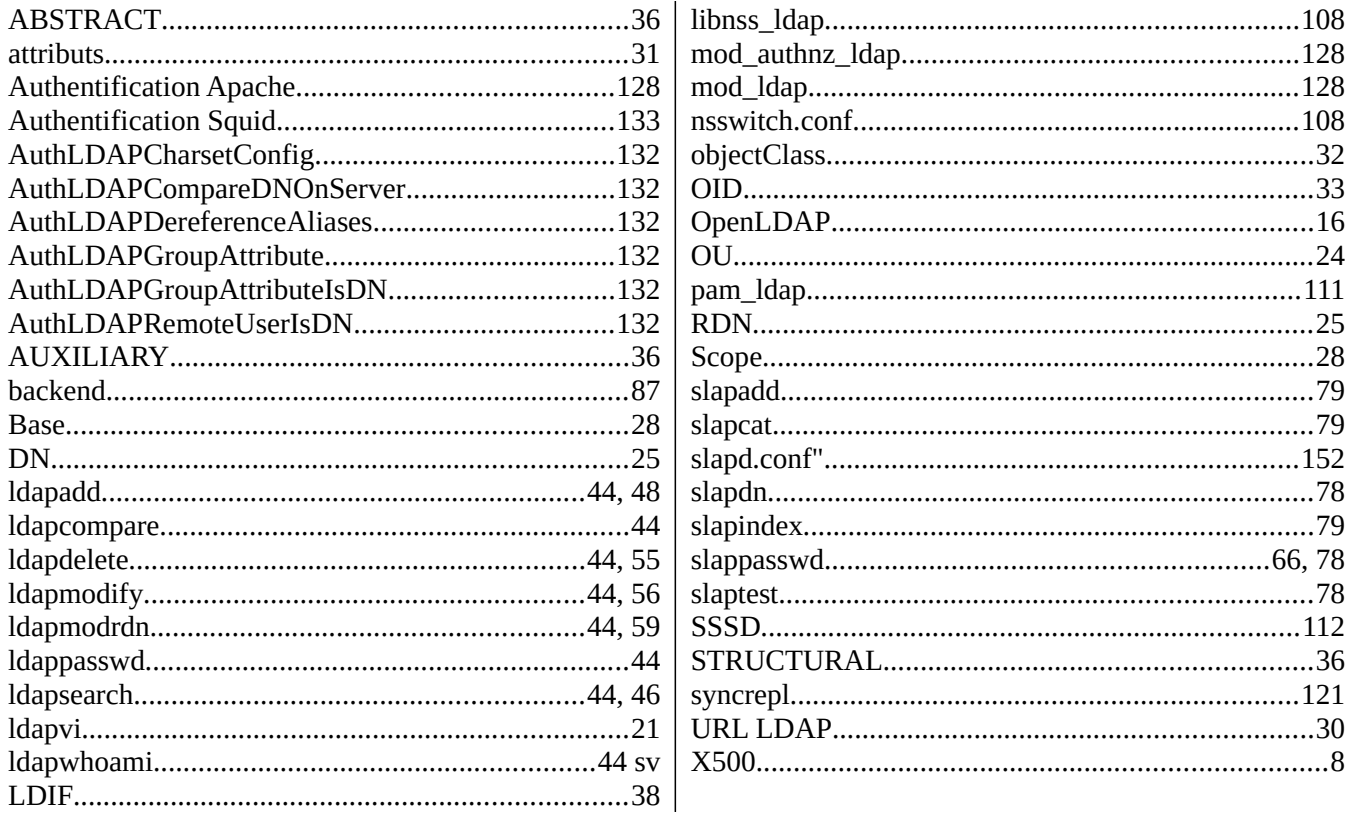

François Micaux - ACTILIS - Conseil, Infogérance et Formation - V. 22.11

154/154

Notes personnelles